# **UNIVERSIDAD NACIONAL DEL CALLAO FACULTAD DE INGENIERÍA ELÉCTRICA Y ELECTRÓNICA ESCUELA PROFESIONAL DE INGENIERÍA ELÉCTRICA**

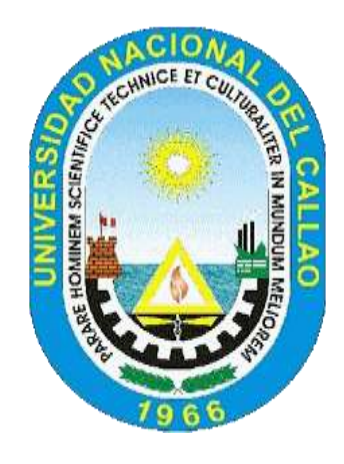

**TESIS**

# **"MODELO DE SISTEMA AUTOMATIZADO MEDIANTE CONTROL DE PROGRAMACIÓN LINEAL PARA MEJORAR EL ABASTECIMIENTO DE AGUA POTABLE EN LA URBANIZACIÓN DE LAS CASUARINAS. CARABAYLLO 2021"**

# **PARA OBTENER EL TÍTULO PROFESIONAL DE INGENIERO**

# **ELECTRICISTA**

**AUTORES:**

**Bach. ANGELES SAAVEDRA, Juan Gonzalo Bach. BUENO MELENDEZ, Jorge Daniel Bach. DIAZ CONDOR, Cristopher Giusepp**

**ASESOR:**

**MSc. Ing. CUZCANO RIVAS, Abilio Bernardino**

**Callao, 2021 PERÚ**

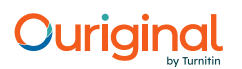

#### Document Information

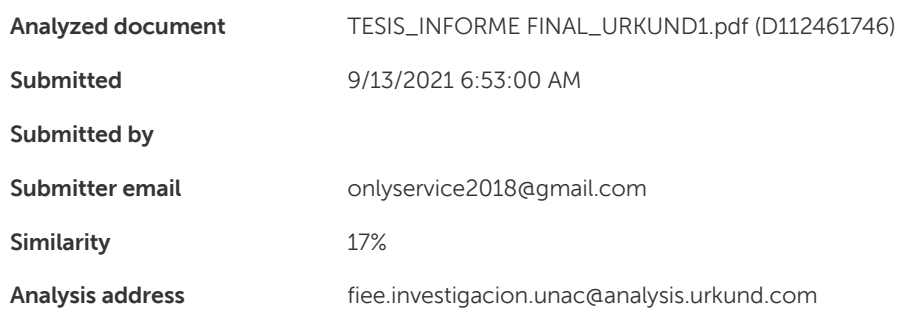

#### Sources included in the report

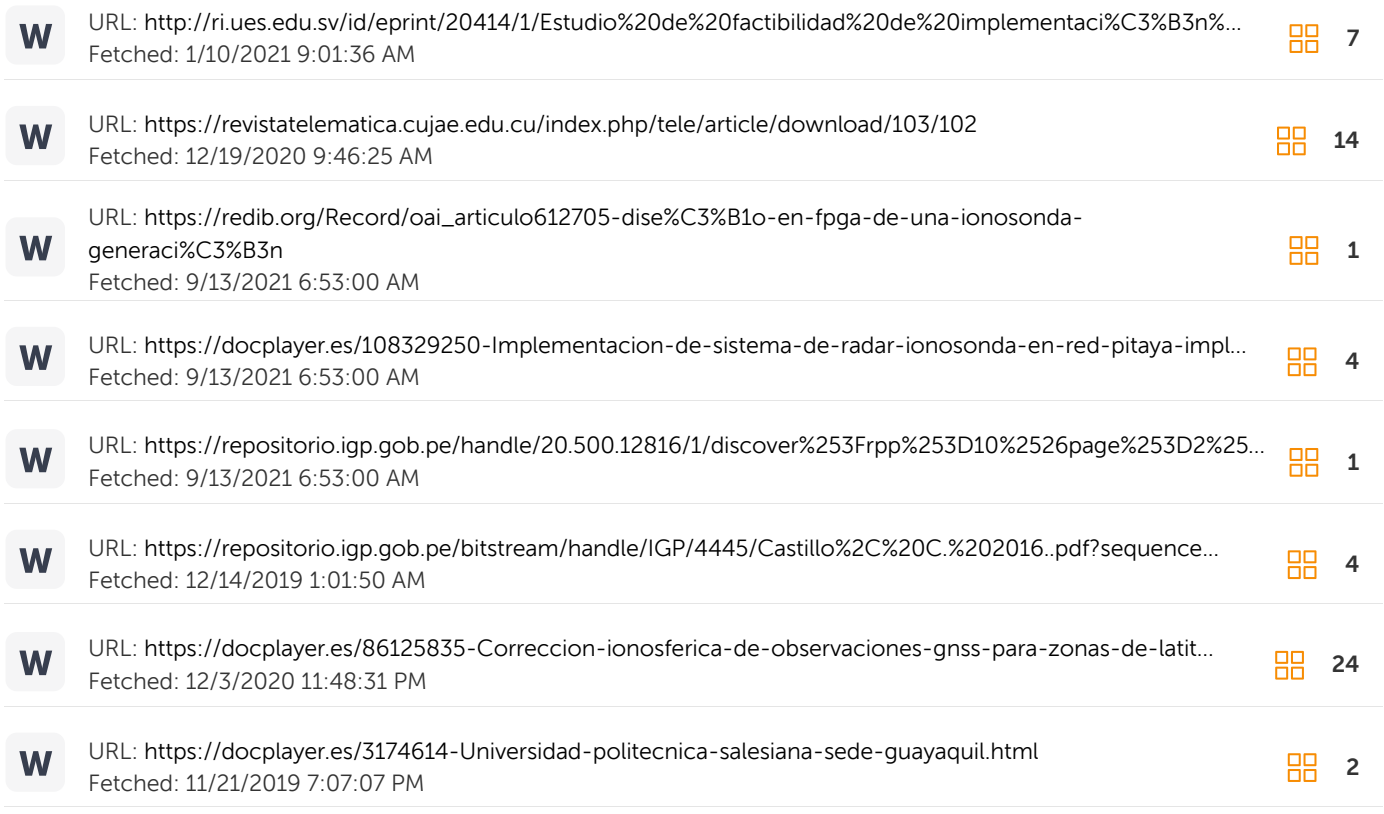

#### Entire Document

UNIVERSIDAD NACIONAL DEL CALLAO FACULTAD DE INGENIERIA ELÉCTRICA Y ELECTRÓNICA ESCUELA PROFESIONAL DE INGENIERÍA ELÉCTRICA INFORME FINAL DE INVESTIGACIÓN "MODELO DE SISTEMA AUTOMATIZADO MEDIANTE CONTROL DE PROGRAMACION LINEAL PARA MEJORAR EL ABASTECIMIENTO DE AGUA POTABLE EN LA URBANIZACIÓN DE LAS CASUARINAS, CARABAYLLO 2021" AUTORES: ANGELES SAAVEDRA, Juan Gonzalo BUENO MELENDEZ, Jorge Danie DIAZ CONDOR, Cristopher Giusepp ASESOR: Msc. ABILIO BERNARDINO CUZCANO RIVAS LÍNEA DE INVESTIGACIÓN: INGENIERÍA Y TECNOLOGIA CALLAO, 2021 PERU

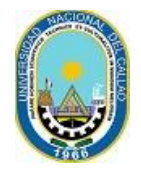

UNIVERSIDAD NACIONAL DEL CALLAO FACULTAD DE INGENIERIA ELECTRICA Y ELECTRONICA UNIDAD DE INVESTIGACION

# CONSTANCIA DE ANTIPLAGIO N°15-2021

# **EL DIRECTOR DE LA UNIDAD DE INVESTIGACIÓN DE LA FACULTAD DE INGENIERIA ELÉCTRICA Y ELECTRÓNICA,**

Quien suscribe:

# **HACE CONSTAR QUE:**

**LOS BACHILLERES: JUAN GONZALO ANGELES SAAVEDRA, JORGE DANIEL BUENO MELENDEZ Y CRISTOPHER GIUSEPP DIAZ CONDOR HAN PRESENTADO SU TESIS TITULADA: "MODELO DE SISTEMA AUTOMATIZADO MEDIANTE CONTROL DE PROGRAMACION LINEAL PARA MEJORAR EL ABASTECIMIENTO DE AGUA POTABLE EN LA URBANIZACIÓN DE LAS CASUARINAS, CARABAYLLO 2021", PARA LA EVALUACIÓN ANTIPLAGIO URKUND, OBTENIENDO COMO RESULTADO 17% DE SIMILITUD, ESTANDO DENTRO DEL PORCENTAJE PERMITIDO (MÁXIMO 30%).**

Se expide la presente Constancia a solicitud de los interesados **PARA REALIZAR TRÁMITES CORRESPONDIENTES A SUSTENTACION DE TESIS.**

Bellavista, 13 de Setiembre de 2021

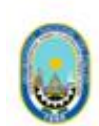

UNIVERSIDAD NACIONAL DEL CALLAO **FACULTAD DE INGENIERÍA ELÉCTRICA Y ELECTRÓNICA** UNIDAD DE INVESTIGACIÓN

Dr. Ing. JUAN HERBER GRADOS GAMARRA **DIRECTOR** 

Cc/archivo JHGG/lpt

# **AUTORIZACIÓN PARA PUBLICACIÓN DE TESIS EN EL REPOSITORIO INSTITUCIONAL DE LA UNIVERSIDAD NACIONAL DEL CALLAO**

Por medio del presente documento, autorizo la publicación del texto completo de la tesis de pre grado en el Repositorio Institucional de la Universidad Nacional del Callao, de conformidad señalado en el Decreto Legislativo N° 822, sobre la Ley de los Derechos de Autor, Ley N° 30035 del Repositorio Nacional Digital de Ciencia, Tecnología e Innovación de Acceso Abierto, Art. 10º del Reglamento Nacional de Trabajos de Investigación para optar grados académicos y títulos profesionales en las universidades – RENATI resolución Nº 033-2016-SUNEDU/CD, de fecha 08.09.16; para lo cual especifico la siguiente información:

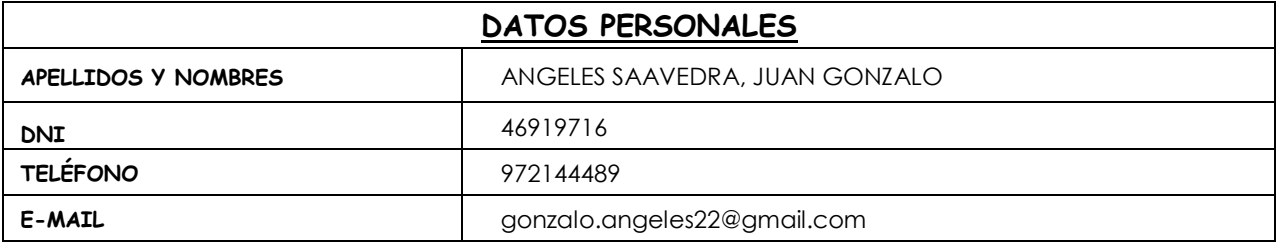

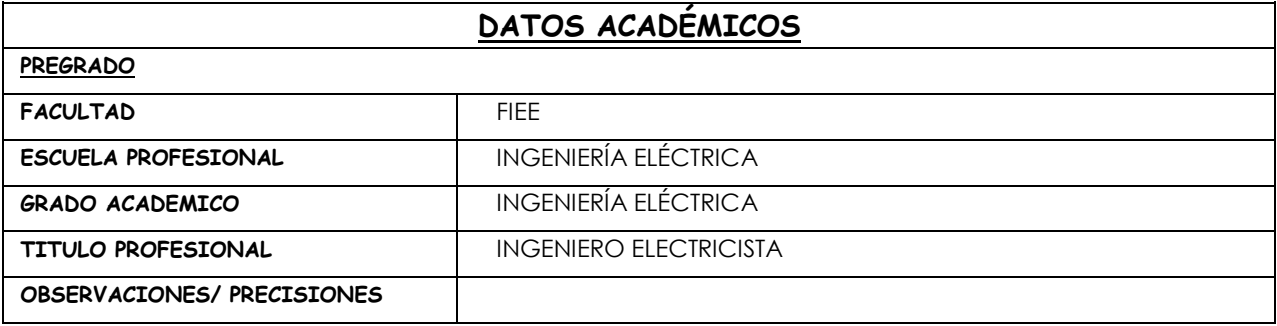

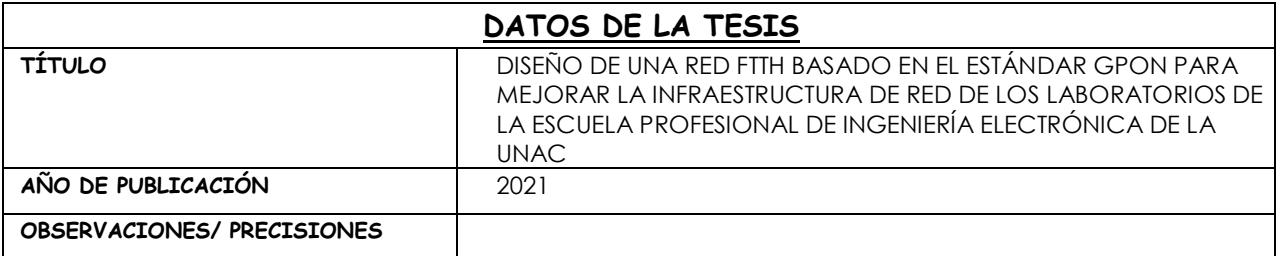

Nota: Todo el dato consignado tiene carácter de Declaración Jurada.

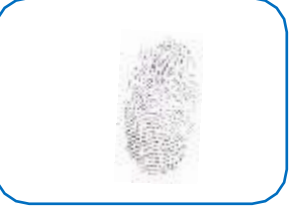

FIRMA HUELLA DIGITAL

### **FACULTAD DE INGENIERÍA ELÉCTRICA Y ELECTRÓNICA ACTA PARA LA OBTENCIÓN DEL TITULO PROFESIONAL POR LA MODALIDAD DE TESIS SIN CICLO DE TESIS**

A los 17 días del mes de diciembre de! 2021 siendo las 17:00 horas se reunió el Jurado Examinador de la Facultad de Ingeniería Eléctrica y Electrónica conformado por los siguientes Docentes Ordinarios de la Universidad Nacional del Callao, (Res. N <sup>º</sup>089- 2021-DFIEE}

Dr. lng. SANTIAGO LINDER RUBIÑOS JIMÉNEZ Mg. !ng. PEDRO ANTONIO SANCHEZ HUAPAYA Dr. Lic. ADAN ALMIRCAR TEJADA CABANILLAS presidente secretario Vocal

Con el fin de dar inicio a la 'exposición de Tesis de los Señores Bachilleres en Ingeniería Eléctrica quienes habiendo cumplido con los requisitos establecidos en la normativa sustentarán la Tesis titulada:

### **"MODELO DE SISTEMA AUTOMATIZADO MEDIANTE CONTROL DE PROGRAMACIÓN LINEAL PARA MEJORAR EL ABASTECIMIENTO DE AGUA POTABLE EN LA URBANIZACIÓN DE LAS CASUARINAS. CARABA YLLO 2021"**

con el quórum reglamentario de ley, se dio inicio a la exposición, considerando lo establecido en el Reglamento de Grados y Títulos, correspondiente al otorgamiento del Título Profesional por la Modalidad de Tesis Sin Ciclo de Tesis, efectuadas las deliberaciones pertinentes se acordó:

Dar por **Aprobado** Calificativo Bueno nota: Quince ( 15) a los expositores Señores Bachilleres: BUENO MELENDEZ, JORGE DANIEL; DÍAZ CONDOR. CRISTOPHER GIUSEPP y ANGELES SAAVEDRA, JUAN GONZALO, con lo cual se dio por concluida la sesión, siendo las 17:00 horas del día del mes y año en curso.

Es copia fiel del folio N º 0l 79 Del libro de Actas de Sustentación de Tesis de la Facultad de Ingeniería Eléctrica y Electrónica - UNAC.

Linderall

Dr. Ing. SANTIAGO LINDER RUBIÑOS JIMÉNEZ PRESIDENTE

Mg. lng. PEDRO ANTONIO SANCHEZ HUAPAYA SECRETARIO

Dr. Lic. ADAN ALMIRCAR TEJADA CABANILLAS VOCAL

# **HOJA DE REFERENCIA DEL JURADO Y APROBACIÓN**

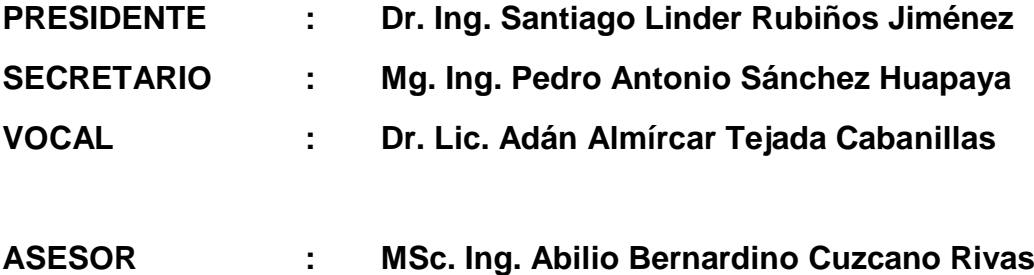

# **DEDICATORIA**

La presente investigación está dedicada a nuestros familiares, docentes y amigos que nos han brindado el soporte necesario a lo largo de nuestra formación universitaria.

## **AGRADECIMIENTO**

Agradecemos a la Universidad Nacional del Callao por darnos la oportunidad de desarrollarnos profesionalmente y a nuestros docentes de la Facultad de Ingeniería Eléctrica y Electrónica por los conocimientos compartidos.

# **INDICE DE CONTENIDO**

# [INTRODUCCIÓN](#page-16-0) 3

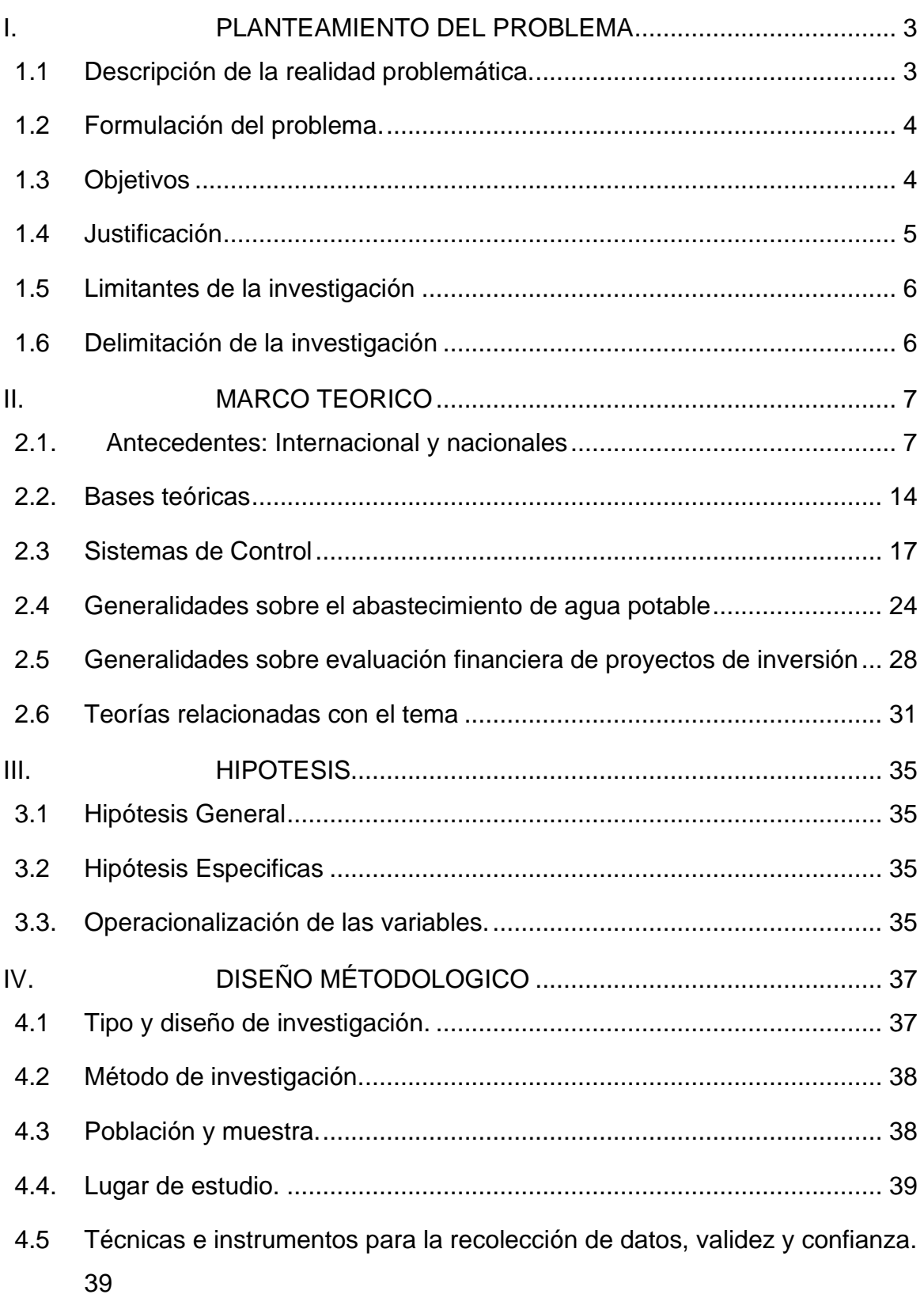

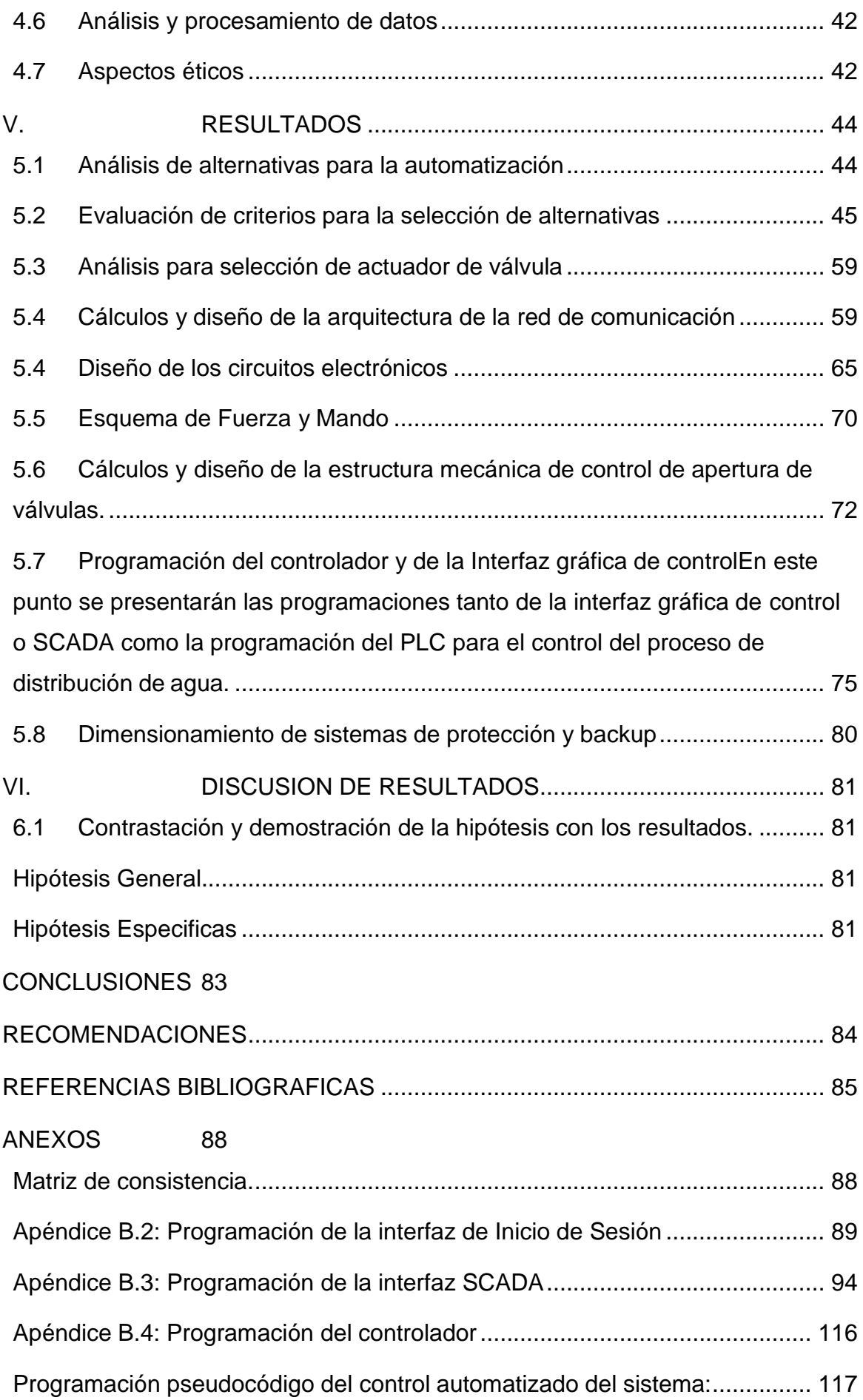

# **INDICE DE TABLAS**

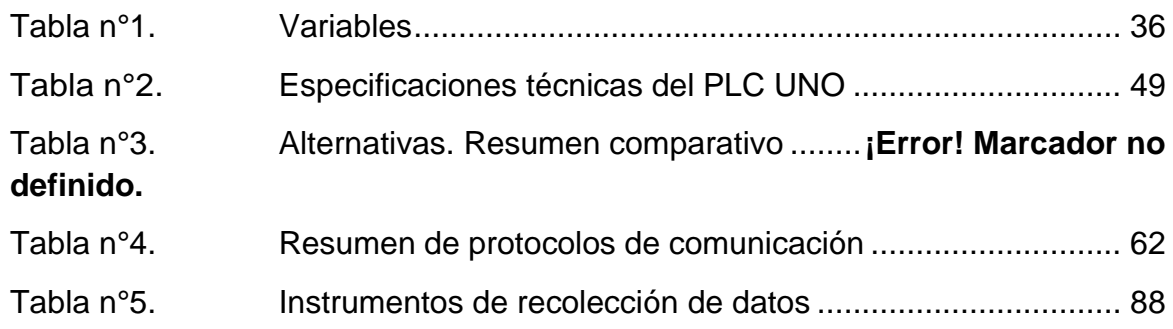

## **INDICE DE FIGURAS**

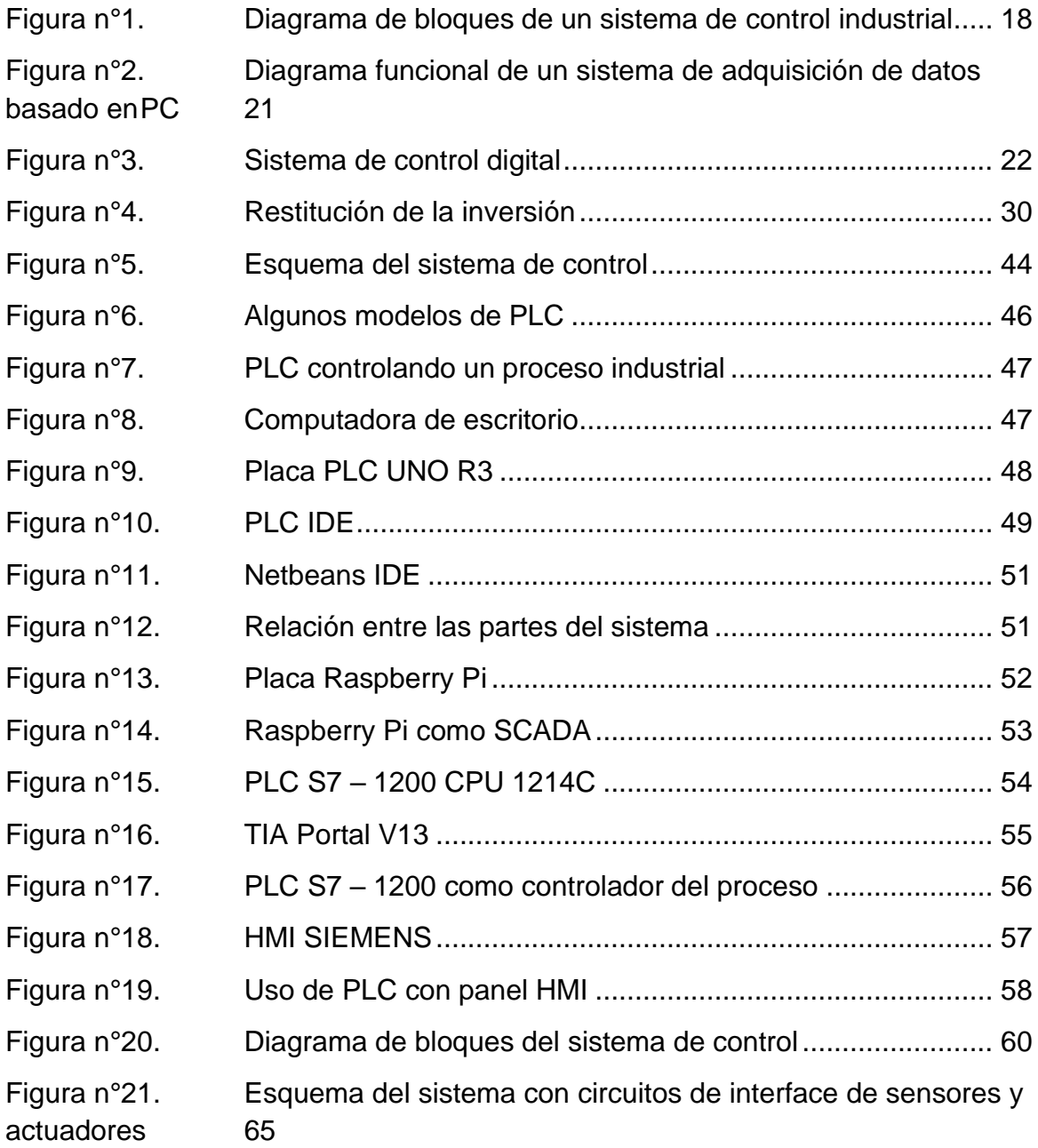

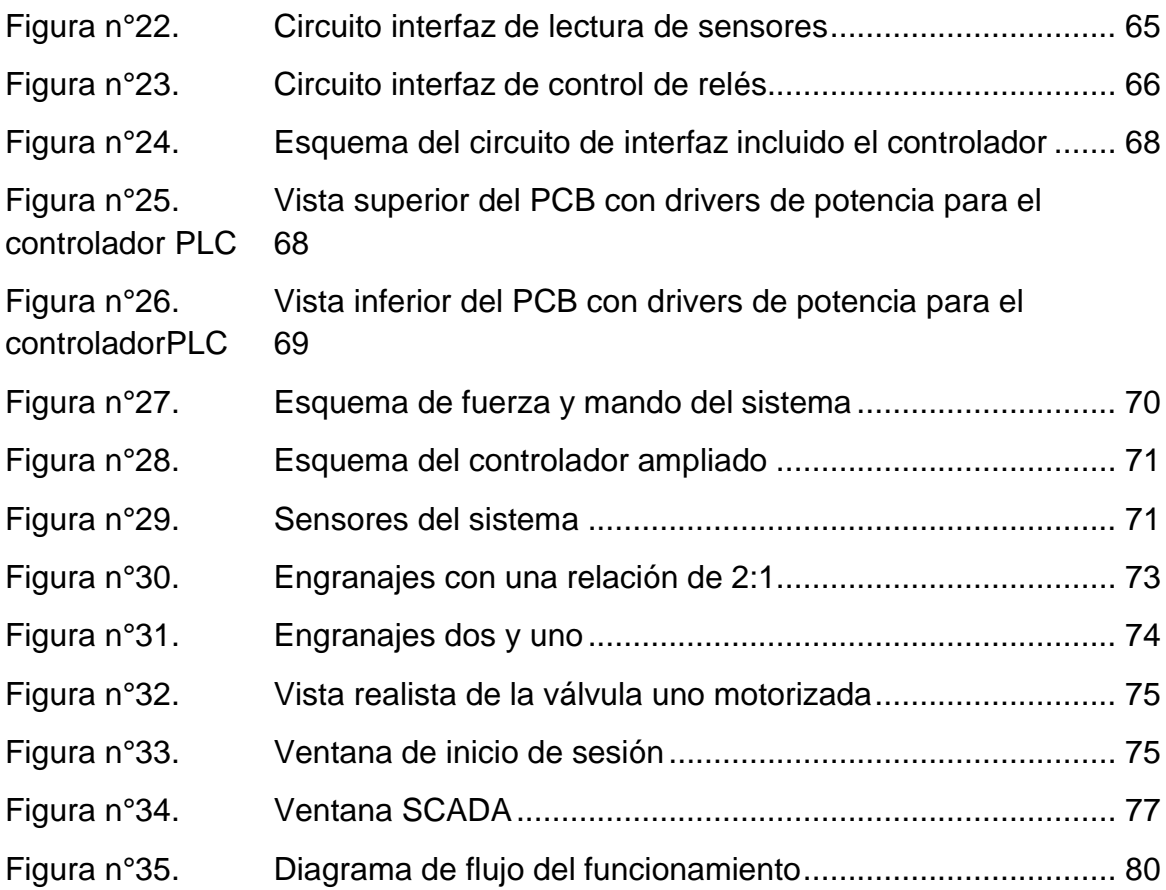

# INDICE DE ABREVIATURAS

H HMI: Interfaz Hombre-Maquina

### S

SCADA :Sistema de supervision, control y adquisicion de datps

P

PLC :Control logico Programable

### S

SLA:Sistema de lazo abierto

### S

SLC:Sistema de lazo cerrado

### U

UNAC:Universidad Nacional del Callao

### **RESUMEN**

El presente proyecto tiene como finalidad diseñar la automatización del sistema de distribución de agua potable de para las CASUARINAS de carabayllo en lima Perú. Para ese fin, la metodología adoptada para la realización del trabajo constó de varias fases que van desde la recolección de datos, el análisis de las alternativas,el diseño de los circuitos y de la arquitectura de la red, el diseño de la interfaz HMIo SCADA, la programación del controlador principal hasta la realización de las pruebas y simulaciones del nuevo sistema diseñado.

Se llegó a implementar una interfaz SCADA para la visualización en tiempo real del sistema compuesto por sensores de nivel de agua, sensores de presión, servomecanismos para el control de las válvulas principales y las diferentes señalizaciones asociadas a un controlador central, posibilitando el monitoreo constante de todo el proceso de manera automática. De esta manera el nuevo sistema funcionará óptimamente beneficiando con ello a las CASUARINAS, mejorando ostensiblemente su gestión, y a sus 3.200 usuarios brindándoles un mejor servicio.Con el trabajo se lograron todos los objetivos propuestos y resultado de ello se pudodiseñar un sistema SCADA con PLC, como servidor o adquisidor de datos, totalmenteautomatizado mediante el uso de sensores y actuadores.

**Palabras claves**: Adquisición de datos, Bomba hidráulica, Control automático de variables, Control de procesos, PLC, Sistemas SCADA.

### **A**BSTRAC

The purpose of this project is to design the automation of the drinking water distribution system for the CASUARINAS of carabayllo in Lima Peru.

To this end, the methodology adopted to carry out the work made up of several phases ranging from data collection, analysis of alternatives, design of circuits and network architecture, the design of the HMI or SCADA interface, the programming of the main controller until the realization of the tests and simulations of the new system designed.

A SCADA interface was implemented for the real-time visualization of the system composed of water level sensors, pressure sensors, servomeccanisms for the control of the main valves and the different signals associated with a central controller. enabling the constant monitoring of the entire process automatically. In this way, the new system will work optimally, thus benefiting the CASUARINAS, ostensibly improving their management, and its 3,200 users by providing them with a better service. With the work, all the proposed objectives were achieved and as a result it was possible to design a SCADA system with PLC, as a server or data acquirer, fully automated through the use of sensors and actuators.

Keywords: Data acquisition, Hydraulic pump, Automatic variable control, Process control, PLC, SCADA systems.

# **INTRODUCCIÓN**

<span id="page-16-0"></span>La presente tesis trata del diseño de un sistema automatizado con PLC para mejorar el abastecimiento de agua potable para la localidad de las Casuarinas-Carabayllo, tiene como propósito mejorar el abastecimiento de agua potable mediante una propuesta de control en el sistema de almacenamiento de agua potable, teniendo como objetivo diseñar un sistema automatizado mediante un PLC (Programmable Logic Controller) para las viviendas de la localidad de las Casuarinas-Carabayllo. Para ello se identificó los instrumentos y equipos necesarios para mejorar el sistema de abastecimiento de agua potable, se elegio una estrategia de control para el sistema de control y se procedió con la evaluación de los componentes para el diseño del sistema automatizado.

# <span id="page-16-1"></span>**I. PLANTEAMIENTO DEL PROBLEMA**

<span id="page-16-2"></span>1.1 Descripción de la realidad problemática.

El suministro constante de agua potable que ofrecen las empresas para la localidad de las Casuarinas ubicada en el distrito de Carabayllo es cada vez menos satisfactorio en calidad y cantidad, esta problemática surge por la falta de infraestructura de las estaciones de bombeo de agua potable a la red pública de la localidad de las Casuarinas, lo que origina que el suministro de agua potable sea solo por ciertas horas al día y la red de agua potable tenga poca presión. Esto ocasiona distintos problemas a la localidad de las Casuarinas entre uno de ellos es el desabastecimiento de agua potable en sus viviendas, donde no todas estas viviendas tienen un sistema de almacenamiento de agua potable adecuado que les permita satisfacer sus necesidades diarias de consumo de agua potable. Para una vivienda familiar, existen dos formas de aprovisionarse de agua de la red pública, una de forma directa y otra de forma indirecta, la característica de la primera es que se ve afectada principalmente por la presión de la red de agua potable, la característica principal de la segunda es que no depende de la presión de la red de agua potable. Por lo anterior se recomienda una obtención de agua potable de forma indirecta ya que no dependería de la presión de agua de la red pública, el modelo indirecto está constituido por tres partes una cisterna, un sistema de bombeo y un tanque elevado, estas partes pueden ser controladas por un dispositivo de control como un PLC, que realice la tarea automatizada de almacenar y abastecer de agua potable a la vivienda. De lo expuesto nos preguntamos de qué manera un sistema automatizado con PLC nos permitirá das solución a nuestro problema de investigación, es por ello que formulamos el siguiente problema de investigación.

- <span id="page-17-0"></span>1.2 Formulación del problema.
	- 1.2.1 Problema General
		- ¿Cómo el diseño automático con PLC mejorará el abastecimiento de agua potable en las viviendas de las Casuarinas-Carabayllo, 2020?
	- 1.2.2 Problemas Específicos
		- ¿Qué componentes físicos debe tener el nuevo sistema de abastecimiento de agua potable en las viviendas de las Casuarinas-Carabayllo?
		- ¿Cómo plantear una estrategia de control adecuada para mejorar el abastecimiento de agua potable en las viviendas de las Casuarinas-Carabayllo?
		- ¿Cómo la programación del elemento de control mejorará el nuevo sistema de abastecimiento de agua potable en las viviendas de las Casuarinas-Carabayllo?

### <span id="page-17-1"></span>1.3 Objetivos

1.2.3 Objetivo General

Diseñar un sistema automático con PLC para mejorar el abastecimiento de agua potable para las viviendas de las Casuarinas-Carabayllo, 2020.

### 1.2.4 Objetivos Específicos

- a) Identificar la instrumentación necesaria para mejorar el abastecimiento de agua potable en las viviendas de las Casuarinas-Carabayllo, 2020.
- b) Plantear la estrategia de control para mejorar el abastecimiento de agua potable para las viviendas de las Casuarinas-Carabayllo, 2020.
- c) Programación del dispositivo de control para el nuevo sistema de abastecimiento de agua potable para las viviendas de las Casuarinas-Carabayllo, 2020.

### <span id="page-18-0"></span>1.4 Justificación

### **Justificación Teórica**

(Bernal, 2010) "El propósito del estudio es generar reflexión y debate académico sobre el conocimiento existente, confrontar una teoría, contrastar resultados, hacer epistemología del conocimiento existente o cuando se busca mostrar las soluciones de un modelo"

De lo expuesto por el autor el presente trabajo de investigación tiene una justifican teórica porque en él se desarrollan teorías relacionadas a los sistemas de control, automatización y electromecánica que nos ayudaran a diseñar un sistema robusto y confiable para la propuesta de mejorar el sistema de abastecimiento de agua potable.

## **Justificación Práctica**

(Bernal, 2010) "El desarrollo de la investigación ayuda a resolver un problema o por lo menos, propone estrategia que al aplicarse contribuirían a resolverlo"

De lo expuesto por el autor el presente trabajo de investigación tiene una investigación practica porque existe la necesidad de mejorar el abastecimiento de agua potable en las viviendas de las Casuarinas en el distrito de Carabayllo, con el uso de un sistema automatizado con PLC.

# **Justificación Metodológica**

(Bernal, 2010) "En investigación científica, la justificación metodológica del estudio se dé cuando el proyecto que se va a realizar propone un nuevo método o una nueva estrategia para generar conocimiento valido y confiable" De lo expuesto por el autor el presente trabajo de investigación tiene una justificación metodológica porque la investigación se efectuó de acuerdo a los pasos que se siguen en la investigación científica, lo que nos llevó a desarrollar procedimientos y técnicas de investigación como: Revisión bibliográfica de la zona de estudio y selección de una estrategia de control, todo esto se realizó con el fin de establecer una metodología de investigación en el análisis del problema

# **Justificación Social**

(Sampieri, 2006) "Cual es la trascendencia del estudio para la sociedad, quienes o en qué modo se beneficiará con los resultados obtenidos por la investigación, resumiendo, ¿Qué alcance o proyección social tiene?" De lo expuesto por el autor el presente trabajo de investigación tiene una justificación social porque beneficiará a la población de las viviendas de las Casuarinas ya que el diseño automatizado con PLC mejorará el abastecimiento de agua potable.

## 1.5 Limitantes de la investigación

<span id="page-19-0"></span>El diseño es realizado para el caso específico de la localidad de las Casuarinas en el distrito de Carabayllo, de emplearse en otros casos, este proyecto de investigación solo debe tomarse como una referencia

- <span id="page-19-1"></span>1.6 Delimitación de la investigación
	- ✓ ESPACIAL

El proyecto propuesto será ubicado en las Casuarinas-Carabayllo, dentro de la región Lima, provincia de Lima, distrito de Carabayllo.

✓ TEMPORAL

La información recolectada para la realización del trabajo de investigación será en el 2020.

✓ SOCIAL

El proyecto propuesto está dirigido a las viviendas de las Casuarinas-Carabayllo que sufren del problema de falta de abastecimiento de agua potable.

# <span id="page-20-0"></span>**II. MARCO TEORICO**

<span id="page-20-1"></span>2.1. Antecedentes: Internacional y nacionales

### **ANTECEDENTES INTERNACIONALES**

(López Benítez, 2017) En su trabajo de tesis Titulado: "Diseño de automatización del sistema de distribución de agua potable de la CASUARINAS en la ciudad de Coronel Oviedo", para la obtención de su título profesional de ingeniero electrónico, tuvo como objetivo diseñar la automatización del sistema de distribución de agua potable de la CASUARINAS en la ciudad de Coronel Oviedo, para ello utilizó la metodología de una explicación aplicada, para la recolección de datos se utilizaron las técnicas de observación y la entrevista, llegando a la conclusión que se resaltan las mejoras que podrán obtenerse en la planta de distribución de la CASUARINAS, con la implementación de un sistema de control automatizado; las cuales son, la mejora en la operatividad del sistema para el operador, comodidad en el registro de los datos mediante la obtención de los niveles de agua, presión y caudal en tiempo real y centralizado, gracias a una interfaz de usuario sencillo., finalmente el autor recomienda que la cantidad del reservorio tenga al menos 10 veces la capacidad del tanque elevado para garantizar un servicio continuo durante eventos inesperados. Como en el caso de las averías en las cañerías de

provisión de agua, o alguna falla en el suministro de agua desde la planta de tratamiento.

De lo expuesto por el autor es importante resaltar las especificaciones técnicas de los niveles de capacidad de almacenamiento del agua potable tanto del tanque de captación (cisterna) y el tanque elevado que está en una relación de10 a 1, este hecho me permite tener referencia para el estudio de mi variable: "Mejorar el abastecimiento de agua potable"

(Estrada Luna, y otros, 2012) En su trabajo de tesis Titulado: "Control y monitoreo de una potabilizadora de agua por medio de una red ControlNet", para la obtención de su título profesional de ingeniero en control y automatización, tuvo como objetivo la propuesta de la rehabilitación del sistema de control de la planta potabilizadora de agua Iztapalapa, Purísima, al que los instrumentos y dispositivos de control serán enlazados por medio de una red ControlNet para poder visualizar el proceso mediante una HMI, para ello utilizó la metodología de un nivel descriptivo de las características y propiedades que debe tener el agua, para que sea potable y las etapas básicas de tratamiento. Así como su funcionamiento de los equipos e instrumentos utilizados en la planta para su control, llegando a la conclusión que de acuerdo a las entradas y salidas que son requeridas para el control óptimo del proceso se selecciona el dispositivo de control y se opta por utilizar el dispositivo PAC, el cual es un controlador de automatización programable. , finalmente el autor recomienda el uso del PAC el cual es una solución de alto rendimiento con opciones de redundancia extremadamente económicas para dotar a sus procesos de un alto grado de disponibilidad.

De lo expuesto por el autor la selección del dispositivo de control en relación a las señales de entrada y salida del sistema lo cual haría que el dispositivo tenga un control optimo del proceso, este hecho me permite tener referencia para mi variable: "Sistema automatizado con PLC"

(Boscán Añez, 2010)En su trabajo de tesis Titulado: "Diseño de un sistema de control mediante PLC para las instalaciones de aire acondicionado central (agua helada) e iluminación de un edificio de laboratorios", para la obtención de su título profesional de Ingeniero Electromecánico, tuvo como objetivo el diseño de un sistema de control por medio de un controlador lógico programable (PLC), para una unidad de aire acondicionado por agua helada de 60TR, que sea capaz de censar el estado del sistema, supervisando parámetros de humedad y temperatura, tomando como variable para su funcionamiento si el espacio a acondicionar está ocupado o no, controlando a su vez la iluminación del ambiente, optimizando el consumo energético requerido por el edificio, para ello utilizó la metodología de Investigación aplicada que realizará un análisis de los sistemas de control más eficientes para el problema de aire acondicionado central e iluminación de un edificio de laboratorios, se comparará cada uno de ellos, para luego poder escoger el más adecuado, llegando a la conclusión de diseñar el sistema de control mediante un controlador lógico programable (PLC) marca Schneider Electric, Modelo compacto: Twido TWDLCDE40DRF, conectado a válvulas modulantes a nivel de cada Fan-Coil, censada por medio de termistores conectados a un módulo de ampliación para entradas NTC y mediante el control PID accionar válvulas motorizadas que regulen el caudal de agua que pasa por cada una de estas unidades, controlando así la temperatura de los laboratorios, finalmente el autor recomienda que actualmente con el avance de la tecnología se cuentan con módulos PID, externos al PLC que están especialmente diseñados para regular el flujo de agua helada según el censado de temperatura con gran precisión, que pueden manejar gran cantidad de entradas y salidas, es recomendable que se estudie las características del sistema a fondo y de acuerdo a la precisión requerida evaluar si es más factible utilizar un solo módulo PID que reemplazaría los 4 módulos analógicos de salida y el módulo de entrada.

De lo expuesto por el autor es importante resaltar el análisis del sistema de control que se va a desarrollar para una solución eficiente a su problema de investigación y características de selección de su controlador, este hecho me permite tener referencia para mi variable: "Sistema automatizado con PLC"

(Alvarado Espejo, 2013) En su trabajo de tesis Titulado: "Estudios y diseños del sistema de agua potable del barrio San Vicente, parroquia Nambacola, cantón Gonzanamá", para la obtención de su título profesional de ingeniero civil, tuvo como objetivo realizar el estudio y diseño del sistema de abastecimiento de agua para la población de San Vicente del Cantón Gonzanamá, Provincia de Loja, para ello utilizó la metodología analítica para el cálculo de la población futura, aplicándose a poblaciones ya establecidas, llegando a la conclusión que las conexiones domiciliarias y sistemas de medición se colocarán en toda la comunidad y se deberá considerar una toma domiciliaria por cada predio con una tubería de 20 mm de diámetro , finalmente el autor recomienda brindar apoyo a las comunidades rurales en materia de sistemas de abastecimiento de agua y saneamiento básico.

De lo expuesto por es importante resaltar en su trabajo de investigación el análisis de las conexiones domiciliarias desde el sistema de abastecimiento de forma que cada domicilio tenga una conexión a la red con una infraestructura de red de tubería que le permita captar el agua a una razón de l/m eficiente, este hecho me permite tener referencia para mi variable: "Mejorar el abastecimiento de agua potable"

10 (Molina Rodríguez, 2012) En su trabajo de tesis Titulado: "Proyecto de mejoramiento del sistema de distribución de agua para el casco urbano de Cucuyagua, Copán", para la obtención de su título profesional de Ingeniero Sanitario, tuvo como objetivo elaborar un proyecto de mejoramiento del sistema de distribución de agua para el casco urbano de Cucuyagua, Copán, para ello utilizó la metodología de un enfoque mixto cualitativo y cuantitativo dado que se recolectaron datos para establecer patrones de comportamiento y a su vez se recolectaron datos sin medición numérica para descubrir o afinar algunas de las preguntas de investigación en el proceso de interpretación, llegando a la conclusión que es viable la elaboración de un proyecto de mejoramiento del sistema de distribución de agua en el casco urbano del municipio de Cucuyagua, Copán, finalmente el autor recomienda establecer el proyecto de mejoramiento del sistema de distribución de agua en el casco urbano del

municipio de Cucuyagua, Copán, a fin de sustituir el existente, ya que actualmente está obsoleto.

De lo expuesto por es importante resaltar en su trabajo de investigación el análisis de la distribución de la red pública hacia las viviendas del lugar de estudio y planteando un mejoramiento en la infraestructura del sistema de abastecimiento desde la red pública a las viviendas, este hecho me permite tener referencia para mi variable: "Mejorar el abastecimiento de agua potable"

### **ANTECEDENTES NACIONALES**

(Paredes Samana, y otros, 2013) En su trabajo de tesis Titulado: "Estudio y diseño de la automatización del sistema de bombeo para el llenado de un tanque elevado de la municipalidad distrital de Pomalca", para la obtención de su título profesional de ingeniero Electrónico, tuvo como objetivo realizar el estudio y diseño de la Automatización del sistema de bombeo para el llenado de un tanque elevado de la Municipalidad Distrital de Pomalca, para ello utilizó la metodología de un diseño experimental de la automatización del sistema de bombeo para el llenado de un tanque elevado de la Municipalidad Distrital de Pomalca, llegando a la conclusión que es posible lograr diseñar un control automático del sistema de bombeo para el llenado de un Tanque Elevado haciendo uso de un PLC, un visualizador HMI, Un sensor de nivel Ultrasónico, Dos medidores de nivel dos electrodos dos variadores de frecuencia y otros equipos complementarios, finalmente el autor recomienda tener un plan de mantenimiento, haciendo énfasis en el mantenimiento autónomo.

De lo expuesto por el autor importante reconocer el sistema de control sobre el nivel de llenado de agua del tanque elevado, teniendo énfasis en el sistema de bombeo que llevara el agua desde la cisterna hasta el tanque elevado, este hecho me permite tener referencia para el estudio de mi variable: "Sistema automatizado con PLC"

(Ugáz Delgado, 2018) En su trabajo de tesis Titulado: "Diseño de un sistema de automatización de un grupo hídrico monitoreado a distancia en la zona de

César Vallejo - Collique", para la obtención de su título profesional de ingeniero Electrónico, tuvo como objetivo diseñar un sistema automatizado de un grupo hídrico controlado y monitoreado a distancia para optimizar el sistema de abastecimiento de agua potable, para ello utilizó la metodología de un diseño experimental para la implementación robusta y eficiente, utilizando PLCs y sistemas SCADAs, de automatizaciones más complejas en plantas industriales con procesos compuestos por ciclos sucesivos con una fuerte interconexión, llegando a la conclusión de que la transferencia de datos entre los equipos de campo y el PLC, será por medio de señal analógica, esta señal emitirá los márgenes adecuados de presión, caudal y nivel del sistema, finalmente el autor recomienda que al momento de hacer las pruebas de la parte de control y transmisión de datos se encuentre el personal técnico de SEDAPAL para garantizar que el sistema cumpla con los requerimientos de los estándares normados por dicha entidad del estado.

De lo expuesto por el autor es importante reconocer las características de las transferencias de señal de los quipos de operación al sistema de control, este hecho me permite tener referencia para mi variable: "Sistema automatizado con PLC"

12 (Maz Ventura, y otros, 2018) En su trabajo de tesis Titulado: "Sistema automático de supervisión y control de nivel del tanque elevado para garantizar el abastecimiento de agua en la universidad nacional Pedro Ruíz Gallo", para la obtención de su título profesional de ingeniero Electrónico, tuvo como objetivo diseñar un sistema monitoreo y control de nivel del tanque elevado para garantizar el abastecimiento de agua en la universidad nacional Pedro Ruiz Gallo, para ello utilizó la metodología de un nivel analítico para el control automático de Nivel un PLC Modicon M221 y un HMI MAGELIS STU de la Marca SHNEIDER ELECTRIC los cuales se encargarán de controlar y monitorizar las variables que intervendrán en el proceso., llegando a la conclusión que el estudio de las técnicas de supervisión y control de nivel de tanques nos ayudarán a diseñar el sistema de control y supervisión, finalmente el autor recomienda cambiar el tablero de control actual e instalar un tablero adicional para poner en funcionamiento las 2 electrobombas con las que dispone el sistema.

De lo expuesto por el autor importante reconocer el sistema de control sobre el nivel de almacenamiento de agua del tanque elevado, teniendo énfasis en controlarlo mediante un sensor de nivel que manda la señal de activación o desactivación al sistema de bombeo del sistema, este hecho me permite tener referencia para el estudio de mi variable: "Sistema automatizado con PLC"

(Guerrero Flores, y otros, 2017) En su trabajo de tesis Titulado: "Diseño de un sistema automatizado de abastecimiento de agua para el establo de la empresa LACTEA S.A.", para la obtención de su título profesional de ingeniero Electrónico, tuvo como objetivo diseñar un sistema automatizado para abastecer de agua la ganadería de la empresa LACTEA S.A., para ello utilizó la metodología de una investigación aplicada realizando el análisis de los sistemas de control y telemétricos más eficientes para el problema de desabastecimiento de agua que hay en el establo de empresa LACTEA S.A., se comparó cada uno de ellos, para luego poder escoger el más adecuado, llegando a la conclusión que nos permite poder realizar la elección de las tecnologías de telemetría más adecuadas para nuestro problema, finalmente el autor recomienda utilizar un variador de frecuencia que cumpla las condiciones para poder controlar el flujo de la succión de agua.

De lo expuesto por el autor es importante resaltar el análisis del sistema de control que utiliza en su metodología de investigación que es un sistema de lazo cerrado, este hecho me permite tener referencia para el estudio de mi variable: "Sistema automatizado con PLC"

(Rojas Pérez, 2017) En su trabajo de tesis Titulado: "Diseño del sistema de bombeo para el abastecimiento óptimo de agua potable del distrito de Huancán-Huancayo", para la obtención de su título profesional de ingeniero Electromecánico, tuvo como objetivo diseñar un sistema de bombeo para optimizar el abastecimiento de agua potable en el distrito de Huancán-Huancayo, para ello utilizó la metodología de un nivel descriptivo toda vez que se ha observado el actual sistema de bombeo acerca de su comportamiento mecánico, hidráulico y eléctrico, para diseñar el nuevo funcionamiento del sistema de bombeo en la misma capacidad instalada con la finalidad de optimizar el abastecimiento de agua potable en el distrito de Huancán – Huancayo, llegando a la conclusión que cuando funcionaba la bomba en actual uso el medidor de volumen instalado al inicio del tubo de impulsión la lectura fue de 40 l/s. Cuando funcionó la siguiente bomba también registró 40l/s y cuando se instaló las dos bombas en paralelo la lectura fue de 52 litros. Esto se debe a que dos bombas que descargan a una sola tubería de impulsión aumentan su capacidad de bombeo solo en el 30%, finalmente el autor recomienda que cuando hay capacidad instalada en el diseño, es conveniente evaluar los elementos hidráulicos como bombas y sus componentes y con estos datos calcular la posibilidad de una instalación en paralelo cuando se quiere aumentar el bombeo de caudal.

De lo expuesto por el autor es importante resaltar el uso de equipos de protección y control de las bombas que se utilizan para el abastecimiento de agua, este hecho me permite tener referencia para el estudio de mi variable: "Sistema automatizado con PLC"

### 2.2. Bases teóricas

#### <span id="page-27-0"></span>2.2.1 Automatización

(Maz, y otros, 2018)" La automatización es un sistema tiene la finalidad de mejorar la calidad del producto mediante la automatización de sistema electrónicos, sistemas digitales, robótica, entre otros. Comprende la obtención de las señales por medio de los sensores y transmisores que nos permite adquirir datos de variables físicas empleadas para el control de un proceso" (pág. 22)

La automatización es un sistema donde se transfieren tareas de producción, realizadas habitualmente por operarios humanos a un conjunto de elementos tecnológicos, esta constituido por dos partes principales: Parte de mando y parte operativa

-Parte de Mando: Suele ser un autómata programable (tecnología programable), tarjetas electrónicas o módulos lógicos neumáticos (tecnología cableada), el autómata programable está en el centro del sistema y tiene que ser capaz de comunicarse con todos los elementos constituyentes del sistema automatizado

-Parte Operativa: Es la parte que actúa directamente sobre la maquinaria, estos elementos hacen que la maquina se mueva y realice la operación deseada, estos elementos son los accionadores de las maquinas como motores, cilindros, fotodiodos, fines de carrera, etc.

### 2.2.2 Sistemas de Control

(Leal, 2018)" Analiza los parámetros obtenidos que interviene en un determinado proceso, permite el control directo sobre el producto final lo cual trae ventajas en la mejora de calidad, productividad y por ende competitividad de la industria" (pág. 27)

Etapas De Control

Los sistemas de control presentan tres etapas en su estructura y desarrollo, la cuales son:

-Etapa de acondicionamiento de señales: Esta integrada por toda la serie de sensores que convierten una variable física determinada a una señal eléctrica, de esta manera el sistema de control puede interpretarla.

-Etapa de control: Es donde se tiene la información y con esta llevar a cabo una serie de pasos según la tarea asignada al elemento de control. -Etapa de potencia: Efectúa el trabajo del sistema, esto se manifiesta por medio de la transformación de un tipo de energía a otro tipo de energía. La unión de estas tres etapas resulta un sistema de control completo, se debe requerir el uso de interfaces en cada una de estas etapas, para que el flujo de información circule de forma segura entres estas etapas. TIPOS DE SISTEMAS DE CONTROL

Los sistemas de control pueden clasificarse bajo dos opciones de configuración:

-Sistema de control de lazo abierto (SCLA): Es aquel que en la señal de salida no influye sobre la acción de control. De esta forma el controlador o regulador no tiene en cuenta el valor de la señal de salida, ni se compara esta con la señal de referencia para decidir la actuación en todo instante sobre el sistema.

-Sistema de control de lazo cerrado (SCLC): En estos sistemas existe una retroalimentación de la señal de salida o variable a controlar con la señal de referencia de forma que en función de estas diferencias entre una y otras, el controlador modificara la acción de control sobre los actuadores de la planta o sistema.

### 2.2.3 Controlador lógico Programable (PLC)

(Vallejo, 2015)" Dicho equipo es un elemento electrónico creados para el control de procesos secuenciales, y que su lenguaje acapara todas las posibilidades como contactos serie, paralelo, contadores, desplazamiento, temporizadores y funciones muchísimos más complejas" (pág. 2)

Los controladores PLC (Programable Logic Controller) es sus siglas en inglés, son dispositivos electrónicos muy usados en la automatización, es un equipo programable en lenguaje no informático diseñado para controlar en tiempo real y en un ambiente de tipo industrial, procesos secuenciales, también pueden realizar estrategia de control, tales como controladores proporcionales integrales derivativos (PID), pueden comunicarse con otros controladores y computadoras en redes de ares locales, y son una parte fundamental de los modernos sistema de control distribuido. La función básica son la detección, mando, dialogo hombre maquina y programación.

Existen varios lenguajes de programación, tradicionalmente los más utilizados son el diagrama de escalera LADDER, lista de instrucciones y programación por estados; aunque se han incorporado lenguajes más intuitivos que permiten implementar algoritmos complejos mediante simples diagramas de flujo más fáciles de interpretar y mantener.

El uso de este dispositivo (PLC) tiene ventajas como:

- Menor tiempo empleado en la elaboración de proyectos debido a que no es necesario dibujar el esquema de contacto ni simplificar las ecuaciones lógicas, ya que, por lo general la capacidad de almacenamiento del módulo de memoria es lo suficientemente grande.
- Mínimo espacio de ocupación y menor coste de mano de obra de instalación.
- Menos tiempo para la puesta en funcionamiento del proceso al quedar reducido el tiempo de cableado.

### 2.3 Sistemas de Control

<span id="page-30-0"></span>2.3.1 Control en Lazo Abierto

Los sistemas en los cuales la salida no tiene efecto sobre la acción de control se denominan sistemas de control en lazo abierto. En otras palabras, en un sistema de control en lazo abierto no se mide la salida ni se realimenta para compararla conla entrada. Un ejemplo práctico es una lavadora. El remojo, el lavado y elcentrifugado en la lavadora operan con una base de tiempo. La máquina no mide la señal de salida, que es la limpieza de la ropa.

En cualquier sistema de control en lazo abierto, la salida no se compara con la entrada de referencia. Así, a cada entrada de referencia le corresponde una condición de operación fija; como resultado de ello, la precisión del sistema depende de la calibración. Ante la presencia de perturbaciones, un sistema de control en lazo abierto no realiza la tarea deseada. En la práctica, el control en lazoabierto sólo se usa si se conoce la relación entre la entrada y la salida y si no hay perturbaciones internas ni externas. Es evidente que estos sistemas no son de control

realimentado. Obsérvese que cualquier sistema de control que opere con una base de tiempo está en lazo abierto. Por ejemplo, el control de tráfico mediante señales operadas con una base de tiempo es otro ejemplo de control en lazo abierto.

3.1.1 Control en Lazo Cerrado

Los sistemas de control realimentados se denominan también sistemas de control en lazo cerrado. En la práctica, los términos control realimentado y control en lazo cerrado se usan indistintamente. En un sistema de control en lazo cerrad, se alimenta al controlador la señal de error de actuación, que es la diferencia entre laseñal de entrada y la señal de realimentación (que puede ser la propia señal de salida o una función de la señal de salida y sus derivadas y/o integrales), con el fin de reducir el error u llevar la salida del sistema a un valor deseado. El termino control en lazo cerrado siempre implica el uso de una acción de control realimentado para reducir el error del sistema .

3.1.2 Controladores automáticos

Un controlador automático compara un valor real de la salida de una planta con la entrada de referencia (el valor deseado), determina la desviación y produce una señal de control que reduce la desviación a cero o a un valor pequeño. La manera en la cual el controlador automático produce la señal de control se denomina acciónde control.

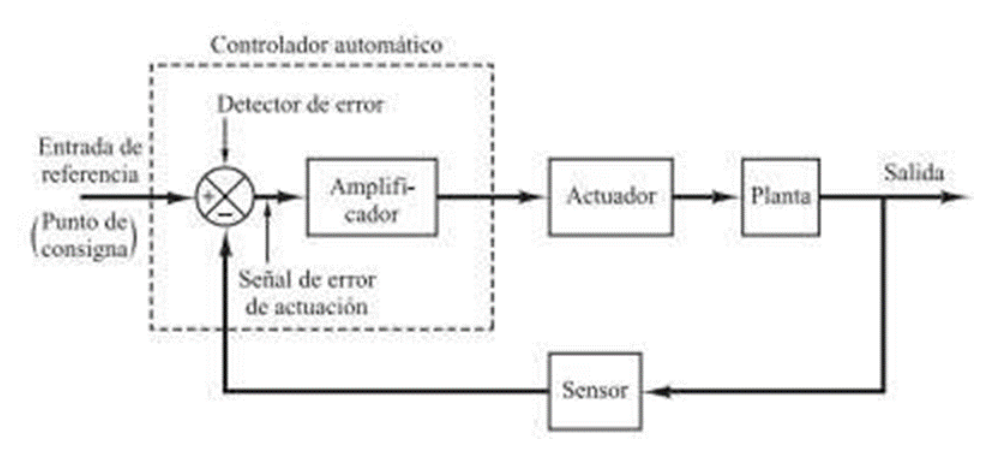

<span id="page-31-0"></span>Figura n°1. Diagrama de bloques de un sistema de control industrial

La Figura 1 es un diagrama de bloques de un sistema de control industrial que consiste en un controlador automático, un actuador, una planta y un sensor (elemento de medición). El controlador detecta la señal de error, que, porlo general,está en un nivel de potencia muy bajo, y la amplifica a un nivel lo suficientemente alto. La salida de un controlador automático se alimenta a un actuador, como un motor o una válvula neumáticos, un motor hidráulico o un motor eléctrico. (El actuador es un dispositivo de potencia que produce la entrada para la planta de acuerdo con la señal de control, a fin de que la señal de salida se aproxime a la señal de entrada de referencia).

El sensor, o elemento de medición, es un dispositivo que convierte la variable de salida en otra variable manejable, como un desplazamiento, una presión o un voltaje, que pueda usarse para comparar la salida con la señal de entrada de referencia. Este elemento está en la trayectoria de realimentación del sistema en lazo cerrado. El punto de ajuste del controlador debe convertirse en una entrada de referencia con las mismas unidades que la señal de realimentación del sensor o del elemento de medición.

#### 3.1.2.1 Elementos de un sistema de control

#### 3.2.1.1 Interfaces Hombre Maquina

Comprende los sinópticos de control y los sistemas de presentación gráfica. La función de un Panel Sinóptico es la de representar, de forma simplificada, el sistemabajo control (un sistema de aprovisionamiento de agua, una red de distribución eléctrica, una factoría). 3.2.1.2 Sistemas SCADA

#### Definición de adquisición de datosy control

La adquisición de datos es el proceso por el cual los fenómenos físicos del mundo real son transformados en señales eléctricas que se miden y se convierten en un formato digital para procesamiento, análisis y almacenamiento en una computadora. En la gran mayoría de las aplicaciones, el sistema de adquisición de datos (DAQ) no está diseñado solo para adquirir datos, pero para actuar sobre ellostambién. En la definición de sistemas DAQ, es por lo tanto útil para extender esta definición para incluir los aspectos de control del sistema total. Controlar es el proceso mediante el cual se convocan las señales de control digital del hardware del sistema para un formato de señal para uso de dispositivos de control tales comoactuadores y relés. Estos dispositivos entonces controlar un sistema o proceso. Cuando un sistema se conoce como sistema de adquisición de datos o Sistema DAQ, es posible que también incluya funciones de control.

### 3.2.1.3 Fundamentos de adquisición de datos

Un sistema de adquisición y control de datos, construido alrededor de la potencia yflexibilidad de la PC, puede consistir en una amplia variedad de diversos bloques de construcción de hardware de diferentes fabricantes de equipos. La tarea del integrador de sistemas es unir estos componentes individuales en un sistema de trabajo completo.

Los elementos básicos de un sistema de adquisición de datos, como se muestra enel diagrama funcional de la Figura 2 es la siguiente:

- Sensores y transductores
- Cableado de campo
- Acondicionamiento de señal
- Hardware de adquisición de datos
- PC (sistema operativo)
- Software de adquisición de datos

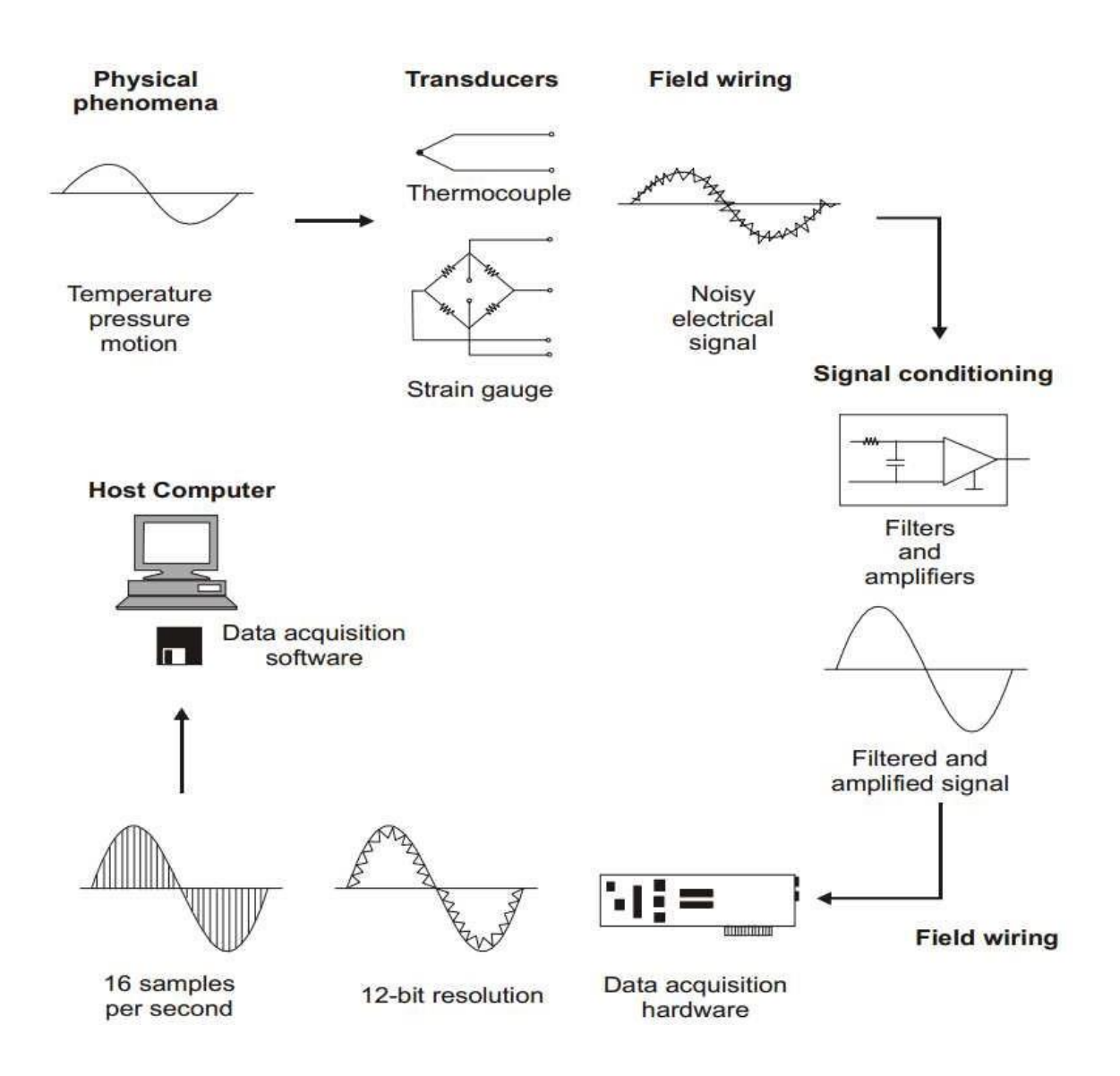

<span id="page-34-0"></span>Figura n°2. Diagrama funcional de un sistema de adquisición de datos basado en PC

Cada elemento de todo el sistema es importante para la medición precisa y la recopilación de datos del proceso o de los fenómenos físicos que se monitorean, y se analiza en las siguientes secciones.

### 2.3.1.4 Controladores Digitales

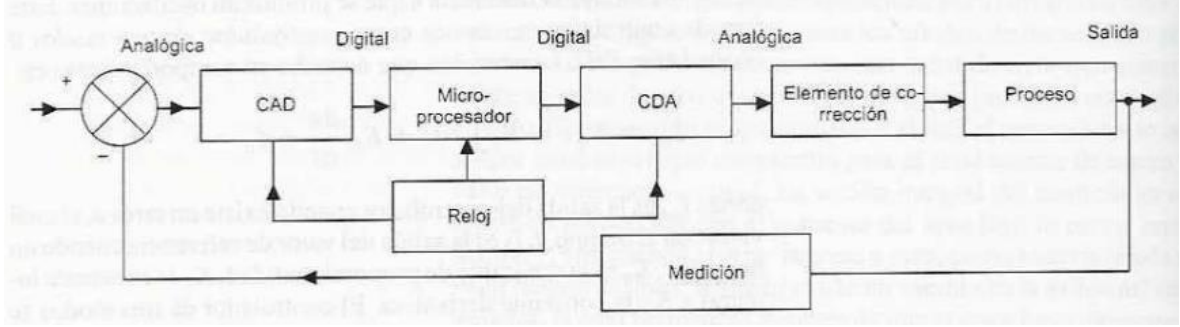

Figura n°3. Sistema de control digital

<span id="page-35-0"></span>La Figura 3 muestra la base de un sistema de control digital directo, que se utilizaen procesos continuos. El termino control digital directo se usa cuando el controlador digital, básicamente un microprocesador, controla el sistema de controlen lazo cerrado. El controlador recibe las señales de entrada de los sensores, ejecuta los programas de control y proporciona una señal que envía a los elementosde corrección. Estos controladores requieren señales de entrada digitales, procesan la información en forma digital y producen una señal de salida digital. Dado que en muchos sistemas de control se realizan mediciones analógicas, para convertir las señales de entrada se utiliza un convertidor analógico a digital (CAD).Un reloj envía un pulso a intervalos regulares e indica en que momento el CAD debe tomar muestras de la variable controlada. Estas muestras se convierten en señales digitales que le microprocesador compara con la magnitud del valor de referencia para producir la señal de error. El microprocesador inicia, entonces, un modo de control que procesa la señal de error y produce una señal de salida digital. El modo de control que utilice el microprocesador estará determinado por el programa de instrucciones que use para procesar las señales digitales, es decir, el software. La salida digital se utiliza para iniciar la acción correctora, lo que en general sucede después de procesar dicha salida en un convertidor digital a analógico (CDA), dado
que los elementos correctores por lo común requieren señales analógicas.

### 2.3.1.5 Comunicaciones digitales

Un bus externo es un conjunto de líneas a través de las cuales se transmiten señales y se conectan entre si microprocesadores, microcontroladores, computadoras y PLC, los que a su vez se conectan con equipo periférico. Para obtener la impresión de la salida generada en una computadora es necesario conectar un bus para que mediante este conectar la computadora y la impresora. Los sistemas con varios multiprocesadores son muy comunes. (...). En una planta automatizada no sólo es necesario transferir datos entre los controladores lógicos programables, visualizadores, sensores y actuadores, y que el operador introduzcadatos y programas, también es preciso contar con un medio de comunicación paraintercambiar datos con otras computadoras. Sensores o transductores

Los dispositivos que convierten el valor de una variable controlada a una señal eléctrica se denominan transductores eléctricos. El número de transductores eléctricos diferentes es muy grande. Se han inventado transductores eléctricos paramedir virtualmente toda variable física, sin importar qué tan complicada sea. En la industria, las variables físicas más importantes que se encuentran son la posición, velocidad, aceleración, fuerza, potencia, presión, velocidad de flujo, temperatura, intensidad luminosa, y humedad .

## 23.1.6 Actuadores

Los sistemas de actuadores son los elementos de los sistemas de control que transforman la salida de un microprocesador o un sistema de control en una acciónde control para una máquina o dispositivo. Por ejemplo, si es necesario transformaruna salida eléctrica del controlador en un movimiento lineal que realiza el desplazamiento de una carga. Otro ejemplo sería cuando la salida eléctrica del controlador anterior requiere transformarse en una acción que controle la cantidadde líquido que entra y circula en una tubería.

### 2.3.1.7 Actuadores eléctricos

Tradicionalmente, las industrias han utilizado exclusivamente servomotores neumáticos para las válvulas de control. Los actuadores eléctricos han avanzado en tecnología en cuanto a velocidad, par disponible, conexiones aptas para la señal de 4-20 mA c.c., las comunicaciones HART, Foundation Fieldbus y otros. Además, el motor eléctrico, una vez calibrado, puede funcionar sin problemas durante meseso años. El registro del número de carreras y del camino recorrido por el vástago, han facilitado el trabajo de mantenimiento, y personal con poca experiencia puedepredecir, por ejemplo, cuando habrá que cambiar la estopada de la válvula.

Se sabe que el coste de la producción de aire comprimido para la alimentación de las válvulas neumáticas, es importante y se estima en un 40%-50% la pérdida de energía en la conversión electricidad (o vapor) a aire comprimido. De aquí que, presumiblemente, es más económico ahorrarse el coste y mantenimiento de un compresor para aire de instrumentos y utilizar directamente la energía eléctrica paramover el servomotor eléctrico de la válvula de control.

## 2.4 Generalidades sobre el abastecimiento de agua potable

### 2.4.1 Red de distribución

La red de distribución es la parte del sistema que transporta el agua directamente hacia los puntos de consumo (edificios, industrias, bocas de riego e incendio, etc.).Está construida por todo un conjunto de tuberías, piezas especiales y elementos dispuestos y ordenados de forma conveniente para garantizar abastecimiento.

2.4.1.1 Componentes de una red de distribución

2.4.1.1.1Tuberías

- Los conductos que conforman la red de distribución se pueden clasificar en varios tipos, de acuerdo a la función que desempeñan y al tamaño relativo al resto del abastecimiento:
- Tuberías principales o (tuberías de alimentación). Son las conducciones de mayor diámetro y responsables de la alimentación de los conductos secundarios. Su principal función es, pues, la conducción. Como regla general trata de evitarse la realización de tomas o conexiones sobre este tipo de conducciones.
- Tuberías o conductos secundarios (arterias de conducción). Son conducciones de diámetro menor que las anteriores. Su papel es transportar el agua desde las arterias (tuberías de alimentación) a las tuberías de distribución. Se intenta evitar el realizar conexiones o tomas sobre dichas conducciones, aunque los consumidores principales del abastecimiento se encuentran conectados a este tipo de tuberías.
- Tuberías de distribución. Son las conducciones encargadas de transportar elagua hasta las propias acometidas de los diferentes puntos de consumo. Son conducciones específicamente diseñadas para realizar numerosas tomas sobre las mismas. Por ello el material de dichas conducciones debe permitir la realización de tomas en carga, que permitan realizar nuevas conexiones en el sistema sin interrumpir el suministro.
- Ramales o acometidas. Es el conjunto de tuberías y válvulas que enlazan la redpública con la instalación interior del edificio, junto al muro de la fachada. Habitualmente no se considera a estos ramales incluidos en las redes de distribución.

• Tuberías de traída o aducciones. Son conductos que unen los puntos de producción de agua con la red de distribución y, por tanto, no forman parte de ésta.

2.4.1.1.2 Válvulas

Las válvulas son dispositivos mecánicos que son empleados para detener, iniciar o controlar las características del flujo en conductos a presión. Pueden ser accionadas manualmente o por medios automáticos o semiautomáticos. Así, existen accionadores eléctricos, hidráulicos o neumáticos, los cuales se usan en plantas de tratamiento o en instalaciones donde se requiere operar frecuentemente las válvulas. En redes de distribución son más usuales las válvulas que se operan manualmente mediante palancas, volantes y engranes, debido a que los cierres y aperturas son ocasionales.

## Bombas

La gran mayoría de los sistemas de distribución y líneas de conducción incorporan bombas en sus instalaciones para trasladar el agua a través del sistema o mantenerpresiones requeridas. En abastecimiento de agua potable son usadas para extraer el agua del subsuelo y conducirla hasta plantas de tratamiento, almacenamientos, o directamente hasta la red de distribución. También permiten elevarla carga en zonas de presión ascendentes (booster), así como proveer de agua al cuerpo de bomberos durante el combate de incendios.

### **Hidrantes**

Los hidrantes son conexiones especiales de la red que se ubican a cierta distancia,distribuidos en las calles. Existen dos tipos de hidrantes: públicos y contra incendio.Los hidrantes públicos consisten de llaves comunes colocadas en pedestales de concreto o de mampostería que pueden usarse como llaves comunitarias pues pueden emplearlos varias familias dependiendo de su cercanía con el hidrante.

Generalmente se ubican, cuando es posible, a distancias menores de 200 m, aunque pueden localizarse a distancias hasta de 500 m en lugares no muy densamente poblados.

Los hidrantes públicos pueden tener una sola llave (hidrantes simples) o varias (hidrantes múltiples), y algunos disponen incluso de un pequeño almacenamiento.Es preferible que el hidrante simple no lo usen más de 70 personas, aunque un hidrante múltiple puede dar servicio a 250 o hasta 300 personas.

Los hidrantes contra incendio son toma especial distribuida en las calles a distancias relativamente cortas, de fácil acceso con el fin de conectar mangueras para combatir incendios.

### 2.4.1.1.3 Tanques de distribución

Los almacenamientos o tanques son utilizados en los sistemas de distribución deagua para asegurar la cantidad y la presión del agua disponible en la red. Según suconstrucción pueden ser superficiales o elevados. Los superficiales se emplean cuando se dispone de terrenos elevados cerca de la zona de servicio.

### 2.4.1.1.4 Tomas domiciliarias

La toma domiciliaria tiene como función el proporcionar agua de la red dedistribución para conducirla a la instalación hidráulica intradomiciliaria. Se divide endos partes conocidas como: ramal y cuadro. Se le llama ramal a la conexión que abarca desde el acoplamiento a la red de distribución hasta el codo inferior del cuadro. El cuadro es propiamente el conjunto de tubos y codos que forman una figura rectangular con el objeto de alojar un medidor y que sea cómoda su lectura.El cuadro se encuentra generalmente dentro del domicilio del usuario.

### 2.4.1.1.5 Medidores en una red de distribución

Los principales tipos de medidores de una red de abastecimiento de

agua son: Medidores de presión. Se utilizan manómetros metálicos (tipo Bourdon),manómetros diferenciales, y transductores de presión, tanto diferenciales comoabsolutos o manométricos.

Medidores de nivel. Las señales analógicas de nivel (nivel en continuo) se obtienengeneralmente mediante transductores de presión con un valor de fondo de escala pequeño para mejorar la resolución. También se emplean sondas ultrasónicas, quemiden la distancia desde las mismas a la superficie libre del agua, calculando el tiempo que tarda el sonido en recorrer la distancia sonda-superficie libre-sonda.

Medidores de caudal/volumen. Existen muchos medidores para determinar tanto el caudal como el volumen circulante por una conducción. Se puede distinguir entrelos que se basan en la medida de la velocidad del fluido (electromagnéticos, ultrasónicos, sondas Annubar), y los que acumulan el volumen consumido (contadores de chorro, de hélice tipo Woltmann, volumétricos, etc.). Existe ademásotra gama de medidores que determina el caudal instantáneo a partir de la medidainstantánea de otras magnitudes (los medidores Venturi, los contadores proporcionales o los diafragmas o placas orificio).

Medidores de calidad del agua. Además de las magnitudes de tipo hidráulico una red de abastecimiento requiere la medición de las variables relacionadas con la calidad de las aguas servidas. De entre los medidores de este tipo de variables destacan, por su amplio uso, los medidores de cloro.

### 2.5 Generalidades sobre evaluación financiera de proyectos de inversión

2.5.1 Flujo de caja proyectada o presupuesto de efectivo proyectado

El presupuesto de flujo de efectivo presenta las fuentes (u orígenes) y los usos (o aplicaciones) planificados para el efectivo durante el año presupuestado.

### 2.5.2 Tasa interna de rentabilidad (TIR)

(...)En particular, el VPN igual a cero, evidencia que los dineros invertidos en el proyecto ganan un interés idéntico a la tasa de descuento utilizada en los cálculos.Por ejemplo, si VPN(0.15) = 0, las sumas invertidas en el proyecto ganan un 15% de interés.

En consecuencia, la tasa de interés que produce un VPN igual a cero es una medidade rentabilidad adecuada. Como se trata del interés que ganan los dineros quepermanecen invertidos en el proyecto, se le da el nombre de tasa interna de rentabilidad, o simplemente TIR.

### 2.5.3 Valor actual neto (VAN)

El método del valor actual del FED (Flujo de Efectivo Descontado) compara el valoractual de los flujos netos de entradas de efectivo con el valor del costo inicial, erogado en efectivo, de un proyecto de desembolso de capital; la diferencia monetaria entre estas dos cantidades de valor actual se llama valor actual neto. Losflujos netos de entradas de efectivo (es decir, los flujos de entradas menos los flujosde salidas de efectivo) se descuentan a su valor actual usando una tasa "meta", o mínima, de rendimiento (que es una tasa de interés). Por lo tanto, este método requiere la determinación de tres elementos de formación para cada proyecto (el flujo inicial de salida de efectivo, los futuros flujos netos de entradas de efectivo, y una tasa neta de rendimiento).

### 2.5.4 Tiempo de recuperación de inversión (TRI)

Este método, que en inglés se conoce con el nombre de payback period, mide la bondad de un proyecto de inversión en términos del tiempo que se demora en recuperar la inversión, por ejemplo, en el proyecto del gráfico de la Figura 4.

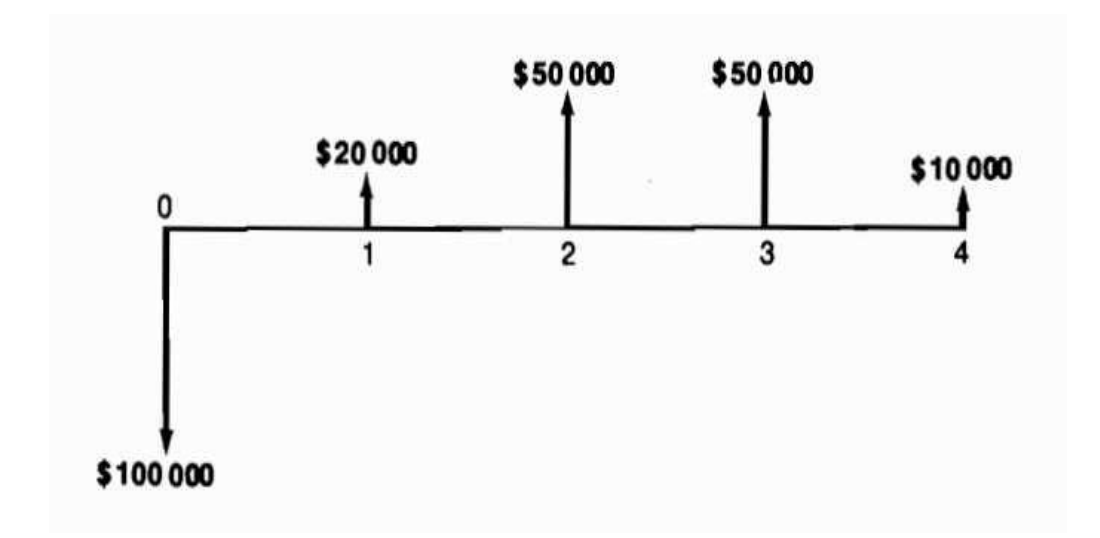

Figura n°4. Restitución de la inversión

el periodo de restitución es de 3 años, periodo que constituye el tiempo que se demora el inversionista en recuperar su inversión de \$ 100000.

## 2.5.5 Relación beneficio – costo (B/C)

Este índice, cuya utilización es muy frecuente en estudios de grandes proyectos

públicos de inversión, se apoya en el método del valor presente neto (…).

La relación beneficio-costo (B/C), se calcula de la siguiente manera:

- Se calcula el valor presente de los ingresos asociados con el proyecto encuestión.
- Se calcula el valor presente de los egresos del proyecto.
- Se establece una relación entre el VPN de los ingresos y el VPN de los egresos, al dividir la primera cantidad por la segunda. El resultado de tal división es la relación beneficio-costo: En términos simbólicos

$$
\frac{B(i)}{C(i)} = \frac{VPN \;ingress\; (i)}{VPN \;egress\; (i)}
$$

Debemos observar que la relación beneficio-costo es una función de la tasa de interés que se emplea en los cálculos del VPN de los ingresos y egresos, de modo que, al calcular este índice con propósitos decisorios, es menester utilizar la tasade interés de oportunidad.

La relación beneficio-costo puede asumir los siguientes valores:

 $B(i) > 1; B(i) = 1; B(i) < 1$  Cuando su valor es superior a la unidad, significa que el VPN de los ingresos essuperior al de los egresos, es decir, que el VPN de todo el proyecto es positivo y enconsecuencia el proyecto es atractivo.

Cuando la relación B/C es igual a 1, el valor presente neto de los ingresos es igual al de los egresos; cuando esto acontece, el valor presente neto de todo el proyectoes igual a cero. Por consiguiente, en tales circunstancias el proyecto es indiferentey la tasa de interés utilizada representa la tasa interna de rentabilidad del proyecto.Finalmente, cuando el valor de esta relación es negativo, tenemos un proyecto en el cual el VPN de los ingresos es menor que el de los egresos, lo cual señala queel VPN de todo el proyecto es negativo, es decir, que el proyecto no es atractivo.

### 2.6 Teorías relacionadas con el tema

VARIABLE INDEPENDIENTE: Diseño de un sistema automatizado con PLC

(Paredes, 2013) "Un sistema automatizado de control es un conjunto de componente físicos conectados o relacionados entre sí, de manera que regulen o dirijan su actuación por sí mismos, es decir sin la intervención de agentes exteriores" (pág. 6)

(Max, y otros, 2018) "La automatización es un sistema tiene la finalidad de mejorar la calidad del producto mediante la automatización de sistema electrónicos, sistemas digitales, robótica, entre otros. Comprende la obtención

de las señales por medio de los sensores y transmisores que nos permite adquirir datos de variables físicas empleadas para el control de un proceso" (pág. 22)

De lo expuesto por los autores, en el presente trabajo de investigación consiste en diseñar un sistema automatizado con PLC para el abastecimiento de agua potable, donde se realizará el control de los componentes físicos que intervienen en el proceso (electrobomba, sensores de nivel) a través de las señales que envíen al dispositivo de control.

## DIMENSIONES DE VARIABLE INDEPENDIENTE

## D1: Componentes físicos

(Pérez, 2017) "Son los dispositivos o herramientas que se utilizan en la parte operativa del sistema, son las encargadas de realizar el trabajo, está compuesta por componentes mecánicos, eléctricos, hidráulicos, neumáticos y combinaciones de estos. La intervención de pocos o muchos componentes se verá afectado por la complejidad del proceso a realizar" (pág. 63)

De lo expuesto por el autor, la dimensión de los componentes físicos en nuestro trabajo de investigación nos permitirá elegir la parte operativa del sistema, esto se obtendrá con la selección de los dispositivos que se necesitan ya sean de características eléctricas, mecánicas o electrónicas, para ello se consideran los siguientes indicadores.

- I1 Componentes Electromecánicos
- I2 Componentes Electrónicos

## D2: Estrategia de control

(Álvarez, y otros, 2017) "El estudio de las estrategias de control está basado en acciones de control Proporcional, Integral y Derivativo, PID y lazos de control abiertos o cerrados. Es un tema habitual en cursos de control en Ingeniería y

abordado por diferentes autores, quienes presentan diversas metodologías de implementación para esta estrategia de control de un sistema para un determinado proceso haciéndolo más eficiente." (pág. 33)

De lo expuesto por el autor, la dimensión de estrategia de control nos permitirá analizar el proceso y determinar el tipo de sistema de control a utilizarse, el cual sería un sistema de lazo cerrado con accionamiento ON/OFF que se centrara en nivel del tanque elevado (almacenamiento de agua para la red de abastecimiento de la vivienda), esto es un proceso muy importante en el funcionamiento del sistema de abastecimiento de agua potable, para ello consideramos los siguientes indicadores:

- I1 = Análisis del proceso
- I2 = Tipos de sistemas de control
- D3: Programación del elemento de control (PLC)

(Paredes, 2013) "En la actualidad cada fabricante diseña su propio software de programación, lo que significa que existe una gran variedad comparable con la cantidad de PLCs. No obstante, actualmente existen tres tipos de lenguajes de programación de PLCs que son los más difundidos como: Ladder, lista de instrucciones y diagrama de funciones. El sistema de programación permite, mediante instrucciones del autómata, confeccionar el programa del usuario para darle las instrucciones a realizar durante cierto proceso" (pág. 16)

De lo expuesto por el autor, la dimensión de programación del elemente de control (PLC) permita grabar en el dispositivo las ordenes o secuencias que debe realizar durante el proceso de abastecimiento de agua potable, esto se realizar viendo los requerimientos necesitados por el sistema, como el nivel de almacenamiento de agua potable en el tanque elevado y el nivel de almacenamiento del tanque cisterna (el tanque que capta el agua de la red pública), este le permitirá al controlador PLC tomar decisiones de activación o desactivación de la bomba para el abastecimiento de agua potable, para ello consideramos los siguientes indicadores:

- I1 = Requerimientos del sistema
- I2 = diagrama de flujo del sistema

## VARIABLE DEPENDIENE: Mejorar el abastecimiento de agua potable

(Flores, y otros, 2017)" En sistema de abastecimiento de agua potable consiste en un conjunto de obras necesarias para captar, conducir, tratar, almacenar y distribuir el agua hasta la vivienda de los habitantes" (pág. 27)

(Rojas, y otros, 2019)" Los sistemas de abastecimiento de agua tienen como función suministrar agua para consumo humano a las redes de distribución, con las presiones de servicios adecuadas y en cantidad necesaria que permita compensar las variaciones de la demanda" (pág. 56)

De lo expuesto por los autores, el presente trabajo de investigación consiste en mejorar el sistema de abastecimiento de agua potable para las viviendas de las Casuarinas, lo cual tomamos como aspecto importante la capacidad de almacenamiento del tanque que suministrara el agua a la red de la vivienda, también brindar una presión de agua mejor y adecuada.

## DIMENSION DE LA VARIABLE DEPENDIENTE

D1: Capacidad de almacenamiento de agua potable

(Rojas, y otros, 2019) "La capacidad de almacenamiento debe contar con un volumen adecuado para poder suministrar agua potable a la vivienda, sino también debe contar con un volumen adicional para suministrar en casos de emergencia como incendios, suspensión temporal de la fuente de abastecimiento y/o paralización parcial de la planta de tratamiento" (pág. 57) De lo expuesto por el autor, el presente trabajo de investigación considera que la capacidad de almacenamiento es importante en el análisis porque es desde donde se abastecerá a la red de agua potable de la vivienda, también se considera como el autor menciona una capacidad adicional para casos de emergencia.

I1 = Cantidad de agua que utilizan las viviendas.

2.4. Definición de términos básicos PLC: Controlador lógico programable SCADA: Sistema de supervisión, control y adquisición de datos SLC: Sistema de lazo cerrado SLA: Sistema de lazo abierto Electromecánica: Combinación de la ciencia del electromagnetismo de la Ingeniería eléctrica y la ciencia de la mecánica HMI: Interfaz Hombre-Maquina

# **III. HIPOTESIS**

- 3.1 Hipótesis General
- El diseño de un sistema automatizado con PLC mejorará el abastecimiento de agua potable en las viviendas de las Casuarinas-Carabayllo, 2020.
- 3.2 Hipótesis Especificas
- Identificar los componentes físicos necesarios para el sistema mejorará el abastecimiento de agua potable en las viviendas de las Casuarinas-Carabayllo, 2020.
- Plantear una estrategia de control mejorará el abastecimiento de agua potable en las viviendas de las Casuarinas-Carabayllo 2020.
- La programación del elemento de control mejorará el abastecimiento de agua potable en las viviendas de las Casuarinas-Carabayllo, 2020.
- 3.3. Operacionalización de las variables.

VARIABLE INDEPENDIENTE: Diseño de un sistema automatizado con PLC

(Paredes, 2013) "Un sistema automatizado de control es un conjunto de componente físicos conectados o relacionados entre sí, de manera que regulen o dirijan su actuación por sí mismos, es decir sin la intervención de agentes exteriores" (pág. 6)

 VARIABLE DEPENDIENE: Mejorar el abastecimiento de agua potable (Flores, y otros, 2017)" En sistema de abastecimiento de agua potable consiste en un conjunto de obras necesarias para captar, conducir, tratar, almacenar y distribuir el agua hasta la vivienda de los habitantes" (pág. 27)

## 3.2.1. Operacionalización de variables

Tabla n°1. Variables

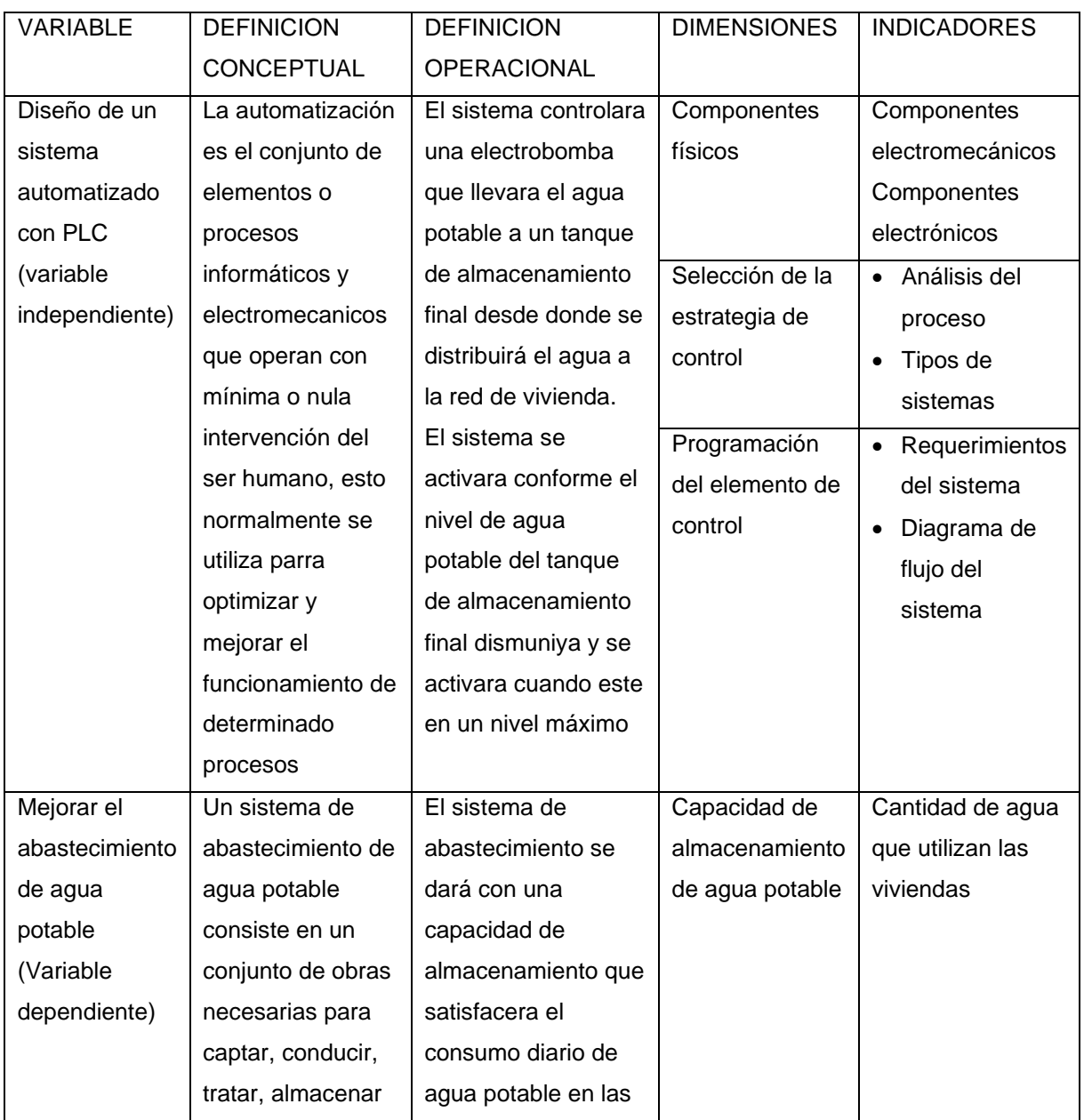

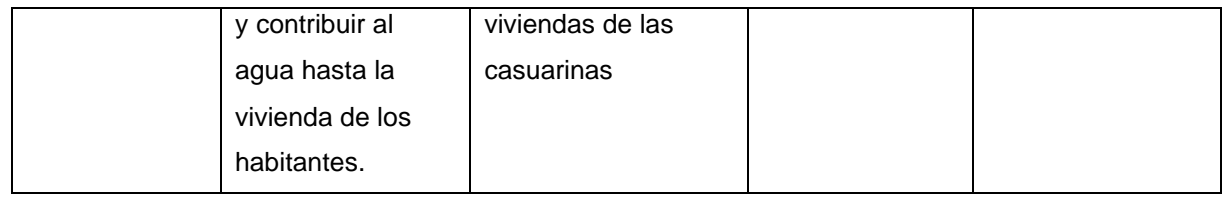

# **IV. DISEÑO MÉTODOLOGICO**

4.1Tipo y diseño de investigación.

TIPO DE INVESTIGACION: Investigación Aplicada

(Murillo, 2008) "Se caracteriza porque busca la aplicación o utilización de los conocimientos adquiridos, a la vez que se adquieren otros, después de implementar y sistematizar la practica basada en la investigación. El uso del conocimiento y los resultados de investigación que da como resultado una forma rigurosa, organizada y sistemática de conocer la realidad" (p.68).

De lo expuesto por el autor, el presente trabajo de investigación del tipo aplicado, pues empleamos la simulación de nuestro diseño del sistema de control con parámetros y características concretas para el funcionamiento del sistema automatizado de abastecimiento de agua potable.

## DISEÑO DE INVESTIGACIÓN: EXPERIMENTAL - CUASIEXPERIMENTAL

(Hernández, y otros, 2014) "Los diseños de tipo experimental se utilizan cuando el investigador quiere establecer el efecto de una causa que se manipula. Pero, para establecer influencias se deben cubrir varios requisitos como el de manipular intencionalmente una o más variables independientes, medir el efecto que esta variable tiene sobre la variable dependiente y el control o la validez interna de la situación experimental" (p. 74).

De lo expuesto por el autor, el presente trabajo de investigación tiene un diseño experimental, pues manipula nuestra variable independiente y eso causará un efecto sobre nuestra variable dependiente que se verá representada en la simulación.

## **NIVEL DE LA INVESTIGACIÓN: EXPLICATIVO**

(Hernández, y otros, 2014) "El estudio explicativo va más allá de la descripción de conceptos, fenómenos o establecimiento de relaciones entre conceptos; es decir, están dirigidos a responder por las causas de los eventos y fenómenos físicos o sociales. Se centra en explicar porque ocurre un fenómeno y en qué condiciones se manifiesta o porque se relacionan dos o más variables" (p.86). De lo expuesto por el autor, el presente trabajo de investigación tiene un nivel de investigación del tipo aplicativo pues explicamos como analizamos el problema para poder tomar una estrategia de control para darle solución y con eso mejorar abastecimiento de agua potable a través de un sistema automatizado con PLC.

- 4.2 Método de investigación.
- 4.3 Población y muestra.

## POBLACIÓN

(Niño, 2011) "La identificación de la población que se va a estudiar, está constituida por una totalidad de unidades, vale decir, por todos aquellos elementos (personas, animales, objetos, sucesos, fenómenos, etcétera) que pueden conformar el ámbito de la investigación"

(Hernández, y otros, 2014) "Lo primero es definir la unidad de análisis (esto se trata de los individuos, organizaciones, periodos, comunidades, situación, eventos, etc.). Después de definir la unidad de nuestro análisis se delimita la población. Así la población es el conjunto de todos los casos que concuerden con determinadas especificaciones" (pág. 22)

De lo expuesto por el autor (Hernández, y otros, 2014), la población para el presente trabajo de investigación son 48 viviendas que concuerdan con el problema de tener un deficiente sistema de abastecimiento de agua para el cual se plantea la solución de un sistema automatizado con PLC para mejorar el abastecimiento de agua potable.

### MUESTRA

(Sabino, 1995) "La muestra constituye, solo una parte del conjunto total de la población y es poseedora de sus propias características. Por tanto, una población es homogénea en la medida que sus integrantes se parecen entre si en cuanto a características. Con base a este criterio, la muestra constituye una porción de la población sobre la que se realiza el estudio" (pág. 12)

(Hernández, y otros, 2014) "La muestra es un subgrupo de la población de interés sobre el cual se recolecta datos, y tiene que definirse y delimitarse previamente con precisión, además de que debe ser representativo de la población. La muestra no probabilística o dirigida es un subconjunto de la población en la que la elección de los elementos no depende de la probabilidad, sino de las características de la investigación. Para el estudio de casos se sugiere como mínimo 3, si se estudia a profundidad o en una comunidad y en una comunidad y grupo, 30-50 casos que lo conformen. Si es menor el grupo, incluir a todos los individuos o el mayor número posible" (pág. 23)

De lo expuesto por los autores, la muestra para el presente trabajo de investigación es de tipo no probabilística, porque depende de las características de la investigación y no de la probabilidad. Y nuestra muestra es igual a nuestra población ya que son 48 viviendas que cumplen con el problema de no tener un sistema deficiente de abastecimiento de agua potable.

#### 4.4. Lugar de estudio.

Las viviendas de las Casuarinas – Carabayllo; diseño de un sistema automatizado con PLC para mejorar el abastecimiento de agua potable en las Casuarinas-Carabayllo, 2020.

## 4.5 Técnicas e instrumentos para la recolección de datos, validez y confianza.

### 4.5.1 Técnicas

39 Según (Alvarado Espejo, 2013) menciona que las técnicas de recolección de datos son utilizadas por el analista para desarrollar los sistemas de información para la investigación, quiere decir que para poder realizar una investigación es necesario aplicar ciertas técnicas para obtener datos y de esta forma se determinan los instrumentos que serán utilizados. (p.36)

### **Entrevista**

Según (Castillo C., y otros, 2016) define que la entrevista "un método cómodo para obtener datos referentes a la población, facilitados por individuos y que nos sirven para conocer la realidad social. Estos datos podrían observarse directamente a través de la observación, pero serían subjetivos de los investigadores, resultando más costosa su obtención." (p.62)

El autor indica que la entrevista será la acción capaz de adquirir el conocimiento realizando preguntas al entrevistado, capaz de obtener información que servirá para esta investigación.

## **Análisis documental**

Según (Castillo C., y otros, 2016) define que el análisis documental "consiste en recabar toda la información existente de arquitectura y del sistema de distribución actual como planos, memoria descriptiva y cómputos métricos del proyecto, los cuales servirán como instrumento de recolección de datos al momento de realizar los levantamientos arquitectónicos y del sistema de distribución de agua existente" (p.62)

El autor indica que el análisis documental será la acción recolectar la información en reportes semanales y mensuales, y toda esta información se registrará en fichas para su procesamiento de gabinete.

### 4.5.2 Instrumentos

Según (López Benítez, 2017) define que "un instrumento de recolección de datos es una herramienta concreta con la cual el investigador registra datos provenientes de las unidades de análisis" (p. 84)

Para la investigación los instrumentos que se utilizarán serán la entrevista y el análisis documental

## **Entrevista**

• Formato de entrevista.

## **Análisis documental**

- Reportes de auditorias
- Indicadores
- Programas de despachos

El instrumento de recolección de datos es necesario que sea aprobado en base al cumplimiento de ciertos requisitos para que estos puedan ser utilizados.

## 4.5.3 Validez

(Paredes Samana, y otros, 2013) Indica que la validez tiene en cuenta que el instrumento sea acorde al estado de reacción con la capacidad de medir aquello que se tiene como objetivo. (p. 55)

El autor menciona que la validez del instrumento se basa en lo que se desea medir, por lo cual en esta investigación se aplican instrumentos comprendidos en la operacionalización de las variables que tienen que ser evaluadas por el juicio de expertos.

## 4.5.4 Confiabilidad

(Alvarado Espejo, 2013) indica que la confiabilidad se refiere a la consistencia interna que obtienen los resultados. La confiabilidad puede ser medida a través del coeficiente alfa de Cronbach. (p. 101)

De lo expuesto por el autor la confiabilidad de los instrumentos, que serán aplicados para la presente investigación titulada "Diseño de un sistema automático con PLC para mejorar el abastecimiento de agua potable para las viviendas de las Casuarinas-Carabayllo, 2020" deberán ser desarrollados utilizando el alfa de Cronbach como señal de conformidad respecto a lo datos que hemos tomado y obtenido.

## 4.6 Análisis y procesamiento de datos

(Castillo C., y otros, 2016) Define que "el análisis se efectúa considerando los niveles de medición de las variables y mediante la estadística que puede ser: inferencial y descriptiva" (p. 108).

Según (Rojas Pérez, 2017) describe que el análisis de datos cuantitativos tiene dos percepciones diferentes de las cuales tienen que ser consideradas, la primera que los modelos de datos estadísticos son representaciones de la realidad y el segundo que los resultados numéricos siempre se interpretan según sea el contexto (p. 73).

**Inferencial:** estima parámetros y prueba hipótesis. Comprende análisis paramétrico que comprende el coeficiente de correlación de Pearson, contraste de la diferencia de proporciones, el coeficiente de correlación de Spearman y Kendal, coeficientes de tabulaciones cuadradas, coeficiente de correlaciones no lineales y coeficientes de correlación en lo que las variables tienen distintos niveles de medición.

**Descriptivo:** Maneja distribución de frecuencia, medidas de tendencia central (media, mediana y moda). Medidas de variabilidad (rango, desviación estándar y varianza) y gráficas.

Para la presente investigación la herramienta principal a utilizar será el programa Microsoft Excel y SPPS.

## 4.7 Aspectos éticos

La presente investigación, Diseño de un sistema automatizado con plc para mejorar el abastecimiento de agua potable en las casuarinas-Carabayllo, 2020 ha tenido las siguientes consideraciones:

**Académico:** el contenido de la información es solo con fines académicos.

**Objetividad:** los datos de esta investigación son analizados con criterios técnicos e imparciales.

**Confiabilidad:** la información proporcionada por la empresa perteneciente al área de calidad se reserva la protección de propiedad intelectual.

**Veracidad:** los resultados obtenidos no serán manipulados o adulterados, la información dada a conocer debe ser verdadera, cuidando la confiabilidad de esta.

**Originalidad:** conforme a la normativa establecida en la escuela de ingeniería electrónica. Facultad de ingeniería eléctrica y electrónica, se citarán las fuentes bibliográficas a fin de evitar plagio.

# **V. RESULTADOS**

## 5.1 Análisis de alternativas para la automatización

En la actualidad existen una gama extensa de alternativas para cualquier tipo de automatización. La evolución de los dispositivos electrónicos tales como controladores lógicos programables y dispositivos lógicos programables han sido notable.

A tal punto de conseguir un mini ordenador del tamaño de una tarjeta de crédito. Esto una década atrás era impensable.

En este capítulo se realizará una comparación teniendo en cuenta diferentes criterios tales como disponibilidad, seguridad, precio, etc.

De acuerdo a los mencionados criterios se evaluará, analizará y se trabajará porcada alternativa disponible.

Se analizarán las diferentes alternativas teniendo en cuenta sus especificacionestécnicas, compatibilidad entre componentes y siguiendo un modelo o representación esquemática del sistema. Véase Figura 5.

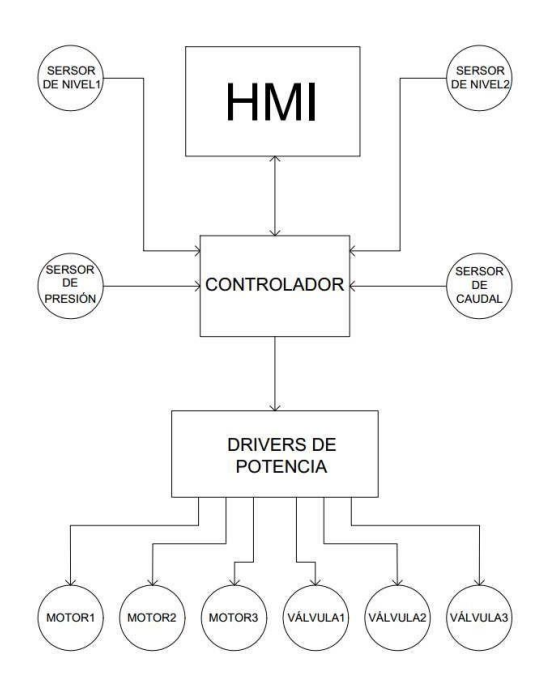

Figura n°5. Esquema del sistema de control

Al final de este capítulo se realizará una comparación técnica entre las alternativasy se elegirá una de ellas para continuar con el objetivo de este proyecto.

5.2 Evaluación de criterios para la selección de alternativas

El equipo PLD deberá permitir la introducción de fórmulas matemáticas, poseer entradas analógicas y digitales, poseer la cantidad de salidas suficiente para controlar todos los actuadores del sistema.

Confiabilidad, durabilidad, soporte y seguridad dentro de un costo aceptable. Deberá contar con interfaces de comunicación tales como serial y ethernet. Velocidad de respuesta aceptable y memoria suficiente para permitir su programación adecuada

5.2.1 Clasificación de alternativas disponibles

Descripción de las alternativas disponibles resaltando las cualidades de cada una. Al final de cada opción se representará esquemáticamente la relación entre los componentes aplicado al presente proyecto.

## 5.2.2 PLC con Computadora

El PLC es una de las placas de desarrollo que más ha evolucionado en los últimos tiempos, su tamaño, precio y versatilidad hacen que sea una buena opciónpara este proyecto.

El PLC está basado en un microcontrolador que posee sus puertos de Entrada/Salida y permite su comunicación con otros dispositivos mediante comunicación serial o alguna tecnología inalámbrica dependiendo del modelo del PLC.

Existen diversos modelos que van desde el PLC UNO hasta el PLC YUN omás avanzado.

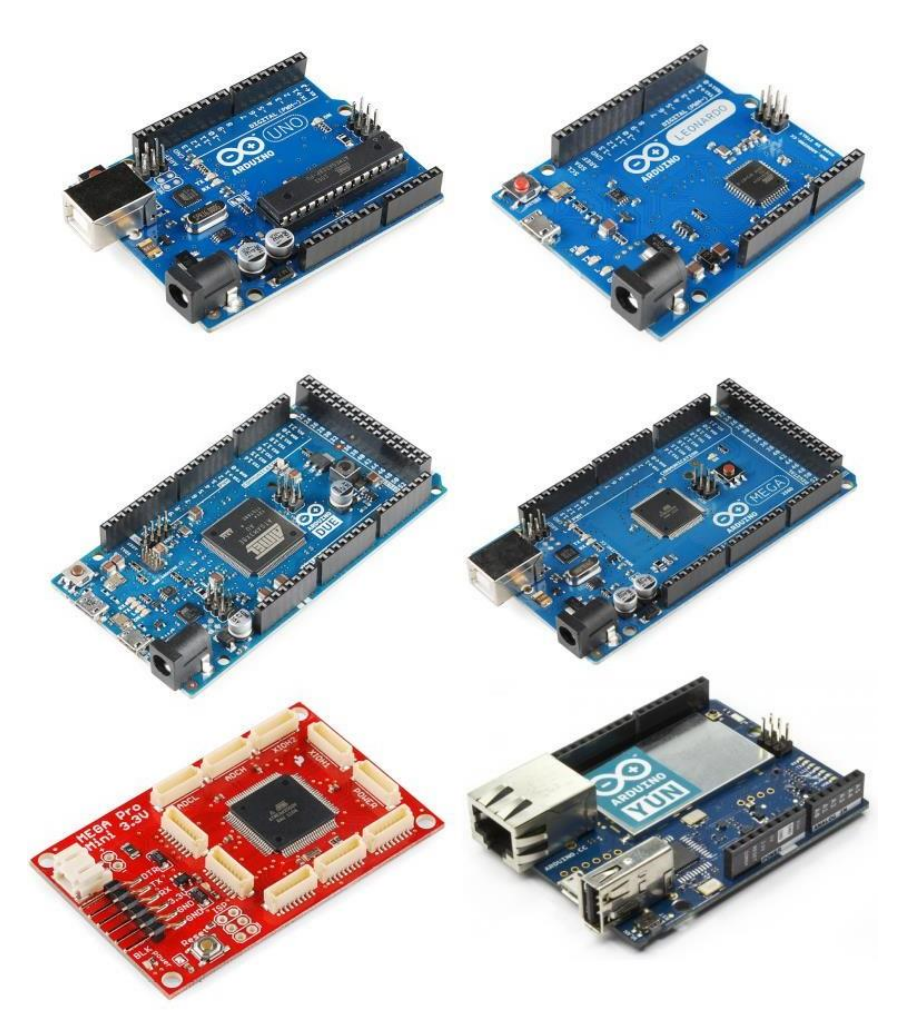

Figura n°6. Algunos modelos de PLC

Cada uno de ellos con características muy diferenciadas tales como la cantidad de puertos de Entrada/Salida y la tecnología de comunicación.

En la siguiente figura se puede observar un ejemplo de PLC como controladorde un proceso.

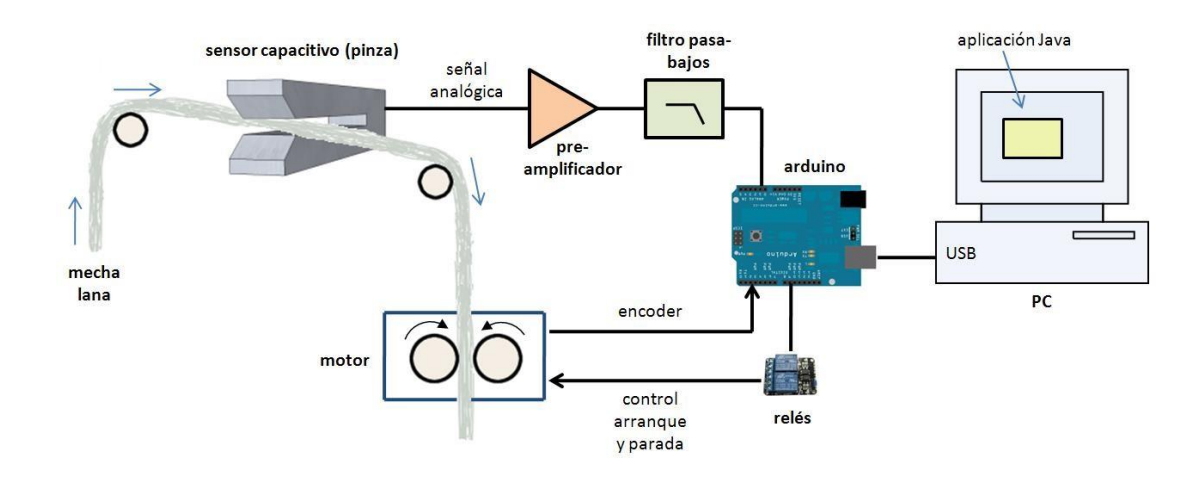

Figura n°7. PLC controlando un proceso industrial

Una computadora en su caso puede referirse a todos los dispositivos que posean una programación y permita realizar diversas tareas, pero en este documento se refiere a una computadora de escritorio. La computadora que las personas tienen en su casa para que sus hijos hagan sus tareas o de las que se utilizan en las oficinas.

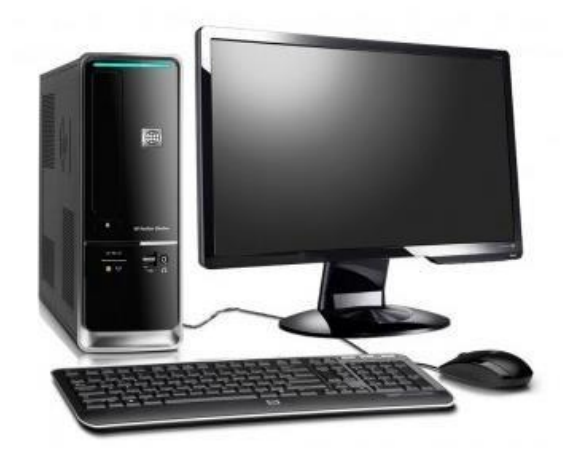

Figura n°8. Computadora de escritorio

Es una máquina que básicamente posee los siguientes elementos:

- Placa madre
- Periféricos de Entrada y Salida
- Unidades de Almacenamiento
- Una unidad central de procesamiento o CPU

• Ranuras de expansión en donde van conectadas las tarjetas de red, tarjetas desonido y tarjetas de video o procesador de gráficos GPU.

Todos los elementos mencionados se encuentran montados dentro de un gabinete que comúnmente se conoce como CPU.

Es uno de los dispositivos más comunes hoy en día.

En este proyecto se utilizará la computadora como una Interfaz HMI (Human Machine Interface) en donde se podrá monitorear, visualizar y controlar el proceso. La placa PLC al igual que otros dispositivos lógicos programables PLDs posee como componente principal, comúnmente llamado "cerebro", un circuito integrado denominado microcontrolador. Un microcontrolador es una pequeña computadora encapsulada en un solo chip y con características más limitadas que una computadora convencional.

A continuación, se muestra en la Figura 9, una placa PLC modelo UNO R3.Con las especificaciones de sus pines.

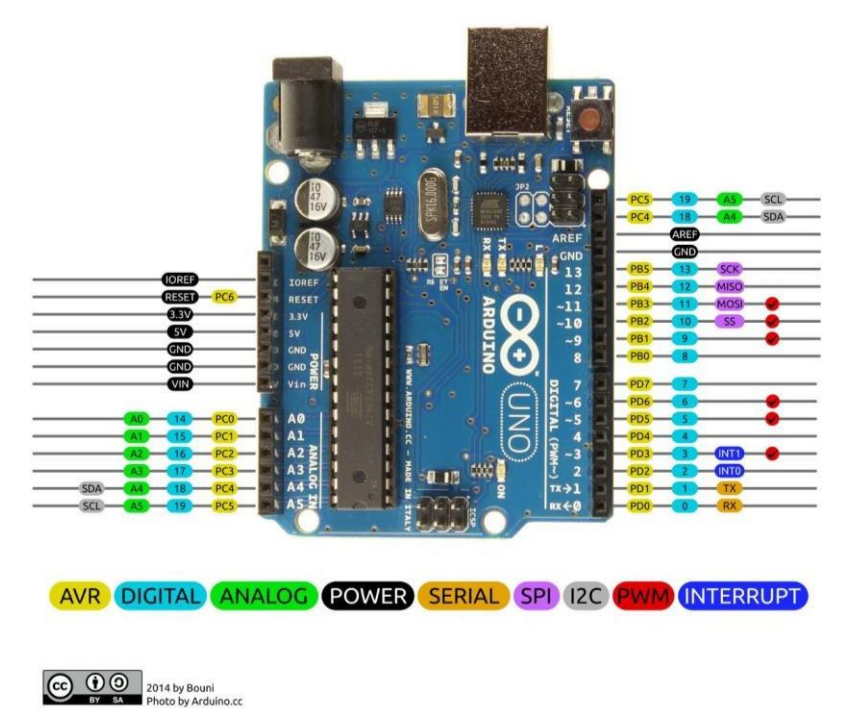

Figura n°9. Placa PLC UNO R3

Las especificaciones técnicas de la placa mostrada anteriormente se muestran acontinuación.

## Tabla n°2. Especificaciones técnicas del PLC UNO

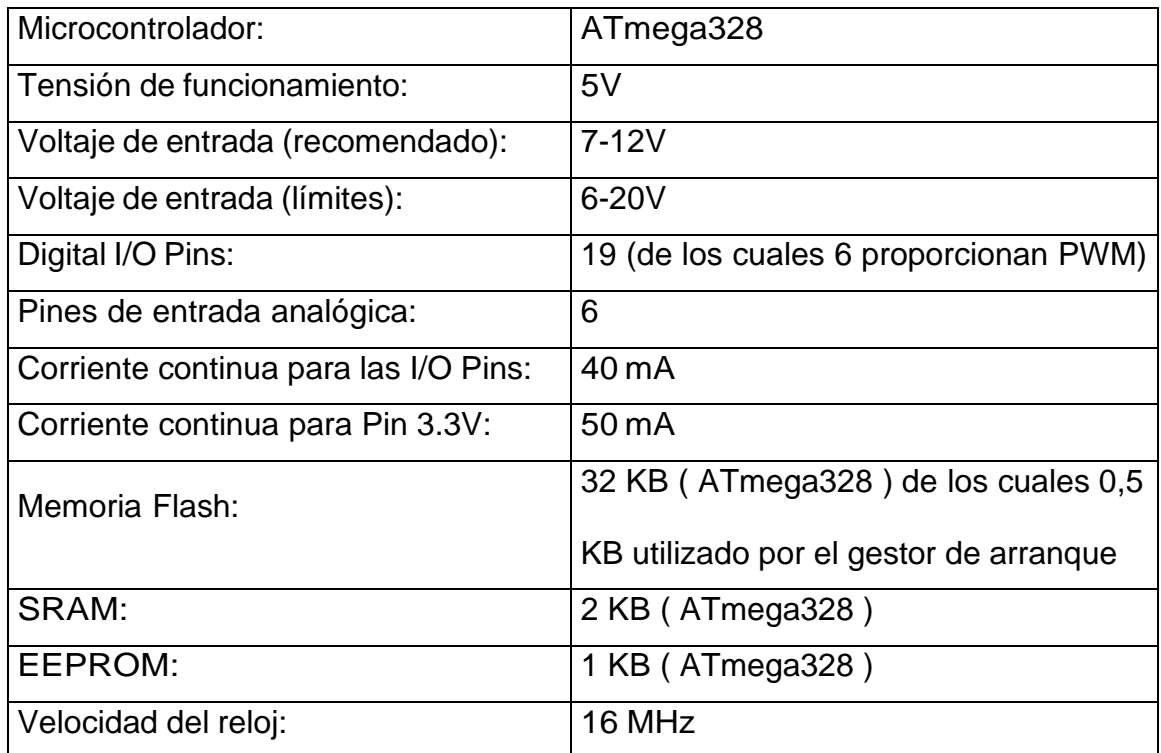

El PLC en sus diferentes modelos puede ser programado mediante un Entorno de Programación llamado PLC IDE (Integrated Development Environment). VerFigura 10.

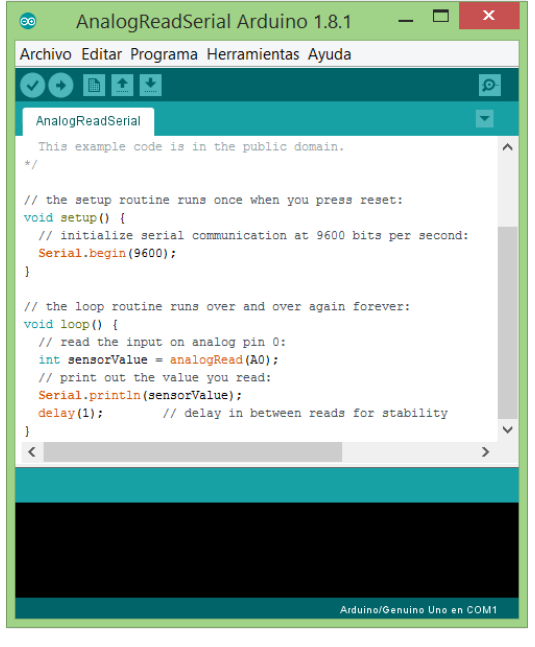

Figura n°10. PLC IDE

En esta alternativa se requerirá de una forma de comunicación del PLC con la PC. El PLC UNO R3 y todos los modelos de PLC ya cuentan con puertos de comunicación serial y en caso de que se quiera utilizar otro modo de comunicación, posee módulos llamados Shields que pueden ser: Ethernet Shield, Bluetooth, Wifi, etc.

Los drivers de potencia serán necesarios y servirán de interfaz entre el PLC y los actuadores debido a que el PLC no provee la potencia suficiente para arrancar los motores directamente o de alimentar sus respectivos contactores.

Los sensores serán conectados a las entradas analógicas del PLC, el Atmega328 de la placa ya posee en su interior un convertidor analógico a digital ADC (Analog – Digital Converter) para transformar las señales leídas de los sensores y el microcontrolador pueda procesarlas. Existe la posibilidad de que deban adaptarse los niveles de voltaje de algunos sensores con algún circuito parano quemar la entrada del PLC.

Como se mostró en el esquema general (Figura 5) el controlador necesitará leer mínimamente cuatro sensores: dos sensores de nivel de agua; del tanque elevado y del reservorio, la presión de salida y el caudal de entrada. El PLC UNO R3 posee en total seis entradas analógicas lo que lo hace una buena alternativa.

La interfaz HMI para la computadora debe diseñarse y programarse conjuntamente con la programación del PLC y del tipo de protocolo de comunicación que será adoptado. Esta interfaz SCADA (Supervisory Control And Data Acquisition) puede ser realizada en diferentes entornos y lenguajes de programación tales como Java en Netbeans, Java en Eclipse, Lenguaje c en DevCpp c++, Python, Matlab, etc. Pero en este proyecto se optará por el IDE de Netbeans con el lenguaje Java.

En la Figura 11 se puede observar el entorno de Netbeans.

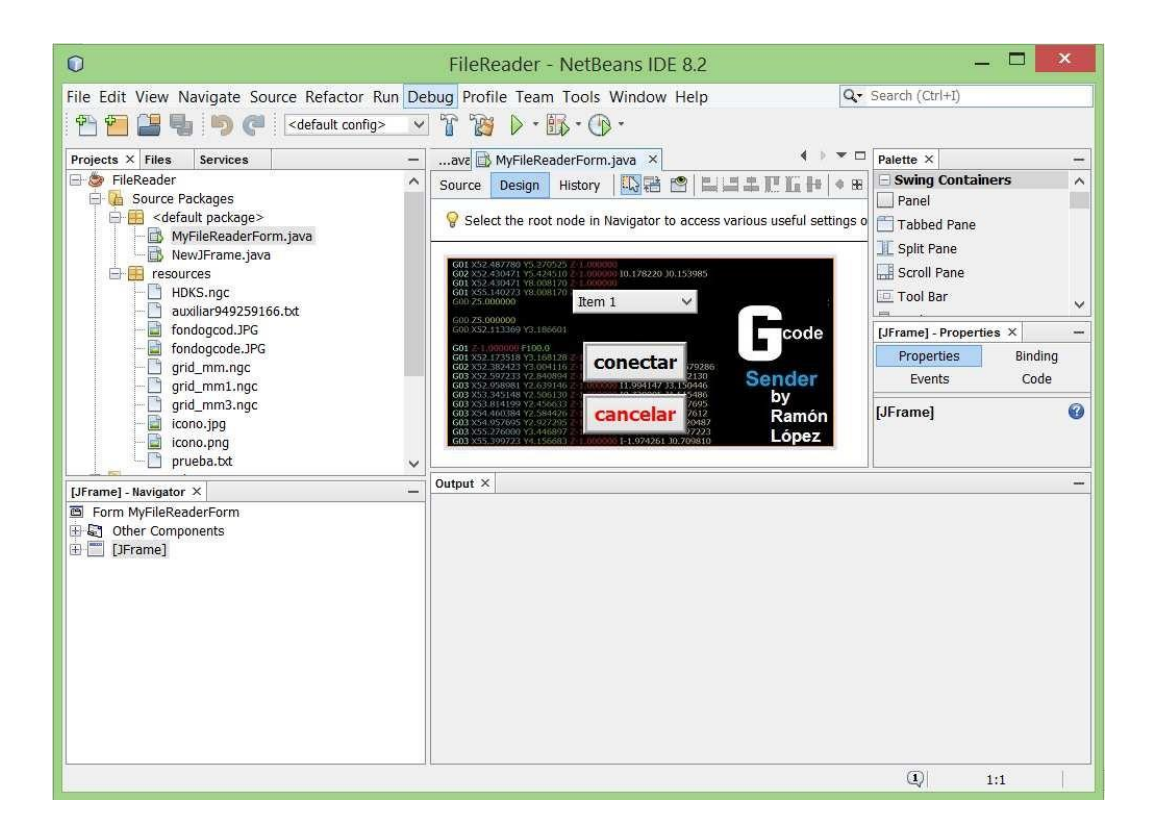

Figura n°11. Netbeans IDE

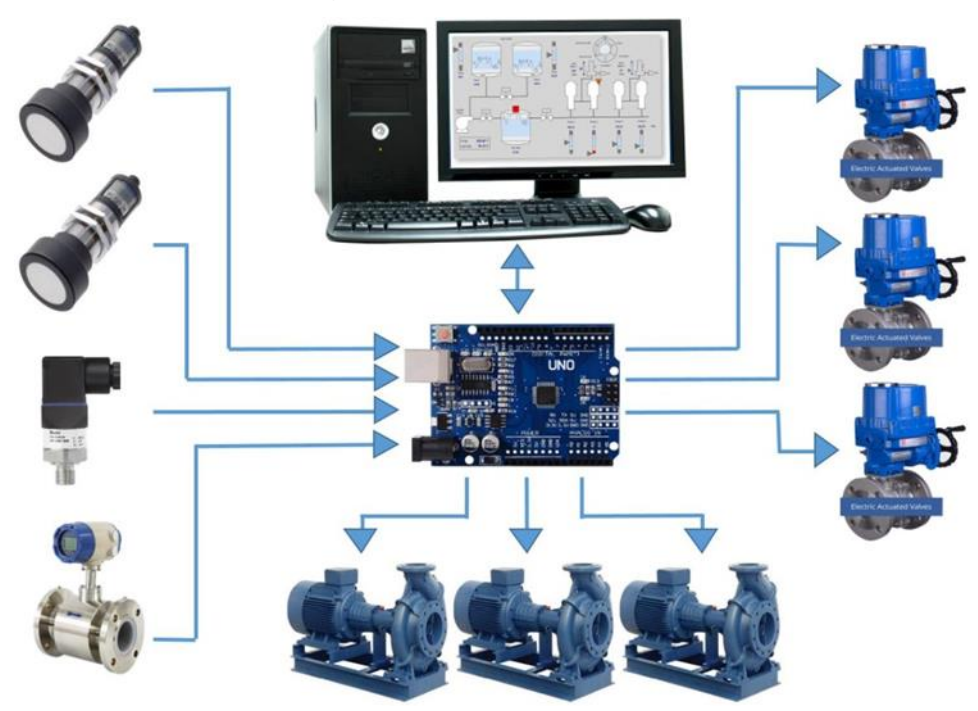

Figura n°12. Relación entre las partes del sistema

La Figura 12 muestra la relación que existe entre los componentes del sistema, por un lado, a la izquierda se encuentran los sensores que serán los encargados de proveer información acerca de las magnitudes del entorno, por el otro lado, a la derecha y parte inferior de la figura se encuentran los actuadores que serán los encargados de actuar sobre las variables medidas por los sensores. Se lo puede observar al PLC actuando como controlador central del proceso y como servidorde datos para el sistema SCADA.

5.2.3 Raspberry pi con PLC

El Raspberry Pi básicamente se trata de una computadora integrada en una pequeña placa del tamaño de una tarjeta de crédito.

El Rasperry Pi asi como el PLC posee diferentes modelos. Desde los más comunes como el Raspberry Pi 1 hasta los más avanzados como el Raspeberry Pi3 B y los modelos industriales.

En este proyecto se tomará como alternativa la Raspberry Pi 3 B debido a que esel modelo más nuevo, con mayor cantidad de recursos y a la vez el más estable. En la siguiente figura se puede observar una placa Raspberry Pi 3 B.

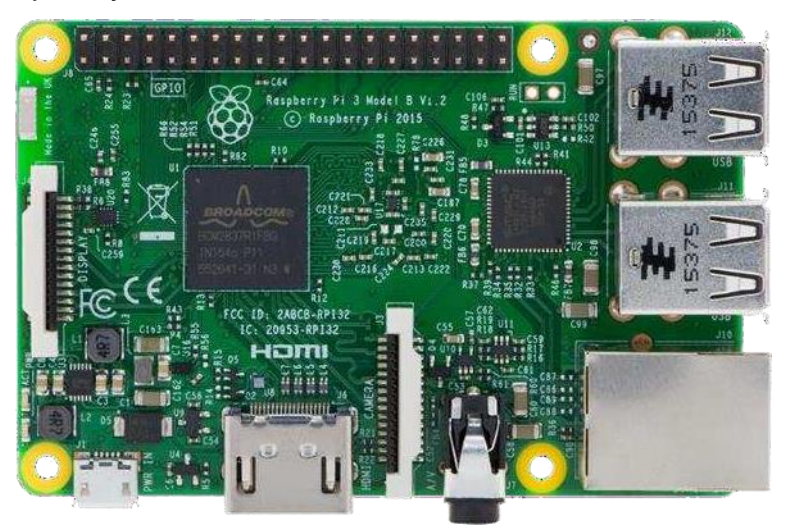

Figura n°13. Placa Raspberry Pi

52 Representado en un entorno de trabajo, el Raspberry Pi desempeñaría las funciones de una computadora de escritorio. Por lo tanto, necesitaría de otros componentes para cumplir con dicha función, entre los

componentes necesarios sepueden mencionar fuente de alimentación, display o monitor, teclado, mouse. Para las exigencias del proyecto además de los componentes mencionados se integrarán sensores, actuadores, drivers de potencia, ADC (Conversor Analogico- Digital) y pulsadores. El Raspberry Pi no posee conversores ADC, sus entradas y salidas de propósito general están adheridas directamente al microprocesador con lo que son más susceptibles a daños permanentes; dicho esto es necesario contar con conversores externos. Un dispositivo que cumple estas funciones a bajo costo es el PLC.

Una representación gráfica de un Raspberry Pi utilizado para la automatización, conjuntamente con un PLC cumpliendo las funciones de recolector, digitalizadory transmisor de datos, se observa en la figura siguiente.

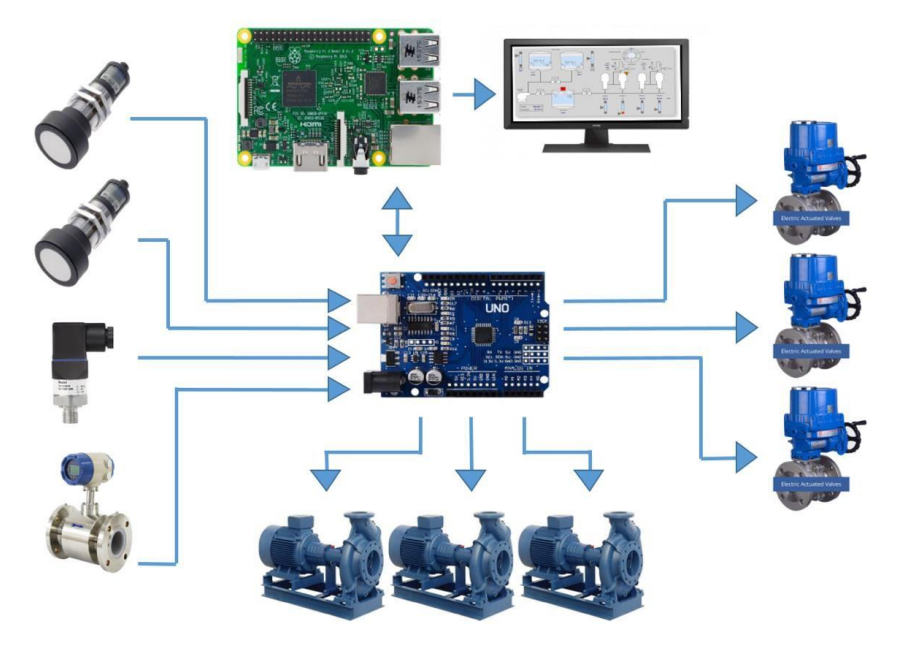

Figura n°14. Raspberry Pi como SCADA

### 5.2.4 PLC con PC

Un controlador lógico programable, más conocido como PLC se trata de undispositivo basado en un microprocesador que puede realizar una tarea determinada, activando o desactivando sus salidas de acuerdo a su programacióny al estado de sus entradas. La CPU del PLC lee las entradas, las procesa y proporciona una salida.

Existen muchas marcas en el mercado de los PLCs, algunos de los más conocidos son: Siemens, ABB, Omron, Moeller y Telemecanique de Schneider Electric.

Debido a cuestiones de disponibilidad en el mercado y por la gama extensa de aplicaciones que ofrece, se optará como una alternativa por el PLC Siemens S7- 1200. Ver Figura 15.

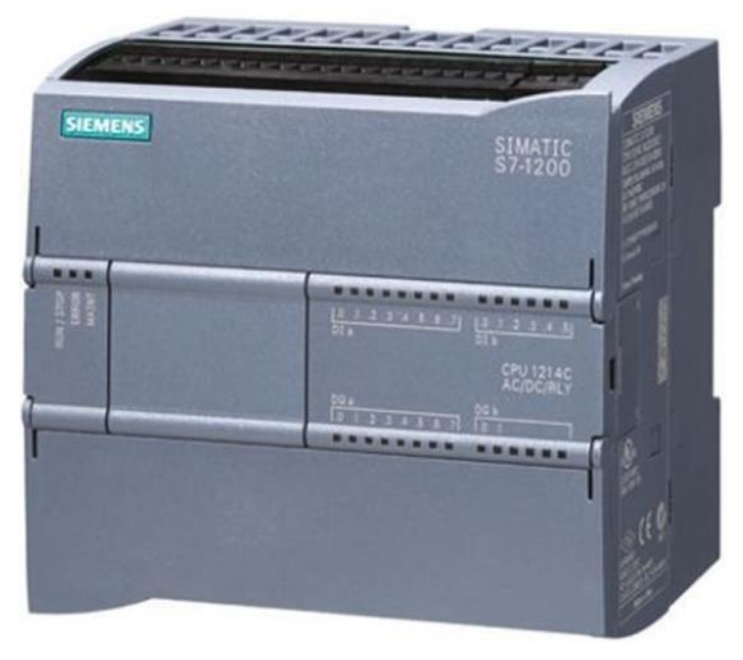

Figura n°15. PLC S7 – 1200 CPU 1214C

El PLC S7-1200 ofrece la posibilidad de ser implementada en una gran variedad de aplicaciones de control industrial, incorpora un microprocesador, una fuente de alimentación integrada, circuitos de entrada y salida. La CPU vigila las entradas y cambia el estado de las salidas según la lógica del programa de usuario, que puedeincluir lógica booleana, instrucciones de contaje y temporización, funciones matemáticas complejas, así como comunicación con otros dispositivos inteligentes.Incorpora un puerto PROFINET para la comunicación en una red PROFINET. Los módulos de comunicación están disponibles para la comunicación en redes RS485 o RS232.

En esta alternativa la PC servirá de HMI y tendrá un software SCADA (Supervisory Control and Data Acquisition) desarrollado conjuntamente con la programación delPLC.

El software de programación del PLC y del sistema SCADA es el TIA Portal V13(TIA – Totally Integrated Automation) desarrollado por Siemens. Figura 16.

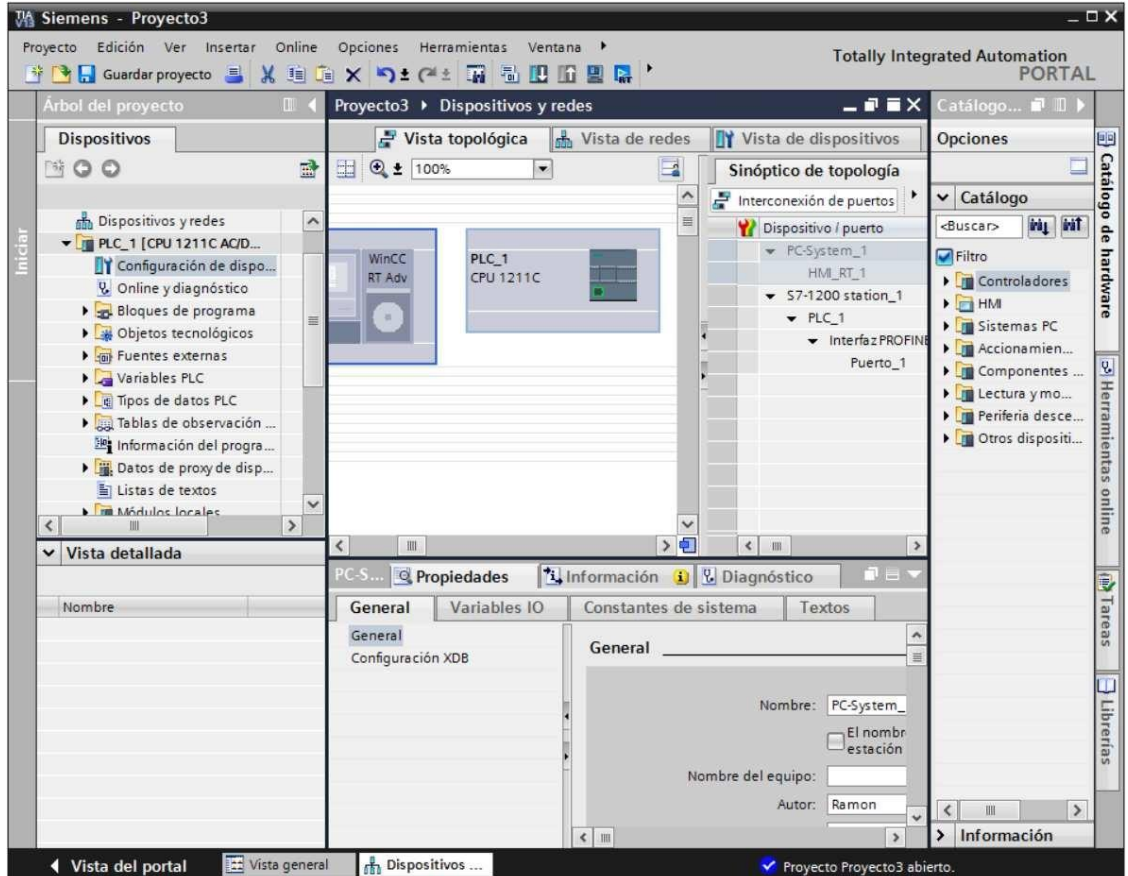

Figura n°16. TIA Portal V13

A continuación, se muestra un esquema ilustrativo de las relaciones entre loscomponentes.

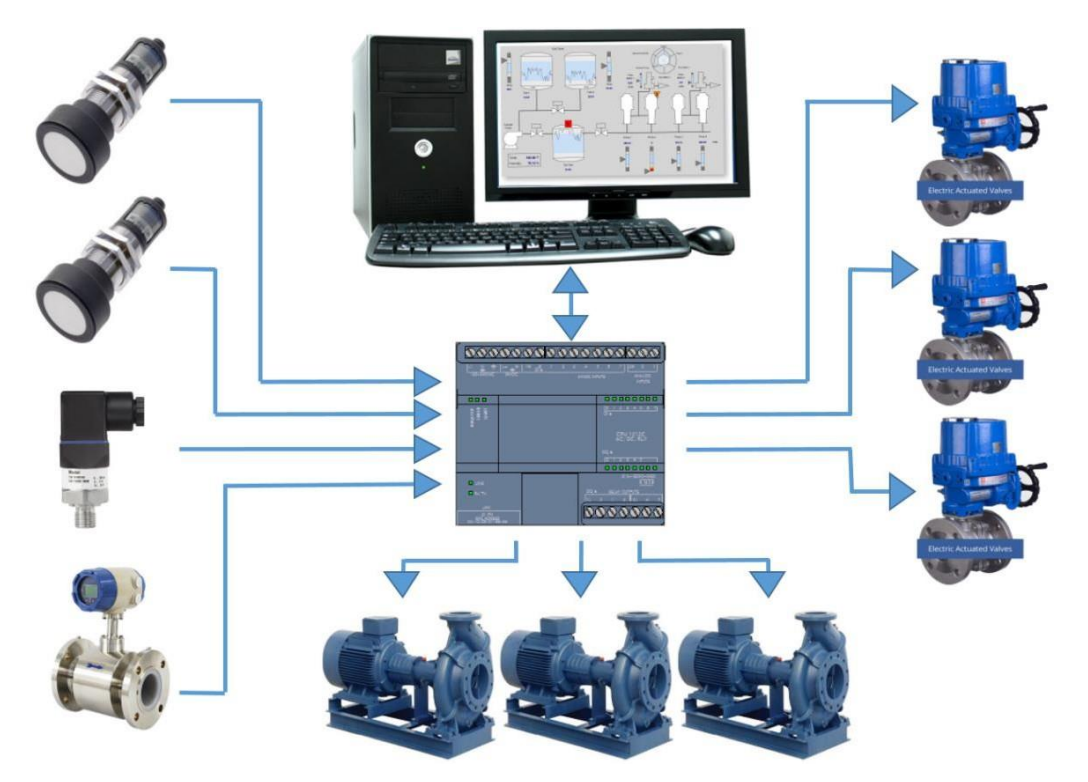

Figura n°17. PLC S7 – 1200 como controlador del proceso

El PLC posee entradas preparadas para admitir señales analógicas y no necesitará de conversores ADC para la lectura de los sensores, sus salidas también poseenla potencia suficiente para accionar contactares directamente con la tensión de la red eléctrica.

5.2.4.1 PLC con panel HMI

5.2.4.1.1 HMI (visualizadores)

Existen diferentes tipos de visualizadores en el mercado de los cuales los más conocidos y compatibles con los PLC siemens son los propios de la marca.

En la siguiente figura se pueden observar los modelos de HMI disponibles de Siemens:

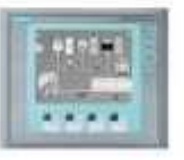

#### KTP 400 Basic PN

- · Mono (STN, escala de grises)
- Pantalla táctil de 4 pulgadas con 4 teclas táctiles
- · Vertical u horizontal
- Tamaño: 3.8"
- Resolución: 320 x 240

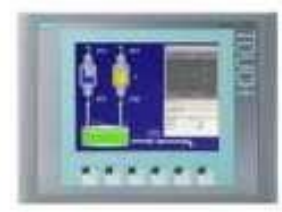

#### KTP 600 Basic PN

- · Color (TFT, 256 colores) o monocromo (STN, escala de . 200 alarmas grises)
- Pantalla táctil de 6 pulgadas ٠ con 6 teclas táctiles
- Vertical u horizontal
- Tamaño: 5.7°
- · Resolución: 320 x 240

#### KTP1000 Basic PN

- Color (TFT, 256 colores)
- · Pantalla táctil de 10 pulgadas con 8 teclas táctiles
- · Tamaño: 10.4"
- · Resolución: 640 x 480

### TP1500 Basic PN

- · Pantalla táctil de 15
- pulgadas \* Tamaño: 15.1"
- · Resolución: 1024 x 768
- · 128 variables
- · 50 pantallas de proceso
- · 200 alarmas
- · 25 curvas
- · 32 KB memoria de recetas
- · 5 recetas, 20 registros, 20 entradas
- · 128 variables
- · 50 pantallas de proceso
- 
- $-25$  curvas
- · 32 KB memoria de recetas
- · 5 recetas, 20 registros, 20 entradas
- · 256 variables
- · 50 pantallas de proceso
- · 200 alarmas
- $-25$  curvas
- · 32 KB memoria de
- recetas · 5 recetas, 20 registros,
- 20 entradas
- · 256 variables
- · Color (TFT, 256 colores) · 50 pantallas de proceso
	- · 200 alarmas
	- $-25$  curvas
	- · 32 KB memoria de recetas (memoria flash integrada)
	- · 5 recetas, 20 registros, 20 entradas

## Figura n°18. HMI SIEMENS

A continuación, en la Figura 19 se representa el uso del HMI con el PLC.

 $+1 + 1 + 1$ 

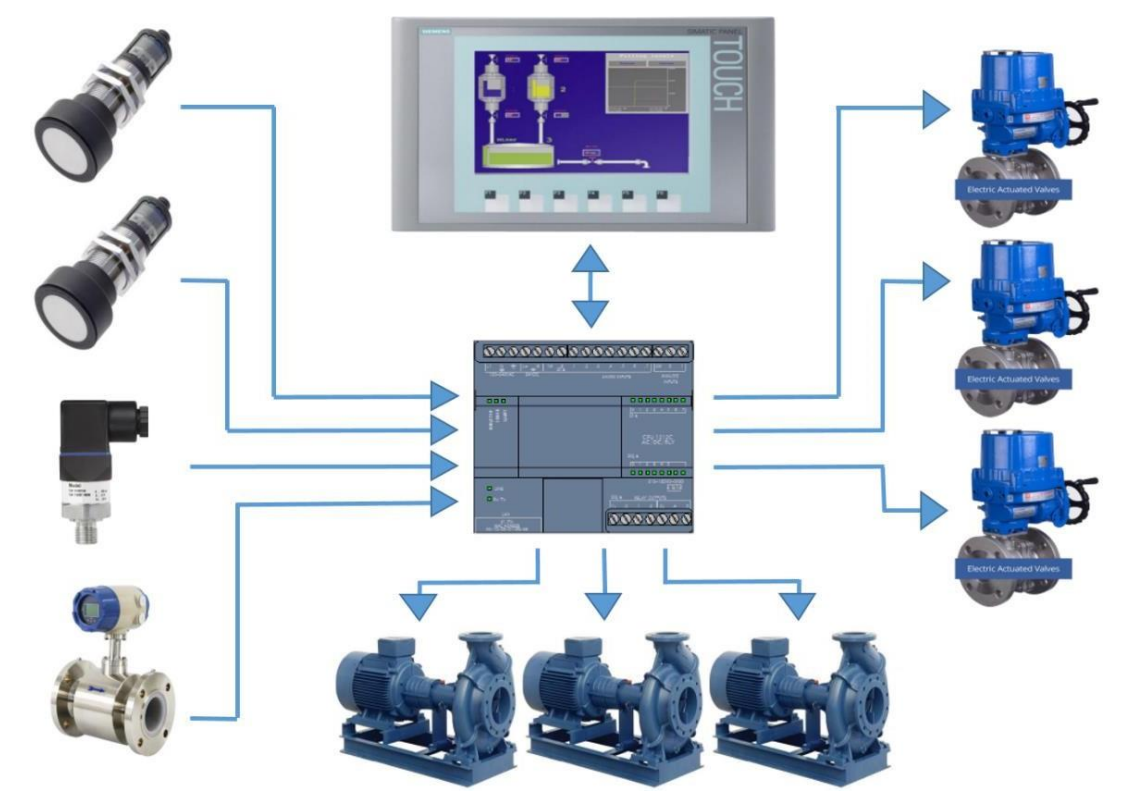

Figura n°19. Uso de PLC con panel HMI

Los datos recibidos del PLC serán mostrados en pantalla del HMI en tiempo real. En términos de redes de comunicaciones, y basándose en el modelo clienteservidor, el PLC actuará como Servidor de datos y el HMI como Cliente. El Servidor será el dispositivo Esclavo mientras que el Cliente será el Maestro.

## 5.2.5 Análisis y comparación técnica de alternativas

A partir de la clasificación de alternativas disponibles se realizará una comparacióntécnica analizando las ventajas y desventajas de cada una de ellas, además deconsiderar los criterios ya mencionados para cumplir con los objetivos propuestos en el proyecto. Como resultado de este análisis se optará por una alternativa.

## 5.2.5.1 PLC con Computadora:

Precio muy económico y de fácil implementación. Se necesita solamente del códigode programación del PLC desde el IDE que puede ser instalado en
cualquier computadora porque tanto el Hardware como el Software es de código abierto (Open Source) lo que significa que cualquiera puede tener acceso a su uso.

### 5.3 Análisis para selección de actuador de válvula

En la planta de distribución de la CASUARINAS existen válvulas de compuerta, las cuales no son apropiadas para operaciones frecuentes y será necesario que sean reemplazadas las que requieran de control motorizado por válvulas que permitan operaciones continuas sin sufrir desgastes o daños.

Una recomendación es usar válvula mariposa. Por las siguientes características:

- Bajo par de torsión necesario para su operación.
- Control motorizado para válvulas de gran tamaño
- Buen precio para Diámetros > 300mm

En el mercado se encuentran disponibles actuadores fabricados con las más estrictas normas. Todos ellos cuentan con los requisitos necesarios para el proyecto, tales como salida analógica para controladores estándar de 4 – <sup>20</sup> mA, indicadores de posición, entradas analógicas para señales de punto de ajuste, etc. Pero dada la ubicación geográfica y por ende la dificultad de encontrar proveedores;se ha optado por realizar el diseño de control motorizado de una válvula.

Para referencia, a continuación, se citan algunos de los principales fabricantes de actuadores para válvulas y de válvulas motorizadas: AUMA, TECOFI', T.i.S, OMAL, SAFi, FLOMATIC, etc.

5.4 Cálculos y diseño de la arquitectura de la red de comunicación

5.4.1 Elaboración de cálculos matemáticos y modelado del sistema

El sistema requiere de un modelado para definir las fórmulas necesarias a ser programadas en el dispositivo controlador. En función del modelo matemático obtenido será programado el controlador.

A continuación, se presenta el diagrama de bloques del sistema:

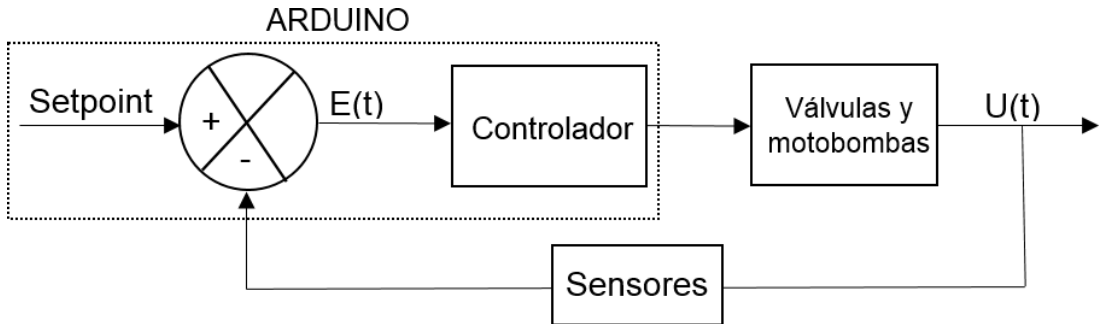

Figura n°20. Diagrama de bloques del sistema de control

El diagrama anterior muestra una representación del sistema de control de lazo cerrado. Un modo de control en lazo cerrado es el control PID (Proporcional Integral Derivativo). Este método de control será el utilizado en el proyecto para el control de los dispositivos actuadores.

En un controlador PID la salida del controlador es determinada por la siguiente ecuación:

 $tu(t) = Kp.e(t) + Ki \int e(t)dt + kd$  de(t)

 $1tu(t) = Kp.e(t) + T \int e(t)dt + td + td.de(t)$  dti

En donde:

- $U(s)$ = es la salida del sistema
- Kp= es la ganancia proporcional
- $\bullet$  E(t)= offset o error
- Ki= la constante de tiempo integral
- Kd= la constante de tiempo derivativa
- Ti= el tiempo integral o índice de reajuste
- Td= tiempo derivativo o razón de cambio

El PLC realizará la función de controlador y comparador de las señales de entrada con el punto de ajuste.

El programa de control a ser utilizado será escrito en lenguaje C y cargado al PLC.

## 5.3.1 Análisis de los protocolos de comunicación industriales

Análisis de los protocolos de comunicación industriales. Selección del estándar autilizar.

5.3.1.1 Norma RS-232:

Es un protocolo de comunicación serial que permite la comunicación bidireccional de datos (Full-duplex). Es sensible a interferencias y limita el medio de conexión a 15 metros de longitud debido a que la norma establece una capacitancia máxima del cable de 2500 pF. Existen dos versiones de esta norma: el DB-9 con 9 pines y el DB-25 con 25 pines.

5.3.1.2 Norma RS-422:

Elimina la sensibilidad a los ruidos. La señal es la diferencia resultante entre dos voltajes por tanto si una interferencia interviene en la red, ambas señales serán afectadas al mismo tiempo y la señal resultante será la misma. Aumento de la longitud máxima del cable al reducir los niveles de voltaje de transmisión de información, hasta 1200 metros. Conexión full-duplex.

5.3.1.3 Norma RS-485:

Mejora del RS-422, permite la comunicación entre los equipos mediante un mismobus mediante la introducción del Tri-State que establece una alta impedancia en laentrada del equipo y aparezca desconectado de la red. Conexión Half-duplex, lo que significa que la información puede fluir en ambas direcciones, pero no al mismotiempo.

USB (Universal Serial Bus):

Es un bus estándar industrial que define los cables, conectores y protocolos usadosen un bus para conectar, comunicar y proveer de alimentación eléctrica entre computadoras, periféricos y dispositivos electrónicos. La información puede fluir enambas direcciones, pero no al mismo tiempo (Half-duplex). La transmisión de información se realiza por medio de dos hilos de cables referenciados a masa (voltaje diferencial).

A continuación, se presenta un resumen de las especificaciones de cada uno delos protocolos de comunicación mencionados:

## Tabla n°3. Resumen de protocolos de comunicación

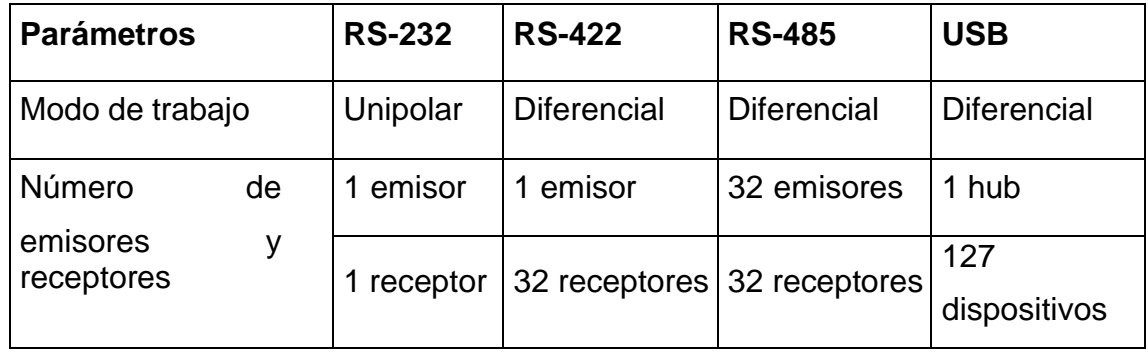

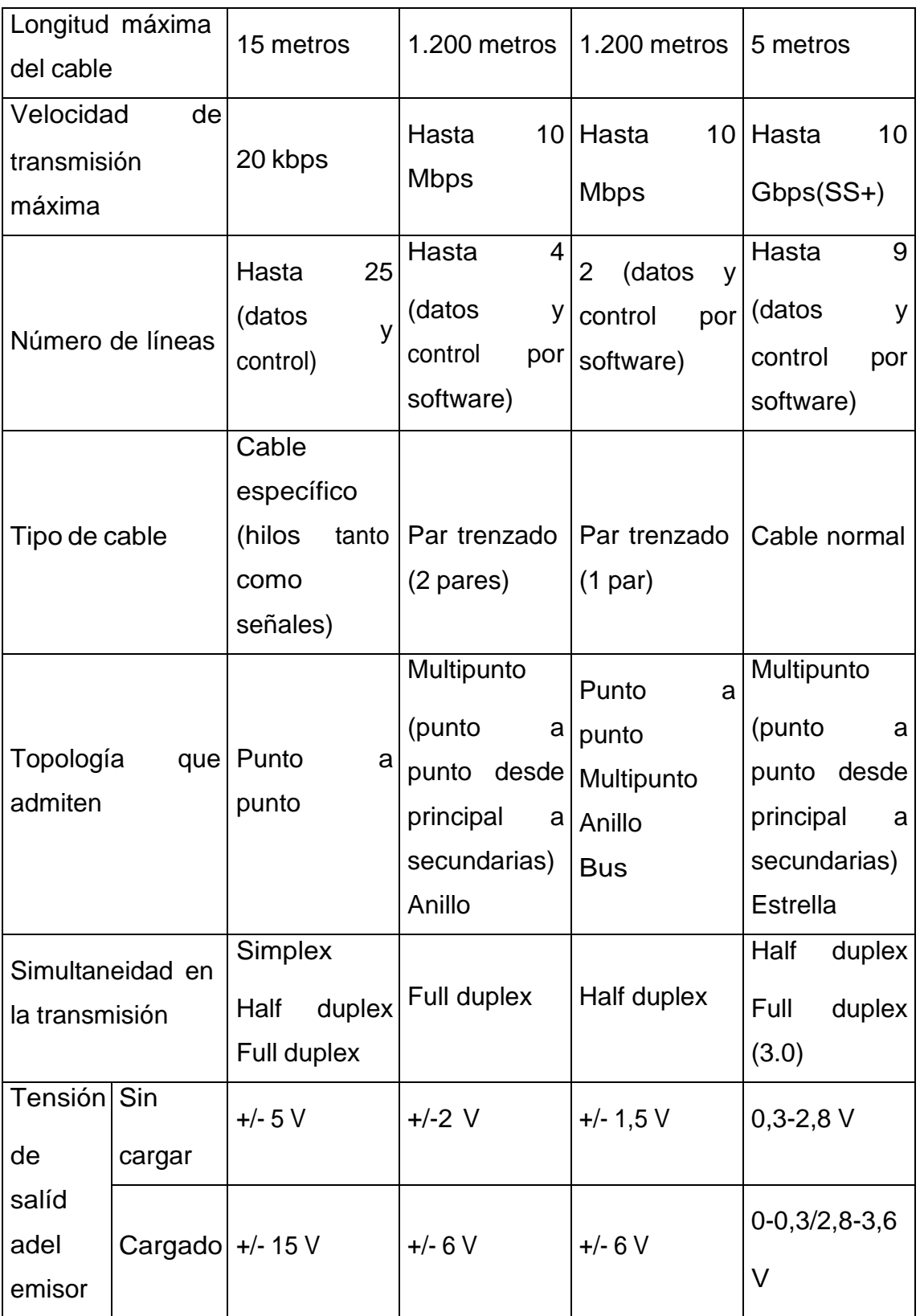

### 5.3.2 Diseño de la arquitectura de comunicación

La red estará basada en la estructura Cliente-Servidor. Con un estándar que permita la conexión punto a punto ya es suficiente para que sea posible el flujo deinformación del proceso entre el HMI y el controlador. El controlador en este caso,siendo esclavo dentro del sistema, al mismo tiempo será la encargada de proveer los datos para la computadora cliente.

Habiendo considerado los requisitos del párrafo anterior. La conexión entre el PLC y la computadora se realizará mediante el estándar USB 2.0 que es un estándar adecuado para ser utilizado en el proyecto por las razones que se mencionan a continuación:

- Alta tasa de transferencia de información.
- Cable muy común y fácil de fabricar.
- Inmune a interferencias.
- Fácil implementación.

Mientras que las conexiones de los sensores y actuadores a la placa controladora se realizarán mediante cableado convencional por tratarse de un sistema poco complejo, y utilizar CPs (Tarjetas procesadoras de comunicación) para adecuar loscircuitos a un estándar de Bus resultaría más costoso.

Los sensores de uso industrial normalmente vienen con conectores desde m5 a m12. Serán utilizados los mismos conectores y será diseñado un circuito adaptadorpara utilizar los sensores industriales con el controlador.

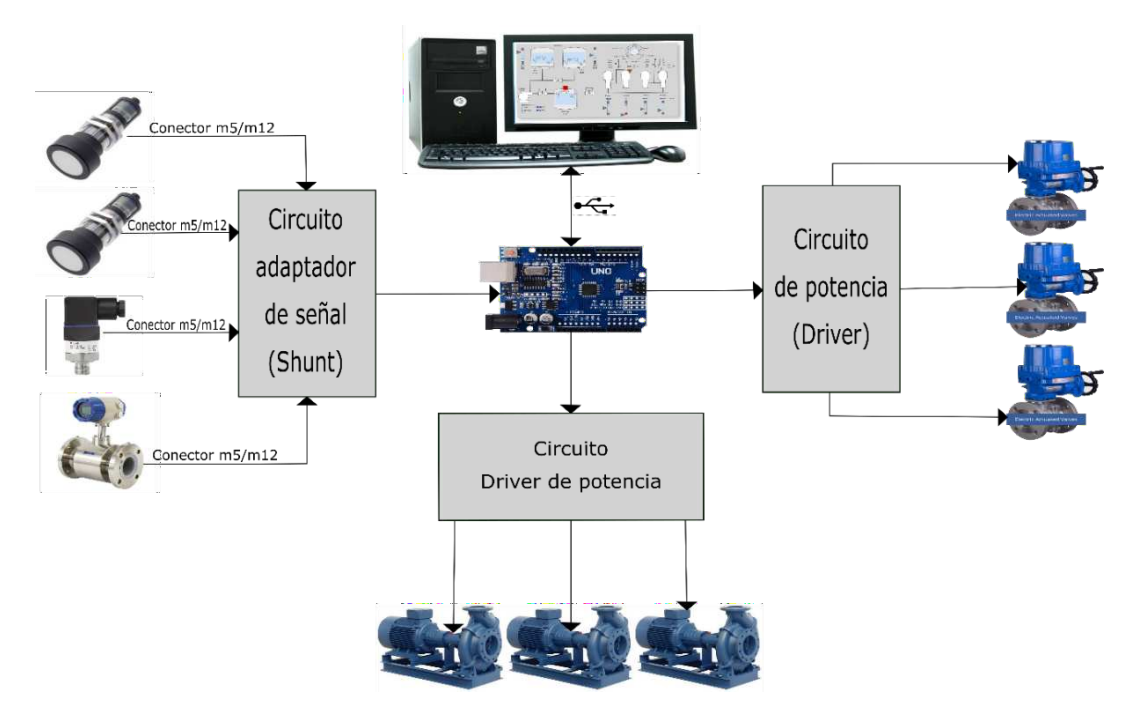

Figura n°21. Esquema del sistema con circuitos de interface de sensores y actuadores

- 5.4 Diseño de los circuitos electrónicos
	- 5.4.1 Cálculo de resistencias para sensores

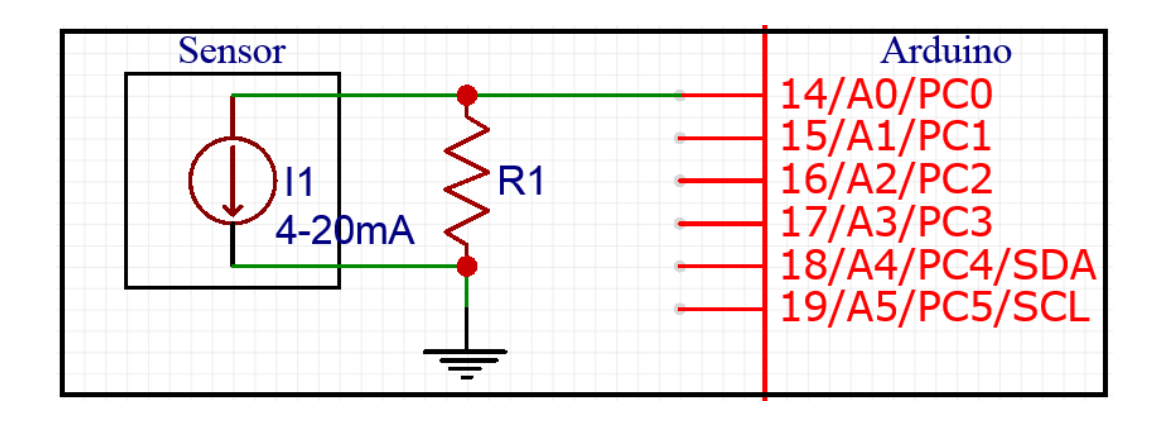

Figura n°22. Circuito interfaz de lectura de sensores

El valor de la resistencia R1 viene dada por la ecuación de la ley de OHM  $R =$ 

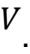

Para un voltaje de entrada máximo de 5V permitido por el PLC. Se tiene:

$$
V = 5 V
$$
  

$$
R = I = 20 \times 10^{-3} A = 250 \Omega
$$

Por lo tanto, R1 = 250 Ω. Así, se tendrá un voltaje de 5 V para una corriente máxima de 20Ma. Para evitar un sobrevoltaje en las entradas del PLC, se colocarán diodos Zener de 5 V en paralelo con R1.

5.4.2 Selección de relés y cálculo de resistencias ytransistores para el control de los relés:

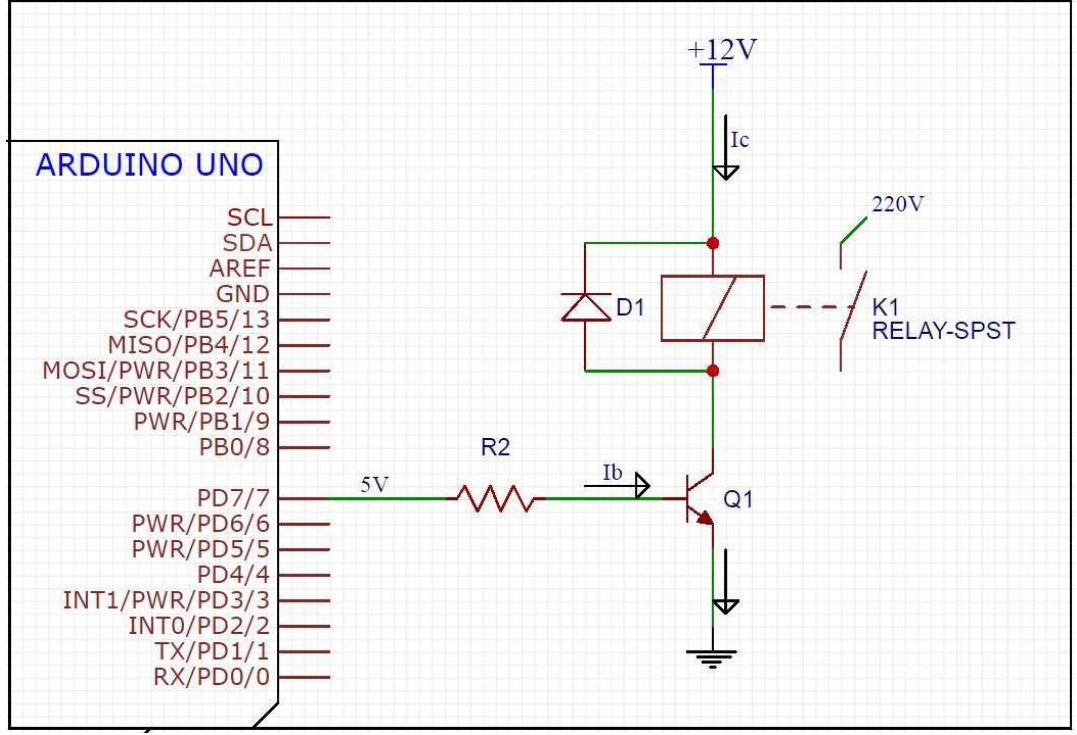

Figura n°23. Circuito interfaz de control de relés

El PLC no posee la potencia suficiente para accionar los motores ni para encender las luces de señalización. Por tanto, es necesario diseñar un circuito deinterfaz de potencia.

El relé será el encargado de alimentar la bobina del contactor de potencia y del encendido de las luces.

Los contactores de 65 A que son los adecuados para motores de 30 Kw (40HP) que se encuentran en la planta de distribución, en la corriente de llamada consumenuna potencia de 160 VA con cosϕ=0.75. Menos de 1 A en corriente alterna. Específicamente:

$$
S = V \times I = 160 VA
$$

$$
P = S \times \cos \phi = V \times I \times \cos \phi = 160 \text{ VA} \times 0.75 = 120 \text{ W}
$$

Luego

$$
I = \frac{P}{V * cos \phi} = \frac{120W}{220x0.75} = 0.727 A
$$

Un relé de 12 voltios estándar soporta una corriente de 5 A a 250 Vac en sus contactos. Por lo que no existe inconveniente en la selección del mismo.

Un relé de 12 V consume una corriente de 80 mA según prácticas de laboratorio. Por tanto, la corriente Ic deberá ser igual o superior para accionar el relé.

Seleccionando un transistor bipolar BC247 NPN, que tiene una corriente de colectorIc = 100 mA y una ganancia  $β = 110$  se tiene que la corriente de base Ib del transistor es:

$$
I_B = I_C
$$
  

$$
\beta = \frac{100 \times 10^3 A}{110} = 909 \times 10^{-6} A = 909 \mu A
$$

Luego por la ley de OHM, R2 será igual a:

$$
V = 4.3 V
$$
  

$$
R2 = \frac{1}{I} = \frac{4.3 V}{909 \times 10^{-6} A} = 4729.99 \Omega = 4.7 k\Omega
$$

El valor de V es de 4.3 V debido a la caída de tensión VBE = 0.7 V.

5.4.3 Circuito electrónico de potencia:

A continuación, se muestra el circuito de interfaz diseñado para el sistema.

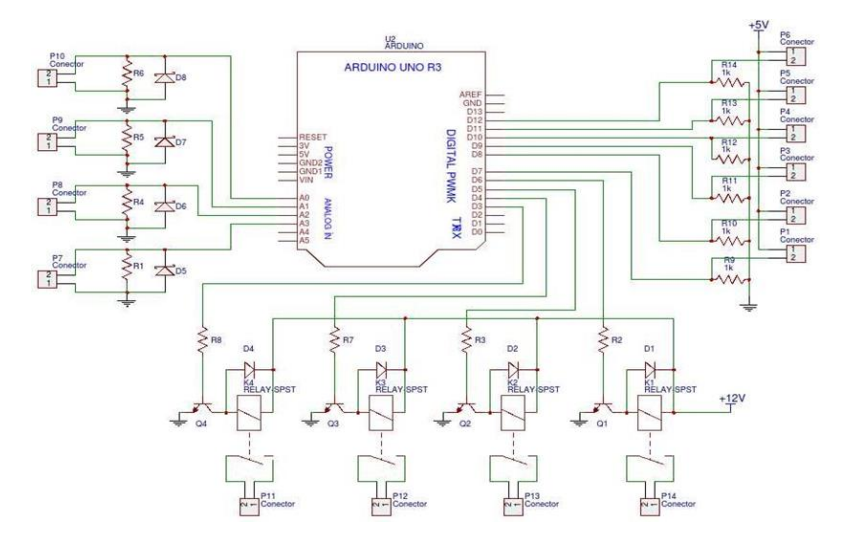

Figura n°24. Esquema del circuito de interfaz incluido el controlador En la parte inferior se muestran los relés que tendrán las funciones de encender o apagar los motores de las bombas.

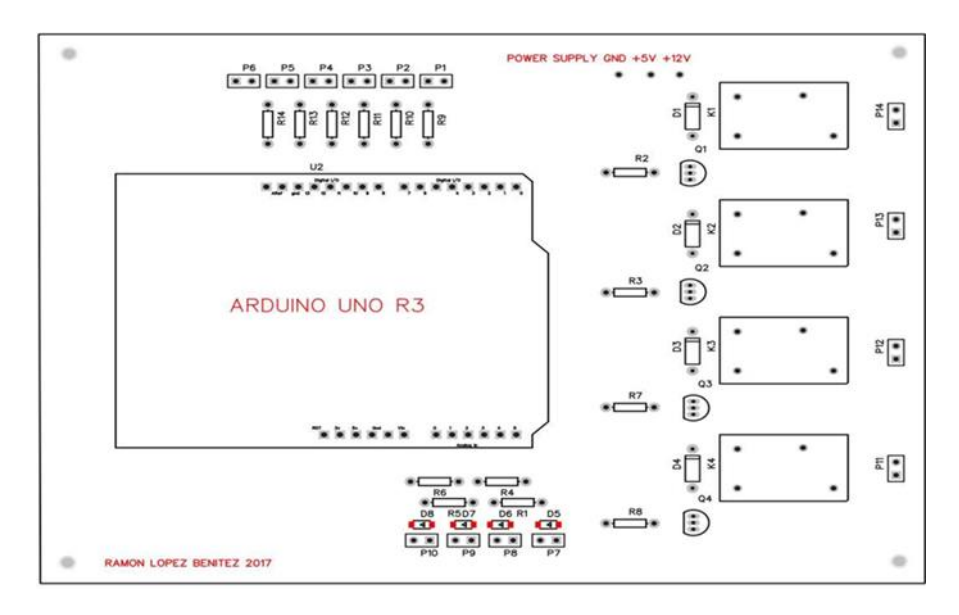

Figura n°25. Vista superior del PCB con drivers de potencia para el controlador PLC

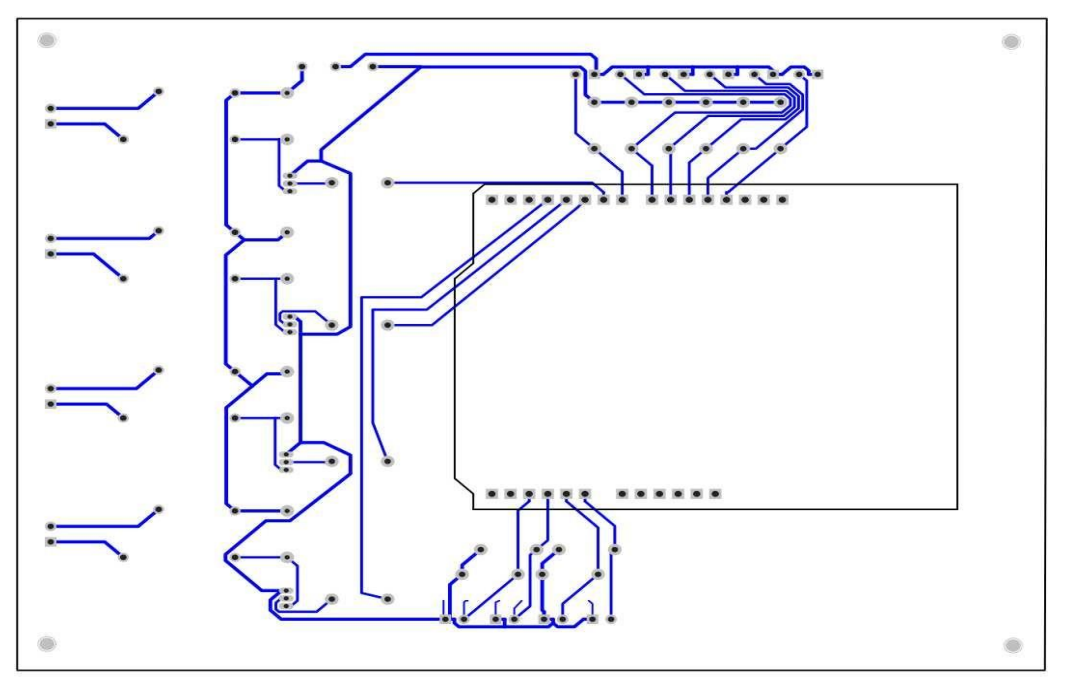

Figura n°26. Vista inferior del PCB con drivers de potencia para el controladorPLC

Lista de componentes:

- P1-P14 Bloques conectores 2x1
- R1, R4, R5, R6 Resistencias de 250 Ω
- R2, R3, R7, R8 Resistencias de 4.7 kΩ
- R9-R14 Resistencias Pull Down de 10 kΩ
- D1-D4 Diodos 1N4007
- D5-D8 Diodos Zener 1N4733 de 5.1 V
- K1-K4 Relés SPDT de 12 V 250 V 5 A
- Q1-Q4 Transistores de unión bipolar BC247

### 5.5 Esquema de Fuerza y Mando

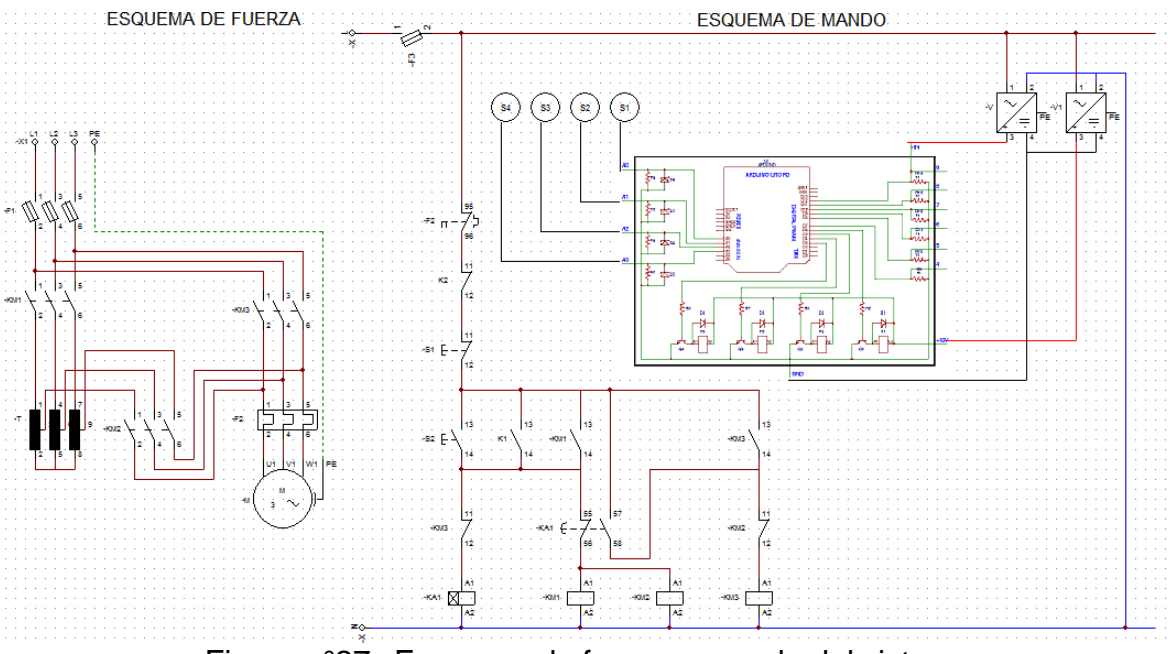

Figura n°27. Esquema de fuerza y mando del sistema

En la figura anterior se pueden observar los esquemas de fuerza a la izquierda y de mando a la derecha.

Se representan los esquemas para el control de un motor de bomba. Para el control de las demás bombas se utiliza el mismo esquema de conexión tanto para el circuito de fuerza como de mando, con la variación del pin de salida utilizado del controlador que en este caso se utilizan las salidas D5 y D6 para encender y apagar el motor con K1 y K2 respectivamente. Una ampliación del circuito ser puede observar en la Figura 27.

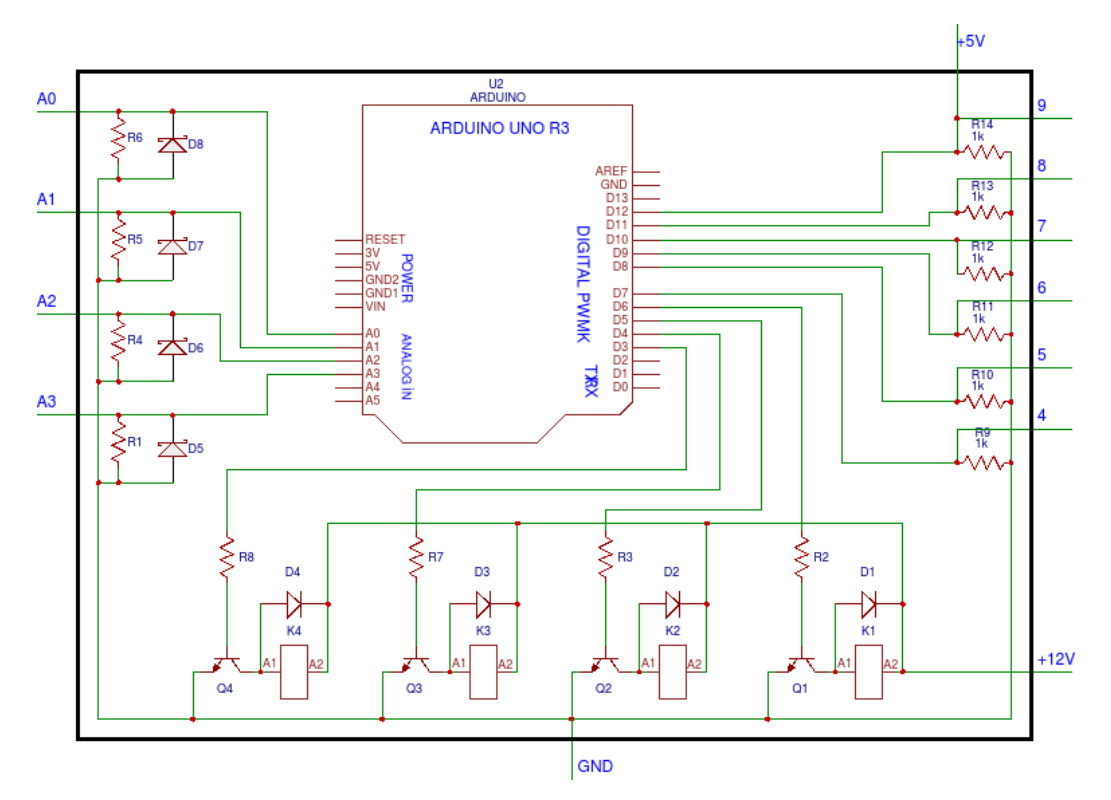

Figura n°28. Esquema del controlador ampliado

Las figuras de círculos S1, S2, S3 y S4 que se muestran en la Figura 28 representan los sensores del sistema. Cada sensor posee una alimentación externa.

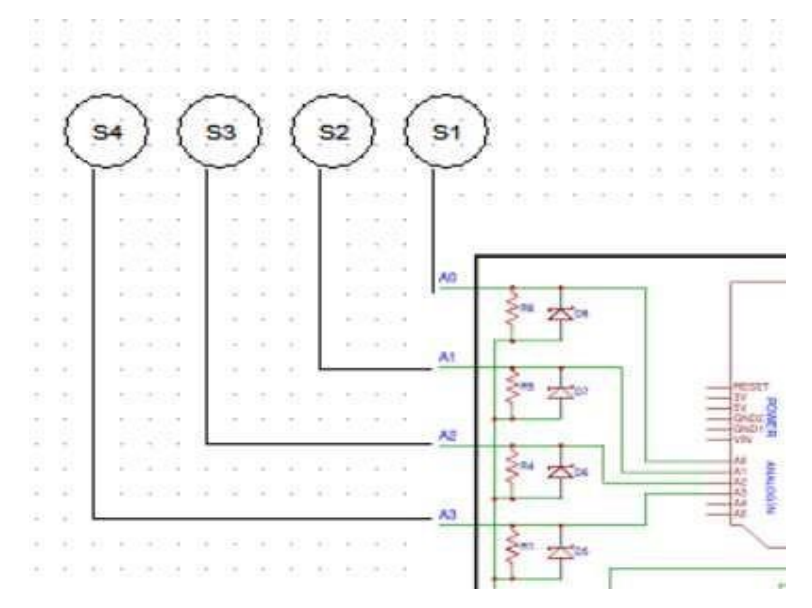

Figura n°29. Sensores del sistema

5.6 Cálculos y diseño de la estructura mecánica de control de apertura de válvulas.

Esta sección consiste en diseñar un mecanismo de control basado en un motor de paso o en un motor trifásico de ac con transmisión a engranajes. Como una alternativa a la compra de válvulas motorizadas de fábrica.

A continuación, se presentan los datos necesarios para el control de una válvula mediante una transmisión a engranajes acoplada a un motor de paso:

Para girar una válvula de mariposa de DN300 se requiere un torque mínimo de 600N.m. Según referencias de válvulas motorizadas.

Por tanto, un motor de 40 N.m con una transmisión de 15:1 de relación, ejercería un torque de 600 N.m sobre el eje de la válvula según la siguiente fórmula:

$$
r = \frac{Z2}{\frac{1}{Z}} = \frac{W1}{\frac{1}{W2}} = \frac{M2}{\frac{1}{W2}}
$$

Donde:

- r es la relación de transmisión
- W1 es la velocidad angular de entrada
- W2 es la velocidad angular de salida transmitida
- Z1 es el número de dientes del engranaje de entrada.
- Z2 es el número de dientes del engranaje de salida.
- M1 es el par de torsión transmitido del engranaje 1 a velocidad W1
- M2 es el par de torsión transmitido al engranaje 2 a velocidad W2

En el Apéndice B1 se encuentra a detalle otro método de cálculo para la selección del motor.

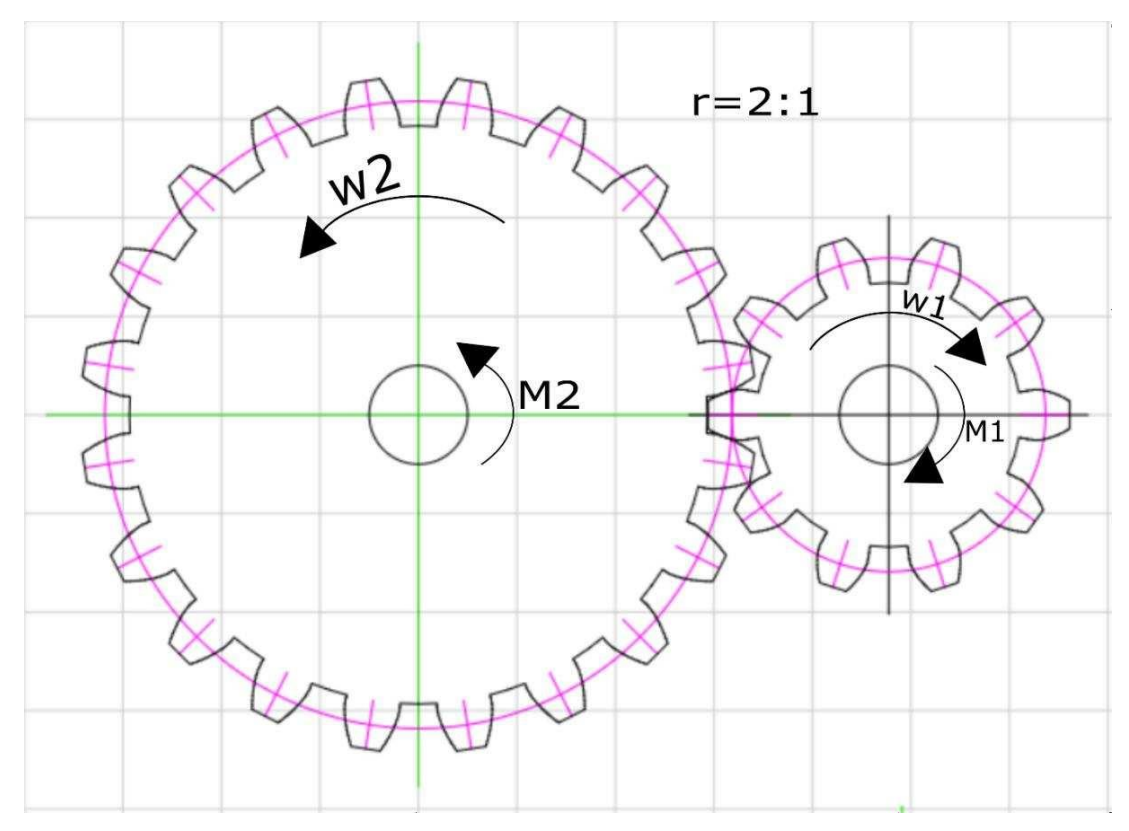

Figura n°30. Engranajes con una relación de 2:1

La Figura 30 muestra una transmisión a engranajes con una relación de 2:1 amodo de ejemplo.

A continuación, se presentan los engranajes diseñados para el proyecto.

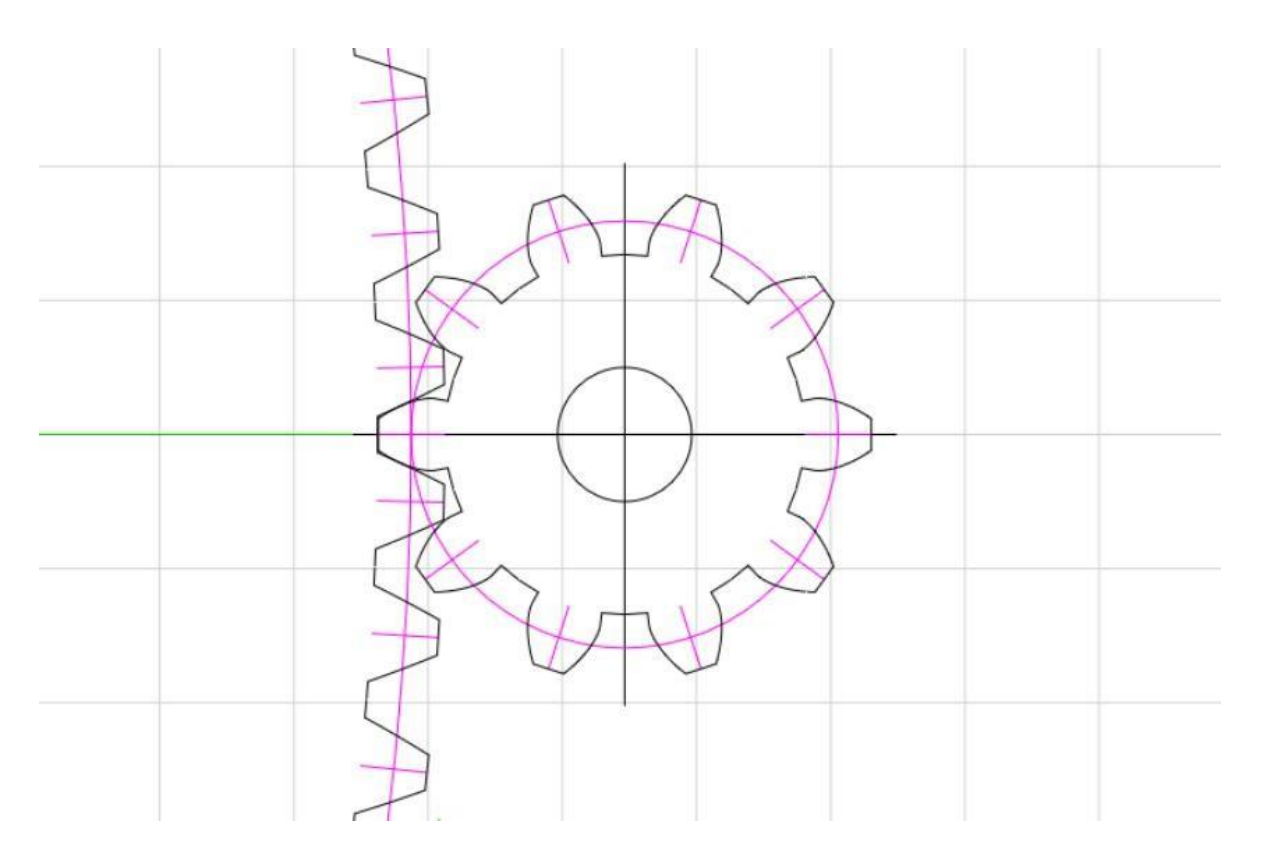

Figura n°31. Engranajes dos y uno

Datos de engranajes:

- Espacio entre dientes = 10 mm
- Angulo de contacto =  $25^\circ$
- Cantidad de dientes de engranaje  $1 = 10$
- Cantidad de dientes de engranaje  $2 = 150$
- Diámetro de paso de engranaje 1= 33.51 mm
- Diámetro de paso de engranaje 2 = 474.55 mm

El engranaje 2 estará acoplado al eje de la válvula y el engranaje 1 al eje del motor. La siguiente figura muestra el resultado del diseño en 3D.

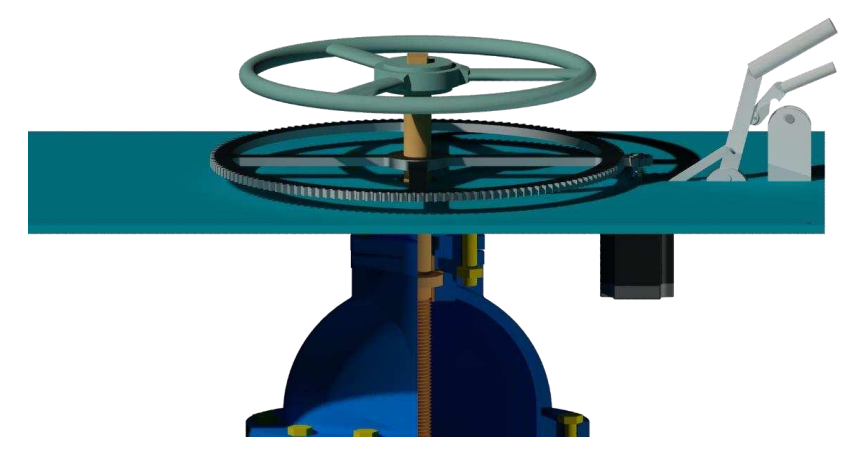

Figura n°32. Vista realista de la válvula uno motorizada

Es necesario tener en cuenta las revoluciones por minuto del motor para la válvula. Deberá ser de 45 rpm o menos para tener un control estable sobre la válvula. Un motor con un rpm muy grande causará la apertura o cierre demasiado rápido de la válvula, lo que provocaría desastres o fenómenos que se producen en las redes de distribución de agua, tales como golpe de ariete y cavitación.

- 5.7 Programación del controlador y de la Interfaz gráfica de controlEn este punto se presentarán las programaciones tanto de la interfaz gráfica de control o SCADA como la programación del PLC para el control del proceso de distribución de agua.
	- 5.7.1 Interfaz de inicio de sesión

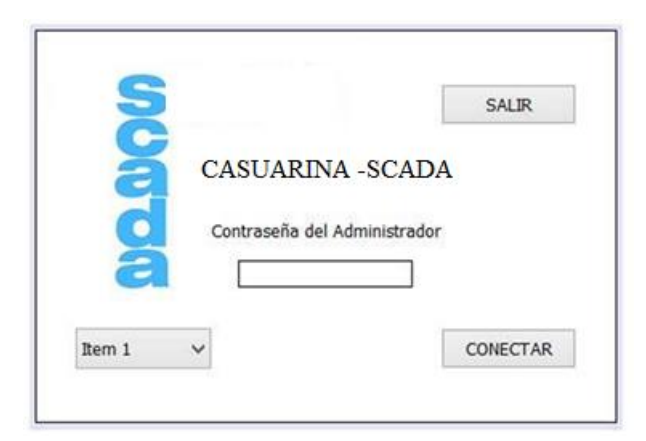

Figura n°33. Ventana de início de sesión

### 5.7.2 Esta parte consiste en el inicio de sesión del operador.

Cada vez que un usuario quiera acceder al sistema SCADA, deberá ingresar un código de acceso. Esta parte puede ser eliminada pero el autor ha pensado que esconveniente presentar esta interfaz como parte del sistema para demostrar que esposible implementar métodos de seguridad al sistema de control en cuestión.

Su programación consiste inicialmente en la importación de la librería JSSC para eluso de los puertos seriales.

Las demás librerías son sugeridas por el propio entorno de Netbeans mientras se va desarrollando el programa con la interfaz gráfica.

Lo siguiente fue crear un formulario. Es decir, una ventana visible para el usuario. Luego se procedió a agregar los botones, el combobox para desplegar la lista dedispositivos conectados (Items), las cajas de texto y los textos.

Una vez agregados los elementos necesarios al formulario. Se procede a programar cada uno de los botones.

Dentro del combobox. Se puede elegir el dispositivo controlador. Una vez seleccionado el nombre del puerto. Ese nombre es guardado para que pueda ser utilizado por el siguiente formulario (o ventana) para comunicarse con el controlador.

El botón "CONECTAR" permite al usuario ingresar al sistema SCADA cerrando la ventana actual una vez que se haya elegido el dispositivo controlador y se haya ingresado la clave correcta. El botón "SALIR", termina la conexión entre el dispositivo y la interfaz y cierra el programa.

La programación de la interfaz de inicio de sesión se encuentra en el Apéndice B2.

### 5.7.3 Interfaz SCADA

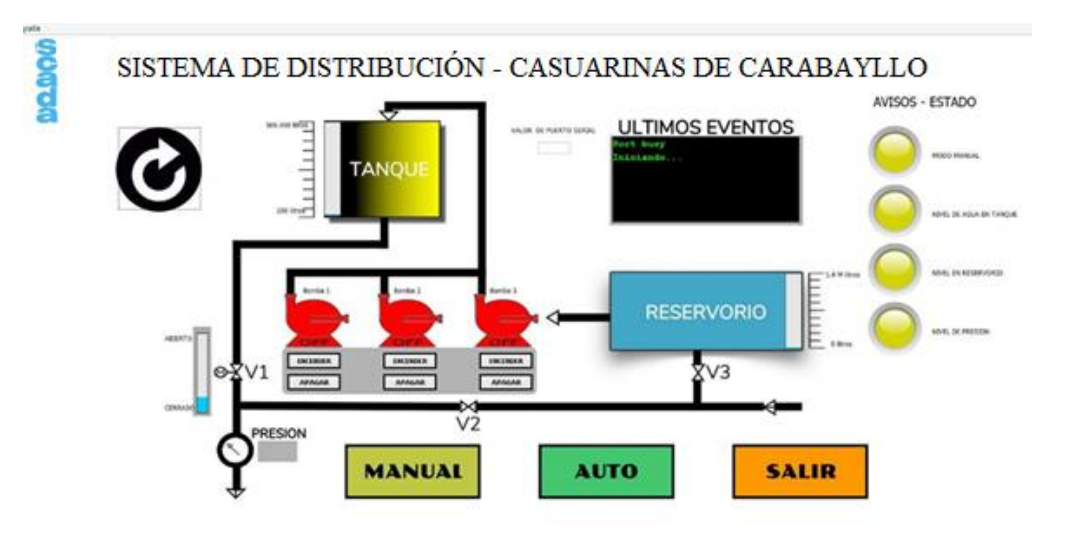

Figura n°34. Ventana SCADA

Esta interfaz se encarga de leer la información enviada por el controlador conectadoal puerto serial de la computadora, de modo inverso también permite enviar información desde la interfaz hacia el controlador por el puerto serial, lo cual permitecontrolar todo el proceso desde la interfaz. Por esa razón se lo considera como interfaz SCADA, que en conjunto con los demás elementos del sistema conforman un Sistema SCADA.

La información una vez leída, es procesada y mostrada en pantalla. El nivel de aguaen cada tanque se representa mediante una barra de progreso vertical que se encuentra ubicada en la parte lateral izquierda del tanque elevado y en la parte lateral derecha del tanque reservorio como se puede observar en la Figura 34.

Los botones debajo de las figuras de las motobombas permiten el encendido o apagado de las mismas cuando el sistema se encuentra en modo de funcionamiento manual. De lo contrario, si el sistema se encuentra en modo de funcionamiento automático, los mencionados botones permanecerán inhabilitados hasta que se cambie el modo de funcionamiento del sistema.

El modo de funcionamiento se puede cambiar mediante los botones localizados enla parte inferior de la interfaz. Pulsando el botón automático; el sistema cambia al modo de funcionamiento automático, deshabilitando los botones de operación manual sobre los actuadores del sistema y cambiando los colores y el estado delas luces indicadoras dentro de la interfaz, y, de la misma manera, pulsando sobre el botón manual, regresa al modo de funcionamiento manual, habilitando los botones para operación manual y cambiando nuevamente los colores de las luces. De manera predeterminada, el sistema se inicializa en modo de funcionamiento manual.

En la ventana de ULTIMOS EVENTOS se tiene un registro de todas las operacionesy recientes del sistema. Estos eventos pueden ser archivados en un documento detexto para uso estadístico.

El botón con forma de flecha giratoria circular que se encuentra en la parte superior izquierda de la interfaz sirve para reconectar la Interfaz con el controlador, es decir; refrescar la conexión. Es utilizado en casos eventuales.

El valor de la presión será mostrado en el campo de texto que se encuentra en la parte inferior izquierda de la pantalla. Mientras que el nivel de apertura de la válvula V1 se puede apreciar al lado de la misma.

La programación de la Interfaz SCADA se encuentra en el Apéndice B3.

#### 5.7.31 Programación del Controlador

El controlador será el encargado de adquisición de datos de los sensores que conforman el sistema, de convertir sus valores de analógico a digital, de procesarlos, al mismo tiempo de transmitirlos a la interfaz SCADA y de activar o desactivar los actuadores teniendo en cuenta las condiciones de su programación.

En modo manual, el controlador solamente se encargará de leer, convertir y transmitir los datos a la interfaz y actuará como dispositivo esclavo activando las salidas de acuerdo a las órdenes de la Interfaz SCADA. Es decir que el control se realizará pulsando los botones del SCADA o desde el tablero de mando de la sala de control.

En el modo de funcionamiento automático, el controlador tomará el control de todoel sistema, activando los motores para cargar el tanque elevado cuando el nivel seabajo, ajustando la presión de salida mediante la menor o mayor apertura de la válvula de suministro. Quedando la interfaz SCADA solamente como sistema

de supervisión en tiempo real y con posibilidad de cambiar el modo de funcionamientoa manual en caso necesario.

La programación del controlador se encuentra en el Apéndice.

Diagrama de flujo de funcionamiento

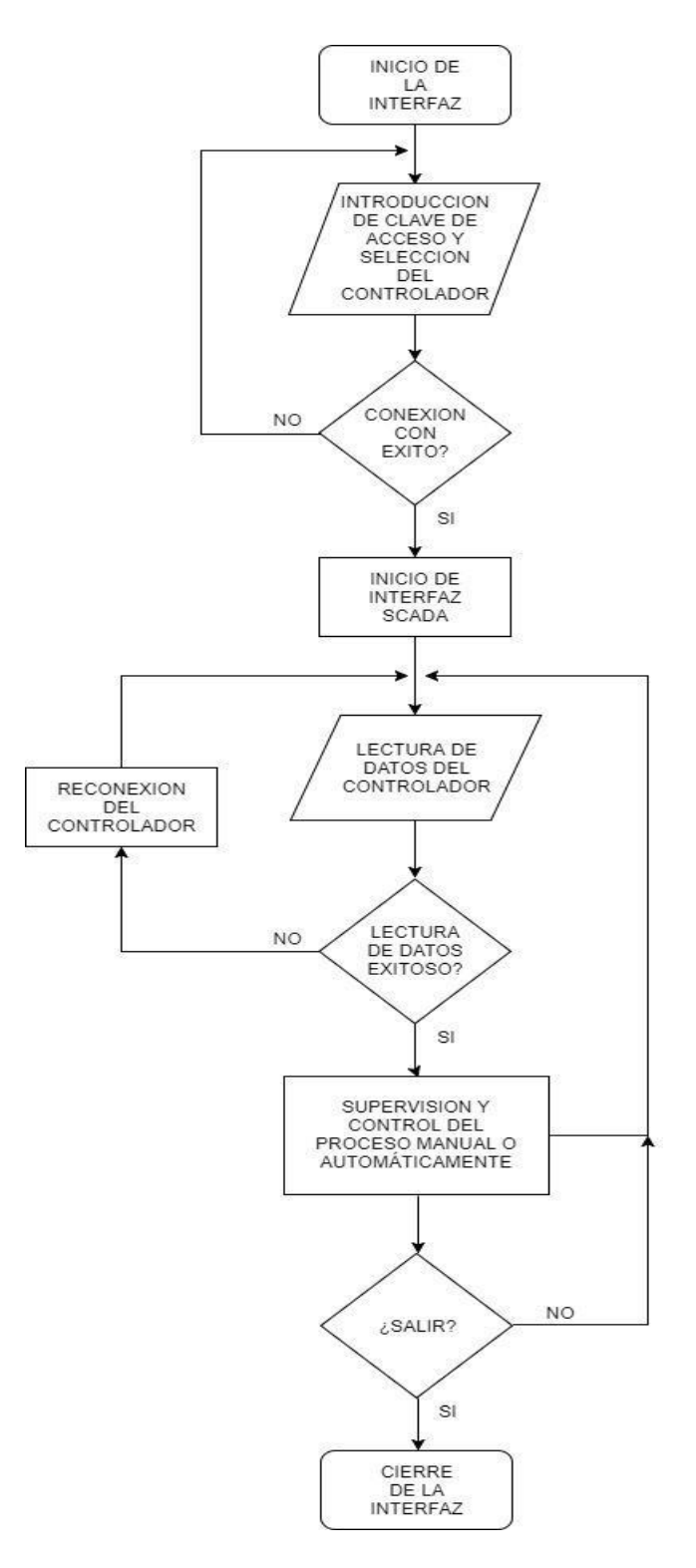

79

## Figura n°35. Diagrama de flujo del funcionamiento

### 5.8 Dimensionamiento de sistemas de protección y backup

Los sistemas de respaldo o Backup son elementos muy importantes para un sistema con operación continua, dado que el objetivo principal del presente trabajo no es el diseño de un sistema de protección para elementos de control. Este apartado presenta solamente las alternativas de protección y respaldo para el sistema, y no se encargará de presentar todos los detalles, pero sí los aspectos más importantes.

Para respaldo existen como alternativas:

- Instalación de grupos electrógenos.
- UPS para los sistemas de monitoreo y control. En cuanto a protección:
- Se deben dimensionar interruptores termomagnéticos para protección individual de los elementos de medición y control.
- Un buen sistema de puesta a tierra para toda la instalación.
- Y el aislamiento de las entradas y salidas del controlador de los elementos periféricos.

# **VI. DISCUSION DE RESULTADOS**

6.1Contrastación y demostración de la hipótesis con los resultados.

Hipótesis General

• El diseño de un sistema automatizado con PLC mejorará el abastecimiento de agua potable en las viviendas de las Casuarinas-Carabayllo, 2020.

**El diseño y propuesta del sistema automatizado con PLC mejora el abastecimiento de agua potable en las casuarinas de carabayllo, toda vez que se optimizan los tiempos y las cantidades de agua suministrado a cada una de las viviendas de acuerdo al modelo propuesto.**

Hipótesis Especificas

• Identificar los componentes físicos necesarios para el sistema mejorará el abastecimiento de agua potable en las viviendas de las Casuarinas-Carabayllo, 2020.

**Se lograron identificar los componentes físicos para poder proponer el diseño y el algoritmo que permite la simulación del sistema de distribución de agua potable en las casuarinas de carabayllo.**

- Plantear una estrategia de control mejorará el abastecimiento de agua potable en las viviendas de las Casuarinas-Carabayllo 2020.
- La programación del elemento de control mejorará el abastecimiento de agua potable en las viviendas de las Casuarinas-Carabayllo, 2020.

**En ambos casos la estrategia de distribución basada en los resultados y la programación que se formulo nos ha permitido optimizar y mejorar el abastecimiento de agua potable en cada una de las viviendas de las casuarinas de carabayllo.**

Asi mismo se contrasto algunas v**entajas en e**l uso del PLC:

- Confiabilidad tratándose de un producto que lleva mucho tiempo en el mercado y con años de experiencia en cuestiones de automatización y control.
- Seguridad por las mismas razones mencionadas en el punto anterior.
- Caja o carcasa de fábrica con protecciones con las diferentes certificacionesIP.
- Terminaciones, conectores y puertos con elementos mecánicos de usoindustrial resistentes.

Durante la Ingeniería de diseño se obtuvieron los siguientes resultados:

- 1. Se analizaron en total cuatro alternativas para automatización de sistemas dedistribución de agua de los cuales se seleccionó la alternativa de PLC con PCpor poseer las ventajas de precio, disponibilidad y adaptabilidad tanto a nivel dehardware como de software a casi cualquier sistema de control frente a las otrasalternativas. También se analizaron métodos de control de válvulas de aperturaajustable, y por la dificultad de conseguir proveedores, se diseñó un mecanismosimple de control de válvulas mediante un motor y una transmisión a engranajes.
- 2. Se estudiaron la factibilidad tanto técnica como económica de cada una de lasalternativas, pero debido a la falta de registros en el local, se tuvieron que estimaralgunas de las pérdidas económicas del local con el sistema de control actual. Tuvoque realizarse el estudio económico considerando perdidas mínimas en el local.Aun así, se obtuvieron resultados favorables para un horizonte de tiempo de 10años.
- 3. Finalmente se realizaron las pruebas mediante el software de simulación Isis Proteus 8.1, con una librería de PLC, simulando la variación de los valores de los sensores y obteniendo una respuesta a tal variación en los pines de salida. De esta forma se logró la transmisión de datos desde el controlador a la Interfaz HMI yviceversa, permitiendo al operador obtener el valor de los sensores y tener controlsobre los actuadores del sistema desde la interfaz HMI.

## **CONCLUSIONES**

- 1. Al término del presente proyecto, se resaltan las mejoras que podrán obtenerse en la planta de distribución de la CASUARINAS, con la implementación de un sistema de control automatizado; las cuales son, la mejora en la operatividad del sistema parael operador, comodidad en el registro de los datos mediante la obtención de los niveles de agua, presión y caudal en tiempo real y centralizado, gracias a una interfaz de usuario sencilla.
- 2. Con el proyecto se reducirá en porcentaje importante el costo de implementación ymantenimiento. Además de mencionar los ahorros que permitirá conseguir la implementación de un sistema de control automatizado.
- 3. Algunas informaciones fueron muy difíciles de conseguir debido a que en la planta de distribución no se lleva un registro de los eventos ocurridos.
- 4. Gracias a la realización del trabajo se ha ganado vasta experiencia en el diseño de automatización de procesos industriales y en la gestión de proyectos. Se han conseguido muchos conocimientos de otras áreas de la ingeniería. Tal es el caso del diseño de la estructura de control de la válvula, en donde se tuvo en cuenta desde conceptos de mecánica, electricidad, civil, hidráulica hasta diseño de aplicaciones web para la obtención de una plantilla de engranajes de acuerdo a losparámetros de engranaje necesarios.

## **RECOMENDACIONES**

- 1. Se recomienda que la capacidad del reservorio tenga al menos 10 veces la capacidad del tanque elevado para garantizar un servicio continuo durante eventos inesperados. Como en el caso de averías en las cañerías de provisión de agua, oen alguna falla en el suministro de agua desde la planta de tratamiento.
- 2. Todos los equipos eléctricos y electrónicos son frágiles frente a una descarga atmosférica, aun bajo las condiciones de protección más rigurosas. Por tanto, es recomendable diseñar un sistema de protección adecuado mediante la instalación de descargadores de al menos tres etapas con un buen sistema de puesta a tierra, para salvaguardar los dispositivos de las descargas atmosféricas. La instalación de transformadores de aislación para aislar los dispositivos de control de la red eléctrica principal, podría ser una opción.
- 3. En ciertas ocasiones se presentarán situaciones en las que será necesario el control a distancia de la válvula V1 (válvula de salida), debido a un corte del suministro de energía, ya sea por razones climatológicas u otras. Por tanto, será también necesario contar con un banco de baterías de respaldo o de grupos generadores de energía durante esos eventos para alimentar el equipo que comanda dicha válvula y permitir la disponibilidad del sistema durante los cortes enel suministro de energía eléctrica.
- 4. En otros estudios se puede investigar la implementación de medidores de caudal y de presión inteligentes con registro o con transmisión inalámbrica en puntos específicos de la ciudad, para contraste de mediciones con el sistema central de distribución de la planta. Así también la instalación de medidores de turbidez de agua (TDS), Ph y de Cloro residual para conocer las condiciones de la calidad del agua en tiempo real, que permita la realización de informes para la administración de la CASUARINAS.
- 5. Según el análisis y la comparación se llegó a la conclusión de que todas las alternativas requieren de conocimientos de programación. Y según la tabla anterior del resumen de las desventajas, la alternativa que posee las desventajas menos importantes es el Arduino con PC. Es decir, sin demasiadas complicaciones se puede crear un sistema sofisticado con Arduino y una computadora de escritorio. El Arduino con las debidas protecciones tanto a nivel de Hardware como de software puede llegar a

ser inclusive mejor que un Arduino de fábrica porque primeramente en el Paraguay no se puede acceder fácilmente a estos dispositivos,el costo de mantenimiento de los mismos es costoso por ser dispositivos de uso industrial. Es por ello que se recomienda realizar un estudio posterior utilizando el Arduino.

## **REFERENCIAS BIBLIOGRAFICAS**

**Alvarado Espejo, Paola. 2013**. Estudios y diseños del sistema de agua potable del barrio San Vicente, parroquia Nambacola, cantón Gonzanamá. LOJA – ECUADOR : UNIVERSIDAD TÉCNICA PARTICULAR DE LOJA, 2013.

**Boscán Añez, Luis Antonio. 2010.** Diseño de un sistema de control mediante plc para las instalaciones de aire acondicionado central (agua helada) e iluminación de un edificio de laboratorios. CARACAS-VENEZUELA: UNIVERSIDAD CENTRAL DE VENEZUELA, 2010.

**Cañón Alvarado, David Alejandra y Mora Alfonso, David Alejandro. 2016**. Propuesta de un sistema de abastecimiento de agua potable para el sector c de la vereda Basconta en el municipio de Icononzo - Tolima. BOGOTÁ-COLOMBIA: UNIVERSIDAD DISTRITAL FRANCISCO JOSE DE CALDAS, 2016.

**Cárdenas Torres, Juan Sebastián y Casas León, Juan David. 2017.** Diseño de una red hidráulica, automatizada, para la optimización del lavado de filtros de la planta de agua potable de Guasca, Cundinamarca. BOGOTA-COLOMBIA: FUNDACIÓN UNIVERSIDAD DE AMÉRICA, 2017.

**Castillo C., Victoria M. y López P., Maryeli J. 2016**. Propuesta de diseño del sistema de distribución de agua potable de Cruz Roja Venezolana seccional Carabobo-Valencia. BÁRBULA-VENEZUELA: UNIVERSIDAD DE CARABOBO, 2016.

**Estrada Luna, Vicente y Gutiérrez Vázquez, Víctor Fernando. 2012**. Control y monitoreo de una potabilizadora de agua por medio de una red controlnet. MÉXICO : INSTITUTO POLITÉCNICO NACIONAL, 2012.

**Guerrero Flores, Martín y Liza Tirado, José Luis. 2017**. Diseño de un sistema automatizado de abastecimiento de agua para ganadería de la empresa LACTEA S.A. TRUJILLO-PERÚ: UNIVERSIDAD PRIVADA ANTENOR ORREGO, 2017.

**López Benítez, Ramón. 2017.** Diseño de automatización del sistema de distribución de agua potable de la ESSAP en la ciudad de Coronel Oviedo. CORONEL OVIEDO-PARAGUAY: UNIVERSIDAD NACIONAL DEL CAAGUAZU, 2017.

**Maz Ventura, Erasmo y Vela Ortiz, Carlos Eduardo. 2018**. Sistema automático de supervisión y control de nivel del tanque elevado para garantizar el abastecimiento de agua en la universidad nacional Pedro Ruíz Gallo. LAMBAYEQUE – PERÚ: UNIVERSIDAD NACIONAL PEDRO RUIZ GALLO, 2018.

**Mejía Torres, Santiago Mauricio. 2017**. Diseño de la automatización de las estaciones de bombeo y tanques de reserva del sistema de agua potable de la ciudad de Loja. LOJA-ECUADOR: UNIVERSIDAD NACIONAL DE LOJA, 2017.

**Molina Rodríguez, Gerardo Enrique. 2012**. Proyecto de mejoramiento del sistema de distribución de agua para el casco urbano de Cucuyagua, Copán. TEGUCIGALPA-HONDURAS: UNIVERSIDAD NACIONAL AUTÓNOMA DE HONDURAS, 2012.

**Padilla Narváez, Freddy Hernán. 2000**. Sistema de bombeo de agua a presión constante mediante la de variadores de velocidad. QUITO-ECUADOR: ESCUELA POLITECNICA NACIONAL, 2000.

**Paredes Samaná, John David y Linares Vértiz, Saúl. 2013**. Estudio y diseño de la automatización del sistema de bombeo para el llenado de un tanque elevado de la Municipalidad Distrital de Pomalca. TRUJILLO-PERÚ: UNIVERSIDAD PRIVADA ANTENOR ORREGO, 2013.

**Rojas Pérez, Dany Erikson. 2017**. Diseño del sistema de bombeo del abastecimiento óptimo de agua potable del distrito de Huancán-Huancayo. TRUJILLO – PERU: UNIVERSIDAD PRIVADA ANTENOR ORREGO, 2017.

**Ugáz Delgado, Mark Jeampierre. 2018**. Diseño de un sistema de automatización de un grupo hídrico monitoreado a distancia en la zona de César Vallejo - Collique. LIMA-PERÚ: UNIVERSIDAD NACIONAL DE CIENCIAS Y HUMANIDADES, 2018.

**Rodríguez Mogrovejo, Peter Alex**. DISEÑO Y SIMULACIÓN DE UN SISTEMA SCADA PARA EL CONTROL Y MONITOREO DE RESERVORIOS DE AGUA POTABLE USANDO UN ALGORITMO DE CONTROL MEDIANTE UNA RED INALAMBRICA EN AREQUIPA. UNIVERSIDAD CATOLICA SANTA MARIA, 2019.

**Rojas Escalante, Héctor Junior y Alegría Inga, Gian Franco.** Diseño hidráulico del sistema de abastecimiento de agua potable para mejorar la calidad de vida de los pobladores del Sector Satélite, La Banda de Shilcayo, San Martín. UNIVERSIDAD NACIONAL SAN MARTIN-TARAPOTO, 2019.

**Medina Ilatoma, Edin**. DISEÑO DE UN SISTEMA DE BOMBEO AUTOMATIZADO PARA MEJORAR EL SUMINISTRO DE AGUA EN EL HOSPITAL REGIONAL DE LAMBAYEQUE. UNIVERSIDAD CESAR VALLEJO, 2018.

**Segura Cayetano, Leoncio Ananías**. Diseño hidráulico del sistema de abastecimiento de agua potable de la localidad de Chirchir, distrito de Condebamba - Cajamarca, UNIVERSIDAD NACIONAL MAYOR DE SAN MARCOS, 2019.

**Montes Valenzuela, Edin**. ANÁLISIS HIDRÁULICO DEL SISTEMA DE BOMBEO A TRAVÉS DE TANQUE HIDRONEUMÁTICO PARA EL ABASTECIMIENTO DE AGUA POTABLE EN UN EDIFICIO VERTICAL EN LA CIUDAD DE HUARAZ – ANCASH PERIODO 2017. UNIVERSIDAD NACIONAL SANTIAGO ANTUNEZ DE MAYOLO, 2018.

# **ANEXOS**

Matriz de consistencia.

## Tabla n°4. Instrumentos de recolección de datos

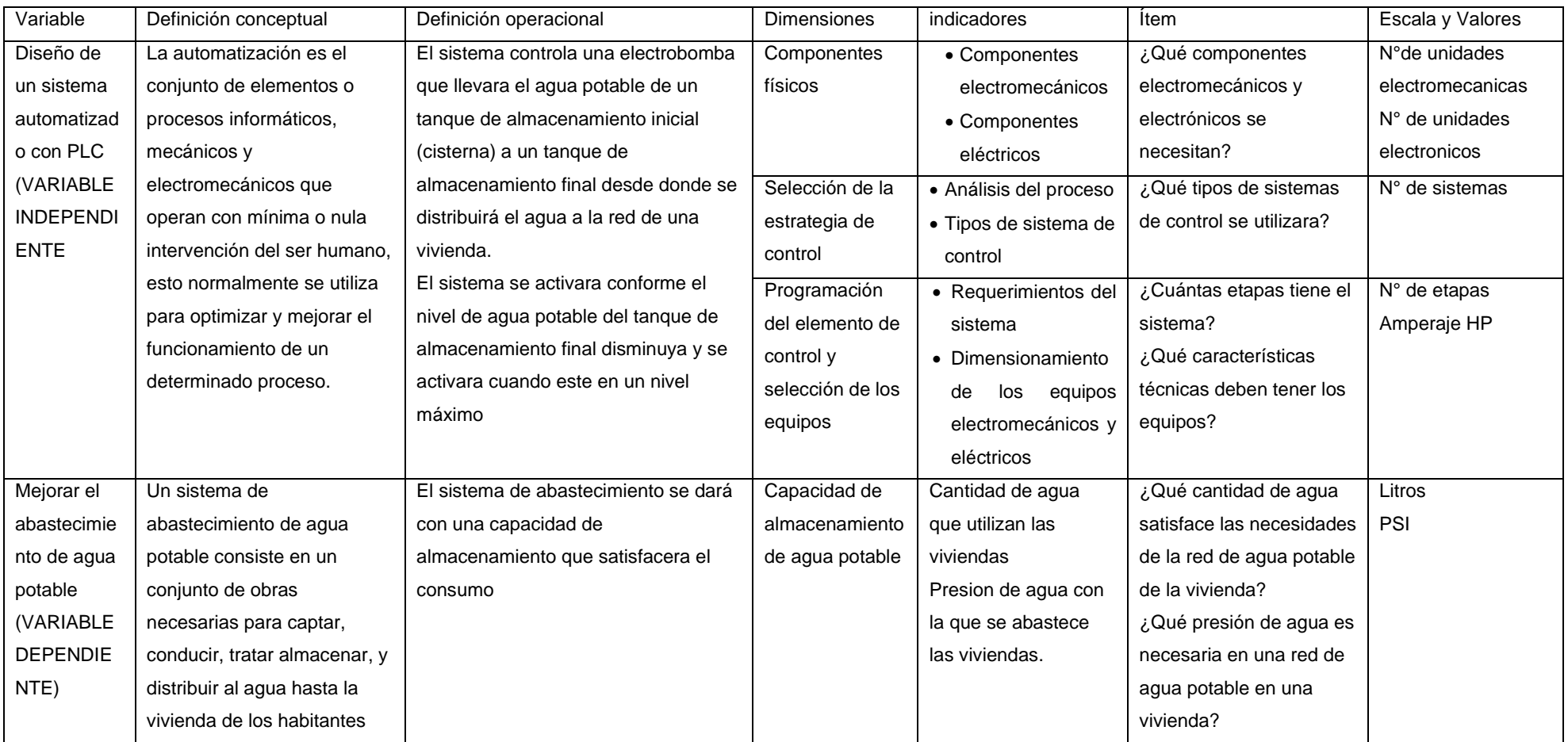

Apéndice B.2: Programación de la interfaz de Inicio de Sesión

**import** java.awt.Image; *//Librería de desarrollo de interfaces gráficas.*

*Permite conseguir la ruta para el icono del programa*

**import** java.awt.Toolkit; *//Librería de desarrollo de interfaces gráficas.*

*Permite conseguir la ruta para el icono del programa*

**import** java.awt.event.KeyEvent; *//Librería que permite obtener los eventos de teclado*

**import** jssc.SerialPortList; *//Librería para obtener la lista de los*

*puertos seriales/\*To change this license header, choose License Headers in Project Properties.*

*\* To change this template file, choose Tools | Templates*

*\* and open the template in the editor.*

*\*//\*\*\*\* @author Ramon\*/* **public class** SCADAFORM1 **extends** javax.swing.JFrame {

String NoPort = **new** String();*// Variable que almacena el nombredel puerto* **public** Image conseguirImagen() { *//Icono de programa. Este método consigue la imagen, luego hay que llamar a este metodo desde laspropiedades del diseño* Image retValue = Toolkit.getDefaultToolkit(). getImage(ClassLoader.getSystemResource("resources/scadaicono.png")); *//Ruta del icono* **return** retValue;} **public** SCADAFORM1() {initComponents();

setLocationRelativeTo(**null**); *//Fija la ventana en el centro de lapantalla*}*/\*\**

*\* This method is called from within the constructor to initializethe form.*

*\* WARNING: Do NOT modify this code. The content of this method isalways*

*\* regenerated by the Form Editor.\*/*@SuppressWarnings("unchecked")*//*

89

```
<editor-fold defaultstate="collapsed" desc="Generated Code">
private void initComponents() {jPasswordField1 = new 
javax.swing.JPasswordField();jButton1 = new javax.swing.JButton();
```
 $i$ ComboBox1 =  $n$ ew javax.swing.JComboBox<>();jbotonmain = **new**  javax.swing.JButton(); jLabel1 = **new** javax.swing.JLabel(); jLabel2 = **new** javax.swing.JLabel(); jLabel3 = **new** javax.swing.JLabel(); jLabel4 = **new** javax.swing.JLabel();

```
jLabel5 = new javax.swing.JLabel();
```

```
setDefaultCloseOperation(javax.swing.WindowConstants.EXIT_ON_CLOSE);
setBackground(new java.awt.Color(255, 255, 255));
```
setForeground(**new** java.awt.Color(204, 204, 204)); setIconImage(conseguirImagen()); setUndecorated(**true**);

setResizable(**false**);addWindowListener(**new** java.awt.event.WindowAdapter() {

**public void** windowOpened(java.awt.event.WindowEvent evt) { formWindowOpened(evt);}});getContentPane().setLayout(**new** org.netbeans.lib.awtextra.AbsoluteLayout());jPasswordField1.setHorizontalAlignme nt(javax.swing.JTextField.CENTER); jPasswordField1.setToolTipText("Introduzca la contraseña del administrador"); jPasswordField1.setBorder(javax.swing.BorderFactory.createLineBorder(**new** java.awt.Color(0, 0, 0)));jPasswordField1.addActionListener(**new** java.awt.event.ActionListener() {**public void** actionPerformed(java.awt.event.ActionEvent event evt) {jPasswordField1ActionPerformed(evt);}});jPasswordField1.addKeyListener(**ne w** java.awt.event.KeyAdapter() *{public* void keyTyped(java.awt.event.KeyEvent evt) evt)

jPasswordField1KeyTyped(evt);}});getContentPane().add(jPasswordField1,

**new** org.netbeans.lib.awtextra.AbsoluteConstraints(150, 170, 129, 20));jButton1.setText("SALIR"); jButton1.setFocusable(**false**); jButton1.setRequestFocusEnabled(**false**);jButton1.addActionListener(**new** java.awt.event.ActionListener() {**public void**  actionPerformed(java.awt.event.ActionEvent event evt) {jButton1ActionPerformed(evt);}});getContentPane().add(jButton1, **new** org.netbeans.lib.awtextra.AbsoluteConstraints(300, 40, 100, 100, 30));jComboBox1.setModel(**new** javax.swing.DefaultComboBoxModel<>(**new** String[] { "Item 1", "Item 2", "Item 3", "Item 4"}));jComboBox1.setToolTipText("Seleccionar dispositivo controlador");getContentPane().add(jComboBox1, **new** org.netbeans.lib.awtextra.AbsoluteConstraints(30, 220, 100, 30)); jbotonmain.setText("CONECTAR"); jbotonmain.setToolTipText("Conectar e Iniciar Sesión"); indianal este establed (the position of potonmain.setRequestFocusEnabled(false); jbotonmain.addActionListener(**new** java.awt.event.ActionListener(){**public void**  actionPerformed(java.awt.event.ActionEvent evt) evt) jbotonmainActionPerformed(evt);}});getContentPane().add(jbotonmain, **new** org.netbeans.lib.awtextra.AbsoluteConstraints(300, 220, 100, 30));

jLabel1.setText("Contraseña del Administrador"); getContentPane().add(jLabel1, **new** org.netbeans.lib.awtextra.AbsoluteConstraints(130, 140, -1, - 1));jLabel2.setFont(**new** java.awt.Font("Tahoma", 0, 18)); *// NOI18N* jLabel2.setText("CASUARINAS - SCADA"); getContentPane().add(jLabel2, **new** org.netbeans.lib.awtextra.AbsoluteConstraints(150, 100, -1, - 1));jLabel3.setFont(**new** java.awt.Font("Tahoma", 0, 18)); *// NOI18N*jLabel3.setForeground(**new** java.awt.Color(255, 0, 0));jLabel3.setHorizontalAlignment(javax.swing.SwingConstants.C ENTER); getContentPane().add(jLabel3, **new** org.netbeans.lib.awtextra.AbsoluteConstraints(50, 260, 327,

20));jLabel4.setIcon(**new**

avax.swing.ImageIcon(getClass().getResource("/resources/log o -copia.png"))); *// NOI18N* getContentPane().add(jLabel4, **new**

org.netbeans.lib.awtextra.AbsoluteConstraints(20, 30, 200, -1));

jLabel5.setBackground(**new** java.awt.Color(255, 255, 255));

jLabel5.setFont(**new** java.awt.Font("Tahoma", 0, 14)); *// NOI18N*

jLabel5.setHorizontalAlignment(javax.swing.SwingConstants.CENTER);

jLabel5.setBorder(javax.swing.BorderFactory.createLineBorder(**new** java.awt.Color(0,

0, 0)));jLabel5.setOpaque(**true**); getContentPane().add(jLabel5, **new**

org.netbeans.lib.awtextra.AbsoluteConstraints(0, 0, 430, 290));pack();}*// </editorfold>*

**private void** *jbotonmainActionPerformed(java.awt.event.ActionEventevt)* {jLabel3.setText("");*//Borra contenido del Label3 cada vez que sepresiona el botonmain* **if**

(jComboBox1.getItemCount()!=0&&Integer.parseInt(jPasswordField1.getText(  $\lambda$ 

# $) = 12345$ }

```
NoPort = jComboBox1.getItemAt(0).toString(); //Obtiene el
nombre del puerto
```
OtrojFrame jFrame = **new** OtrojFrame(NoPort); *//Crea el Jframe*

jFrame.setVisible(**true**); *//Muestra el jFrame*

**this**.dispose(); *// Elimina el actual jFrame*

# }

*//Muestra aviso de contraseña incorrecta*

**if** (Integer.parseInt(jPasswordField1.getText())!=12345){ jLabel3.setText("Contraseña incorrecta");

}

jPasswordField1.setText("");*//Borra el campo de contraseñadespues de haber comparado su valor*

**if** (jComboBox1.getSelectedIndex()==-1){ jLabel3.setText("Conecte dispositivo y reinicie");}}

**private void** formWindowOpened(java.awt.event.WindowEvent evt) {

String[] portNames = SerialPortList.getPortNames(); *//Al abrirla ventana obtiene los nombres de los puertos seriales*

jComboBox1.setModel(**new** javax.swing.DefaultComboBoxModel(portNames));}**private void** jButton1ActionPerformed(java.awt.event.ActionEvent evt){*// TODO add your handling code here:*System.exit(0);}

**private void** jPasswordField1KeyTyped(java.awt.event.KeyEvent evt) {

*//Se asegura de detectar la tecla enter y descartar todas las demasteclas tipeadas*

**char** cTeclaPresionada = evt.getKeyChar();*//Da click al boton elegido*

**if**(cTeclaPresionada==KeyEvent.VK\_ENTER){ jbotonmain.doClick();}}

### **private void**

jPasswordField1ActionPerformed(java.awt.event.ActionEvent evt) {*// TODO add your handling code here:*}

*/\*\*@param args the command line arguments\*/***public static void** main(String args[]) { *//Metodo principal/\* Set the Nimbus look and feel \*/*

*//<editor-fold defaultstate="collapsed" desc=" Look and feelsetting code (optional) ">/\* If Nimbus (introduced in Java SE 6) is not available, staywith the default look and feel.\* For details see [http://download.oracle.com/javase/tutorial/uiswing/lookandfeel/plaf.html\\*](http://download.oracle.com/javase/tutorial/uiswing/lookandfeel/plaf.html)/***try** {

javax.swing.UIManager.setLookAndFeel("com.sun.java.swing.plaf.windows.Win dowsLookAndFeel");} **catch** (ClassNotFoundException ex) {java.util.logging.Logger.getLogger(SCADAFORM1.**class**.getName()).log(java.u til.logging.Level.SEVERE, **null**, ex);} **catch** (InstantiationException ex) {

java.util.logging.Logger.getLogger(SCADAFORM1.**class**.getName()).log(java.u til.logging.Level.SEVERE, **null**, ex);} **catch** (IllegalAccessException ex) {java.util.logging.Logger.getLogger(SCADAFORM1.**class**.getName()).log(java.u til.logging.Level.SEVERE, **null**, ex);} **catch** (javax.swing.UnsupportedLookAndFeelException ex) {java.util.logging.Logger.getLogger(SCADAFORM1.**class**.getName()).log(java.u til.logging.Level.SEVERE, **null**, ex);}*//</editor-fold>/\* Create and display the form \*/*

```
java.awt.EventQueue.invokeLater(new Runnable() {
```
**public void** run() {**new** SCADAFORM1().setVisible(**true**);}});}*// Variables declaration - do not modify*

**private** javax.swing.JButton jButton1;

**private** javax.swing.JComboBox<String> jComboBox1;

**private** javax.swing.JLabel jLabel1;**private**  javax.swing.JLabel jLabel2; **private**  javax.swing.JLabel jLabel3; **private**  javax.swing.JLabel jLabel4; **private** javax.swing.JLabel jLabel5;

**private** javax.swing.JPasswordField jPasswordField1;

**private** javax.swing.JButton jbotonmain;*// End of variables declaration*}

Apéndice B.3: Programación de la interfaz SCADA

**import** java.awt.Color; **import** java.awt.Desktop; **import** java.io.File;
**import** java.io.IOException; **import**  java.util.logging.Level; **import**  java.util.logging.Logger;**import** jssc.SerialPort;

**import** jssc.SerialPortEvent;

**import** jssc.SerialPortEventListener; **import** jssc.SerialPortException; **import** jssc.SerialPortList;

*/\*To change this license header, choose License Headers in ProjectProperties.*

- *\* To change this template file, choose Tools | Templates*
- *\* and open the template in the editor.*

*\*//\*\*\*\* @author Ramon\*//\*Paso 1- SE IMPLEMENTA SerialPortEventListener para escuchar los eventosdel puerto y se importan las librerías necesarias \*/*

**public class** OtrojFrame **extends** javax.swing.JFrame **implements**

SerialPortEventListener{ String valor="";

**int** cont=0; String cont1; String cont11;

**int** ini=0; *//Bandera de inicio//Paso 2.3 inicio*

**static** SerialPort serialPort; *//Variables para el puerto serial*

String NoPort = **new** String(); *//Variable para almacenar el nombre delpuerto*

*//Paso 2.3 fin* **public** OtrojFrame(String nPort) { *//Este es el constructor del jFrame OtrojFrame creado en la clase SCADAFORM1, noPort es una variable que contiene el valor del nombre de puerto obtenido en SCADAFORM1*

initComponents();NoPort=nPort;System.out.print("Este es el puerto "+nPort);AbrirPuertoSerie(nPort); *// Paso 2.1- Luego se inicializa el metodo*  *principal OtrojFrame con los valores de nport, se crea el metodopara recibir el nombre del puerto serial elejido en el otro jFrame y seabre para la*

setLocationRelativeTo(**null**); *//comunicación*

jTextArea1.append("Iniciando...**\n**");}*/\*\**

*\* This method is called from within the constructor to initializethe form.*

*\* WARNING: Do NOT modify this code. The content of this method isalways*

*\* regenerated by the Form Editor.*

*\*/*@SuppressWarnings("unchecked")

*// <editor-fold defaultstate="collapsed" desc="Generated Code">*

**private void** initComponents() {jPanel1 = **new** javax.swing.JPanel(); jLabel1 = **new**  javax.swing.JLabel(); jButtonOFFM1 = **new** javax.swing.JButton();jTextField1 = **new**  javax.swing.JTextField(); jProgressBar2 = **new** javax.swing.JProgressBar(); jButtonONM1 = **new** javax.swing.JButton(); jButton2 = **new** javax.swing.JButton();

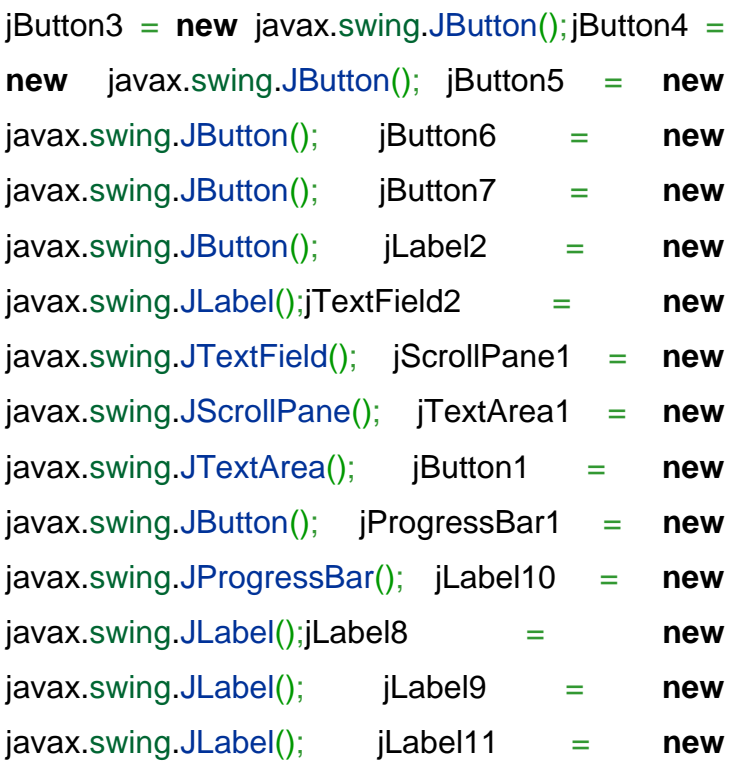

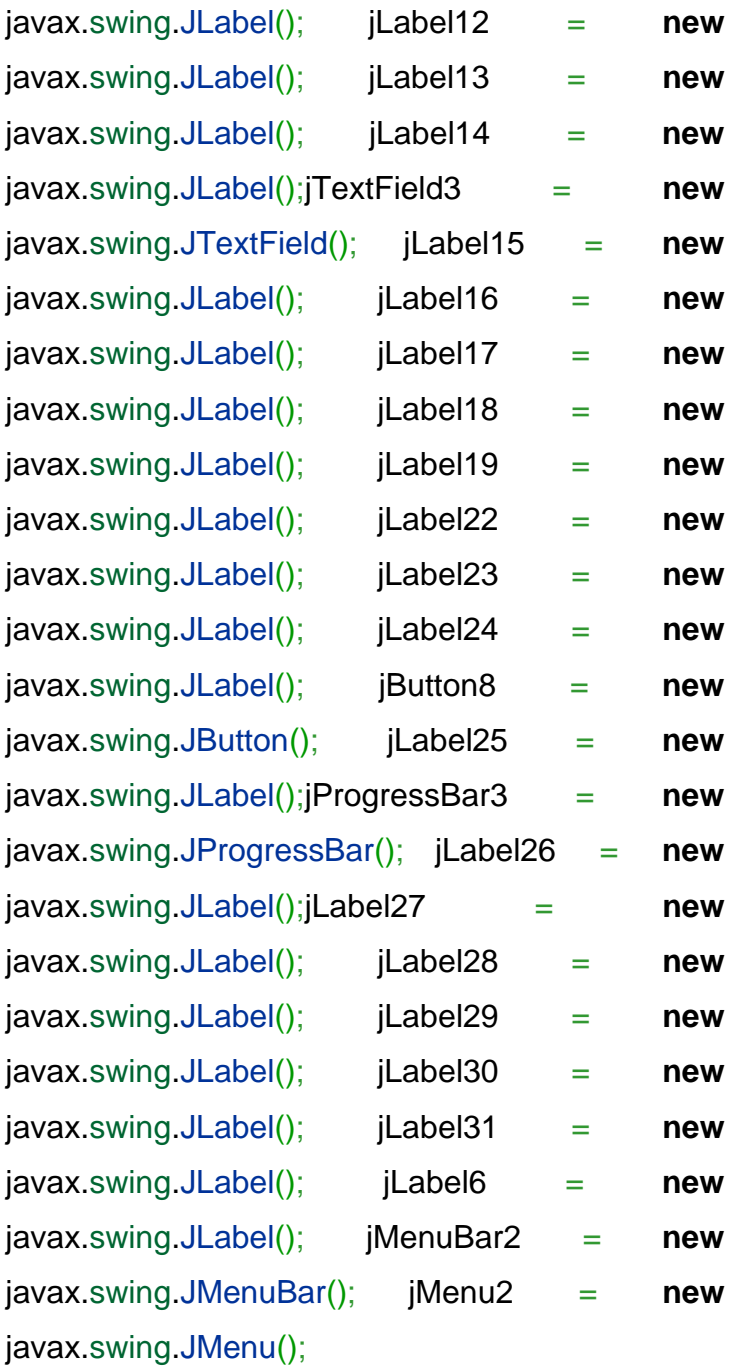

setDefaultCloseOperation(javax.swing.WindowConstants.EXIT\_ON\_CLOSE);setBackgr ound(**new** java.awt.Color(255, 255, 255));setCursor(**new**  java.awt.Cursor(java.awt.Cursor.DEFAULT\_CURSOR));setIconImages(**null**); setUndecorated(**true**);setPreferredSize(**new** java.awt.Dimension(2075, 1000)); setResizable(**false**);addWindowListener(**new** java.awt.event.WindowAdapter() {**public void** windowClosed(java.awt.event.WindowEvent evt) {

formWindowClosed(evt);}});getContentPane().setLayout(**new** org.netbeans.lib.awtextra.AbsoluteLayout());jPanel1.setBackground(**new**  java.awt.Color(255, 255, 255));jPanel1.setCursor(**new**

java.awt.Cursor(java.awt.Cursor.DEFAULT\_CURSOR));jPanel 1.setLayout(**new** org.netbeans.lib.awtextra.AbsoluteLayout());jLabel1.setText ("VALOR DE PUERTO SERIAL");jPanel1.add(jLabel1, **new** org.netbeans.lib.awtextra.AbsoluteConstraints(930, 170, 160, -1));jButtonOFFM1.setBackground(**new** java.awt.Color(0, 0, 0));jButtonOFFM1.setFont(**new** java.awt.Font("Tahoma", 1, 13)); *//*

*NOI18* jButtonOFFM1.setText("APAGAR");

*N* jButtonOFFM1.setToolTipText("Apagar bomba 1");

jButtonOFFM1.setBorder(javax.swing.BorderFactory.createBevelBorder(javax. swing.border.BevelBorder.RAISED));jButtonOFFM1.addActionListener(**new** java.awt.event.ActionListener() {**public void**  actionPerformed(java.awt.event.ActionEvent evt) {jButtonOFFM1ActionPerformed(evt);}});jPanel1.add(jButtonOFFM1, **new**

org.netbeans.lib.awtextra.AbsoluteConstraints(510, 635, 100, 30)); jPanel1.add(jTextField1, **new** org.netbeans.lib.awtextra.AbsoluteConstraints(980, 200, 60, -1));

jProgressBar2.setForeground(**new** java.awt.Color(0, 153, 255));

jProgressBar2.setOrientation(1); jProgressBar2.setToolTipText("");

jProgressBar2.setName(""); *// NOI18N* jProgressBar2.setString("");

jProgressBar2.setStringPainted(**true**);

jProgressBar2.setVerifyInputWhenFocusTarget(**false**);

jProgressBar2.addPropertyChangeListener(**new**

java.beans.PropertyChangeListener() {**public void** propertyChange(java.beans.PropertyChangeEvent

# evt) {} });jProgressBar2PropertyChange(evt);

jPanel1.add(jProgressBar2, **new**

org.netbeans.lib.awtextra.AbsoluteConstraints(580, 163, 30, 175));

jButtonONM1.setBackground(**new** java.awt.Color(0, 0, 0));jButtonONM1.setFont(**new** java.awt.Font("Tahoma", 1, 13)); *//*

*NOI18* jButtonONM1.setText("ENCENDER");

*N* jButtonONM1.setToolTipText("Encender bomba 1"

jButtonONM1.setBorder(javax.swing.BorderFactory.createBevelBorder(javax.s wing.border.BevelBorder.RAISED));

jButtonONM1.setFocusable(**false**); jButtonONM1.addActionListener(**new** java.awt.event.ActionListener(){**public void**  actionPerformed(java.awt.event.ActionEvent evt) { jButtonONM1ActionPerformed(evt);}});jPanel1.add(jButtonONM1, **new**

org.netbeans.lib.awtextra.AbsoluteConstraints(510, 595, 100, 30));

jButton2.setBackground(**new** java.awt.Color(0, 0, 0));

jButton2.setFont(**new** java.awt.Font("Tahoma", 1, 13)); *// NOI18N*

jButton2.setText("ENCENDER");

jButton2.setToolTipText("Encender bomba 2");

jButton2.setBorder(javax.swing.BorderFactory.createBevelBorder(javax.swin g.border.BevelBorder.RAISED));

jButton2.addActionListener(**new** java.awt.event.ActionListener() {

**public void** actionPerformed(java.awt.event.ActionEvent evt) { jButton2ActionPerformed(evt);}});jPanel1.add(jButton2, **new**

org.netbeans.lib.awtextra.AbsoluteConstraints(690, 595, 100, 30));

jButton3.setBackground(**new** java.awt.Color(0, 0, 0));

jButton3.setFont(**new** java.awt.Font("Tahoma", 1, 13)); *// NOI18N*

jButton3.setText("APAGAR");

jButton3.setToolTipText("Apagar bomba 2");

jButton3.setBorder(javax.swing.BorderFactory.createBevelBor

der(javax.swin g.border.BevelBorder.RAISED));

jButton3.addActionListener(**new**

java.awt.event.ActionListener() {**public void** 

actionPerformed(java.awt.event.ActionEvent evt) {

jButton3ActionPerformed(evt);}});jPanel1.add(jButton3, **new**

org.netbeans.lib.awtextra.AbsoluteConstraints(690, 635, 100, 30)); jButton4.setBackground(**new** java.awt.Color(0, 0, 0));jButton4.setFont(**new** java.awt.Font("Tahoma", 1, 13)); *// NOI18N*jButton4.setText("ENCENDER"); jButton4.setToolTipText("Encender bomba 3");

jButton4.setBorder(javax.swing.BorderFactory.createBevelBorder(javax.swin g.border.BevelBorder.RAISED));

jButton4.addActionListener(**new** java.awt.event.ActionListener() {

**public void** actionPerformed(java.awt.event.ActionEvent evt)jButton4ActionPerformed(evt);}});jPanel1.add(jButton4, **new**org.netbeans.lib.awtextra.AbsoluteConstraints(870, 595, 100, 30));jButton5.setBackground(**new** java.awt.Color(0, 0, 0));jButton5.setFont(**new** java.awt.Font("Tahoma", 1, 13)); *// NOI18N*jButton5.setText("APAGAR"); jButton5.setToolTipText("Apagar bomba 3"); jButton5.setBorder(javax.swing.BorderFactory.createBevelBorder(javax.swin

g.border.BevelBorder.RAISED));

jButton5.addActionListener(**new** java.awt.event.ActionListener() {

**public void** actionPerformed(java.awt.event.ActionEvent evt) { jButton5ActionPerformed(evt);}});jPanel1.add(jButton5, **new**

org.netbeans.lib.awtextra.AbsoluteConstraints(870, 635, 100, 30));

jButton6.setBackground(**new** java.awt.Color(0, 0, 0));

jButton6.setFont(**new** java.awt.Font("Tahoma", 1, 13)); *// NOI18N* jButton6.setToolTipText("Activar Modo MANUAL"); jButton6.setBorder(**null**);

jButton6.setBorderPainted(**false**); jButton6.setContentAreaFilled(**false**); jButton6.addActionListener(**new** java.awt.event.ActionListener() {

**public void** actionPerformed(java.awt.event.ActionEvent evt) { jButton6ActionPerformed(evt);}});

jPanel1.add(jButton6, **new**

org.netbeans.lib.awtextra.AbsoluteConstraints(620, 773, 250, 90));

jButton7.setBackground(**new** java.awt.Color(0, 0, 0));jButton7.setFont(**new**  java.awt.Font("Tahoma", 1, 13)); *// NOI18N*jButton7.setToolTipText("Activar Modo AUTOMATICO"); jButton7.setBorder(**null**);jButton7.setBorderPainted(**false**);

jButton7.setContentAreaFilled(**false**); jButton7.addActionListener(**new** java.awt.event.ActionListener() {

**public void** actionPerformed(java.awt.event.ActionEvent evt) { jButton7ActionPerformed(evt);}});jPanel1.add(jButton7, **new**org.netbeans.lib.awtextra.AbsoluteConstraints(980, 770, 250, 100));

jLabel2.setFont(**new** java.awt.Font("Tahoma", 1, 36)); *// NOI18N*

jLabel2.setText("SISTEMA DE DISTRIBUCION DE AGUA - CASUARINAS CORONELOVIEDO");jPanel1.add(jLabel2, **new** org.netbeans.lib.awtextra.AbsoluteConstraints(340, 20, 1220, 60));

jTextField2.setFont(**new** java.awt.Font("Tahoma", 0, 18)); *//*

*NOI18*

*N* jTextField2.setOpaque(**false**);

{ jTextField2.addActionListener(**new** java.awt.event.ActionListener()

> **public void** actionPerformed(java.awt.event.ActionEvent evt) { jTextField2ActionPerformed(evt);

}});jPanel1.add(jTextField2, **new** org.netbeans.lib.awtextra.AbsoluteConstraints(467, 765, 50, 30));jScrollPane1.setBorder(**null**); jScrollPane1.setAutoscrolls(**true**); jScrollPane1.setOpaque(**false**);jTextArea1.setEditable(**false**);

jTextArea1.setBackground(**new** java.awt.Color(0, 0, 0));jTextArea1.setColumns(20);

*NOI18* jTextArea1.setFont(**new** java.awt.Font("Monospaced", 1, 18)); *//*

*N*

jTextArea1.setForeground(**new** java.awt.Color(0, 255, 0)); jTextArea1.setRows(5);

jTextArea1.setBorder(**null**);

jTextArea1.setCaretPosition(jTextArea1.getDocument().getLength()); jScrollPane1.setViewportView(jTextArea1);

jPanel1.add(jScrollPane1, **new**

org.netbeans.lib.awtextra.AbsoluteConstraints(1120, 190, 350, 160));

jButton1.setBackground(**new** java.awt.Color(0, 0, 0));

jButton1.setFont(**new** java.awt.Font("Tahoma", 1, 13)); *// NOI18N*

jButton1.setBorder(**null**); jButton1.setBorderPainted(**false**); jButton1.setContentAreaFilled(**false**);

jButton1.addActionListener(**new** java.awt.event.ActionListener() {

**public void** actionPerformed(java.awt.event.ActionEvent evt) { jButton1ActionPerformed(evt);}});

jPanel1.add(jButton1, **new** org.netbeans.lib.awtextra.AbsoluteConstraints(1350, 770, 250, 100));

```
jProgressBar1.setForeground(new java.awt.Color(0, 204, 204));
jProgressBar1.setMaximum(50); jProgressBar1.setOrientation(1);
```
jProgressBar1.setString(""); jProgressBar1.setStringPainted(**true**); jPanel1.add(jProgressBar1, **new** org.netbeans.lib.awtextra.AbsoluteConstraints(1445, 447, 30, 140));jLabel10.setText("MODO MANUAL");

jPanel1.add(jLabel10, **new**

org.netbeans.lib.awtextra.AbsoluteConstraints(1720, 210, 170, 30));jLabel8.setFont(**new** java.awt.Font("Tahoma", 0, 24)); *// NOI18N*

jLabel8.setText("AVISOS - ESTADO");

jPanel1.add(jLabel8, **new**

org.netbeans.lib.awtextra.AbsoluteConstraints(1610, 110, 200, -1));

jLabel9.setIcon(**new** javax.swing.ImageIcon(getClass().getResource("/resources/ledamarillo.png"))); *// NOI18N*

jPanel1.add(jLabel9, **new** org.netbeans.lib.awtextra.AbsoluteConstraints(1600, 170,

-1, 100));jLabel11.setIcon(**new**

javax.swing.ImageIcon(getClass().getResource("/resources/ledamarillo.png"

))); *// NOI18N*jPanel1.add(jLabel11, **new**

org.netbeans.lib.awtextra.AbsoluteConstraints(1600, 280, -1, -1));

jLabel12.setText("NIVEL DE AGUA EN TANQUE");

jPanel1.add(jLabel12, **new** org.netbeans.lib.awtextra.AbsoluteConstraints(1720, 320, 230, 30));

jLabel13.setIcon(**new**

javax.swing.ImageIcon(getClass().getResource("/resources/ledamarillo.png"))); *// NOI18N*

jLabel13.setText("jLabel13"); jPanel1.add(jLabel13, **new**

org.netbeans.lib.awtextra.AbsoluteConstraints(1600, 390, 100, 100));

jLabel14.setText("NIVEL EN RESERVORIO");

jPanel1.add(jLabel14, **new**

org.netbeans.lib.awtextra.AbsoluteConstraints(1720, 430, 220, 30));

jTextField3.setText("jTextField3"); jPanel1.add(jTextField3, **new** org.netbeans.lib.awtextra.AbsoluteConstraints(920,  $290, -1, -1)$ ;

jLabel15.setIcon(**new** javax.swing.ImageIcon(getClass().getResource("/resources/ledamarillo.png"))); *// NOI18N*

jLabel15.setText("jLabel15"); jPanel1.add(jLabel15, **new**

org.netbeans.lib.awtextra.AbsoluteConstraints(1600, 500, 100, -1));

jLabel16.setText("NIVEL DE PRESION");

jPanel1.add(jLabel16, **new** org.netbeans.lib.awtextra.AbsoluteConstraints(1720 , 540, 180, 30));jLabel17.setIcon(**new** javax.swing.ImageIcon(getClass().getResource("/reso urces/motoroff.png")))

; *// NOI18N*

jPanel1.add(jLabel17, **new**org.netbeans.lib.awtextra.AbsoluteConstraints(505, 480, 140, 110));

jLabel18.setIcon(**new**

javax.swing.ImageIcon(getClass().getResource("/resources/motoroff.png")))

; *// NOI18N* jPanel1.add(jLabel18, **new**

org.netbeans.lib.awtextra.AbsoluteConstraints(680, 485, 120, -1));

jLabel19.setIcon(**new**

javax.swing.ImageIcon(getClass().getResource("/resources/motoroff.png")))

; *// NOI18N*jPanel1.add(jLabel19, **new**

org.netbeans.lib.awtextra.AbsoluteConstraints(860, 485, 120, 100));

jLabel22.setText("Bomba 1");jPanel1.add(jLabel22, **new** org.netbeans.lib.awtextra.AbsoluteConstraints(540, 470, -1, -1));

jLabel23.setText("Bomba 2");jPanel1.add(jLabel23, **new** org.netbeans.lib.awtextra.AbsoluteConstraints(710, 470, -1, -1));

jLabel24.setText("Bomba 3");jPanel1.add(jLabel24, **new** org.netbeans.lib.awtextra.AbsoluteConstraints(890, 470, -1, -1));

jButton8.setToolTipText("REFRESCAR CONEXION CON CONTROLADOR");

jButton8.setBorder(**null**); jButton8.setBorderPainted(**false**); jButton8.setContentAreaFilled(**false**); jButton8.setCursor(**new**

java.awt.Cursor(java.awt.Cursor.HAND\_CURSOR)); jButton8.addActionListener(**new** java.awt.event.ActionListener() {

**public void** actionPerformed(java.awt.event.ActionEvent evt) { jButton8ActionPerformed(evt);}});jPanel1.add(jButton8, **new**

org.netbeans.lib.awtextra.AbsoluteConstraints(190, 170, 160,

160));jLabel25.setIcon(**new**javax.swing.ImageIcon(getClass().getResource("/resour ces/logo -copia.png"))); *// NOI18N*jPanel1.add(jLabel25, **new**

org.netbeans.lib.awtextra.AbsoluteConstraints(0, 0, 200, 170)); jProgressBar3.setBackground(**new** java.awt.Color(0, 0, 0));

jProgressBar3.setForeground(**new** java.awt.Color(0, 204, 255)); jProgressBar3.setOrientation(1);

jProgressBar3.setValue(20);

jProgressBar3.setBorder(javax.swing.BorderFactory.createLineBorder(**new** java.awt.Color(0, 0, 0)));

jProgressBar3.setString("");

jProgressBar3.setStringPainted(**true**);

jPanel1.add(jProgressBar3, **new**

org.netbeans.lib.awtextra.AbsoluteConstraints(340, 558, -1, 150));

jLabel26.setText("ABIERTO"); jPanel1.add(jLabel26, **new**

org.netbeans.lib.awtextra.AbsoluteConstraints(280, 560, -1, -1));

jLabel27.setText("CERRADO"); jPanel1.add(jLabel27, **new**

org.netbeans.lib.awtextra.AbsoluteConstraints(280, 690, -1, -1));

jLabel28.setText("500.000 litros");

jPanel1.add(jLabel28, **new**

org.netbeans.lib.awtextra.AbsoluteConstraints(470, 160, -1, -1));

jLabel29.setText("100 litros");

jPanel1.add(jLabel29, **new**

org.netbeans.lib.awtextra.AbsoluteConstraints(490, 320, -1, -1));

jLabel30.setText("1.4 M litros");

jPanel1.add(jLabel30, **new**

org.netbeans.lib.awtextra.AbsoluteConstraints(1520, 440, -1, -1));

jLabel31.setText("0 litros");

jPanel1.add(jLabel31, **new**

org.netbeans.lib.awtextra.AbsoluteConstraints(1530, 570, -1, -1));

### jLabel6.setIcon(**new**

javax.swing.ImageIcon(getClass().getResource("/resources/disefondo.png"))

); *// NOI18N*

jLabel6.setText("jLabel4"); jPanel1.add(jLabel6, **new**

org.netbeans.lib.awtextra.AbsoluteConstraints(150, 90, 1470, 810));

getContentPane().add(jPanel1, **new**

org.netbeans.lib.awtextra.AbsoluteConstraints(0, 0, 2020, 1330));

```
jPanel1.getAccessibleContext().setAccessibleName("");
```
jPanel1.getAccessibleContext().setAccessibleDescription("");

jMenuBar2.setBackground(**new** java.awt.Color(153, 153, 153)); jMenu2.setText("Ayuda");

jMenu2.addMouseListener(**new** java.awt.event.MouseAdapter() {

```
public void mousePressed(java.awt.event.MouseEvent evt) {
jMenu2MousePressed(evt);}});jMenuBar2.add(jMenu2);
setJMenuBar(jMenuBar2);getAccessibleContext().setAccessibleDescription(")
;pack();}// </editor-fold>/*Cuando se cierra la ventana tambien se cierra el
puerto serial */private void
formWindowClosed(java.awt.event.WindowEvent evt) {try
{serialPort.closePort();}catch (SerialPortException ex) {
System.out.println(ex);}System.exit(0);}private void
jMenu2MousePressed(java.awt.event.MouseEvent evt) {try {File path = new 
File("C:\\Users\\Ramon\\Documents\\NetBeansProjects\\SCADA\\src\\resources\\
a yuda.pdf"); //Ruta de documento de ayuda
Desktop.getDesktop().open(path);
```
}**catch** (IOException ex) {zex.printStackTrace();}}**private void** Button8ActionPerformed(java.awt.ev ent.ActionEvent evt)

{jTextArea1.append("Reconectando...**\n**");**try** { serialPort.closePort();}**catch** (SerialPortException ex) {System.out.println(ex);}

AbrirPuertoSerie(NoPort);*//Llama al metodo de apertura de puertopara reintentar la comuniación con el dispositivo*System.out.println(NoPort);}

**private void** jButton1ActionPerformed(java.awt.event.ActionEvent evt){System.exit(0);*//Salir del sistema*}

**private void** jButton7ActionPerformed(java.awt.event.ActionEvent evt)

{jTextArea1.append("Modo Automático ACTIVADO **\n**");jLabel9.setIcon(**new**

javax.swing.ImageIcon(getClass().getResource("/resources/ledverde.png")))

jLabel10.setText("MODO AUTOMATICO"); jButtonONM1.setEnabled(**false**);*//Se*

*desactivan los botones de accionamiento manual de los motores*

jButtonOFFM1.setEnabled(**false**); jButton2.setEnabled(**false**);

jButton3.setEnabled(**false**); jButton4.setEnabled(**false**);

jButton5.setEnabled(**false**);}

**private void** jButton6ActionPerformed(java.awt.event.ActionEvent evt)

{jTextArea1.append("Modo Manual ACTIVADO **\n**");jLabel9.setIcon(**new**

javax.swing.ImageIcon(getClass().getResource("/resources/ledamarillo.png")));

jLabel10.setText("MODO MANUAL"); jButtonONM1.setEnabled(**true**);*//Se activan los botones deaccionamiento manual de los motores*

jButtonOFFM1.setEnabled(**true**); jButton2.setEnabled(**true**);

jButton3.setEnabled(**true**); jButton4.setEnabled(**true**); jButton5.setEnabled(**true**);}

**private void** jButton5ActionPerformed(java.awt.event.ActionEvent evt)

{**try** { serialPort.writeString("5");jTextArea1.append("Bomba 3 APAGADO **\n**"); jLabel19.setIcon(**new**javax.swing.ImageIcon(getClass().getResource("/resources/m otoroff.png")))} **catch** (SerialPortException ex)

{Logger.getLogger(OtrojFrame.**class**.getName()).log(Level.SEVERE, **null**, ex)}}

**private void** jButton4ActionPerformed(java.awt.event.ActionEvent evt)

{**try** { serialPort.writeString("4");

jTextArea1.append("Bomba 3 ENCENDIDO **\n**");

jLabel19.setIcon(**new**

javax.swing.ImageIcon(getClass().getResource("/resources/motoron.png")));} **catch**  (SerialPortException ex) {

Logger.getLogger(OtrojFrame.**class**.getName()).log(Level.SEVERE, **null**, ex);}}

**private void** jButton3ActionPerformed(java.awt.event.ActionEvent evt)

{**try** { serialPort.writeString("3");jTextArea1.append("Bomba 2 APAGADO **\n**"); jLabel18.setIcon(**new**

javax.swing.ImageIcon(getClass().getResource("/resources/motoroff.png")));} **catch** (SerialPortException ex)

{Logger.getLogger(OtrojFrame.**class**.getName()).log(Level.SEVERE, **null**, ex);}}**private void** jButton2ActionPerformed(java.awt.event.ActionEvent evt)

{**try** { serialPort.writeString("2");jTextArea1.append("Bomba 2 ENCENDIDO **\n**"); jLabel18.setIcon(**new**javax.swing.ImageIcon(getClass().getResource("/resources/m otoron.png")));} **catch** (SerialPortException ex) {

Logger.getLogger(OtrojFrame.**class**.getName()).log(Level.SEVERE, **null**, ex);}}

**private void** jButtonONM1ActionPerformed(java.awt.event.ActionEventevt) {**try** { serialPort.writeString("1");jTextArea1.append("Bomba 1 ENCENDIDO **\n**");

jLabel17.setIcon(**new**javax.swing.ImageIcon(getClass().getResource("/resourc es/motoron.png")));} **catch** (SerialPortException ex) {*//System.out.println(ex);*

Logger.getLogger(OtrojFrame.**class**.getName()).log(Level.SEVERE, **null**, ex);}}

**private void** ProgressBar2PropertyChange (java.beans. PropertyChangeEvent evt) {}**private void** jButtonOFFM1ActionPerformed(java.awt.event.ActionEventevt) {

**try** { serialPort.writeString("0"); jTextArea1.append("Bomba 1 APAGADO **\n**"); jLabel17.setIcon(**new**

javax.swing.ImageIcon(getClass().getResoure("/resources/motoroff.png")))} **catch** (SerialPortException ex) {

jTextArea1.append(SerialPortException.TYPE\_PORT\_BUSY);Logger.getLogger(Otr ojFrame.**class**.getName()).log(Level.SEVERE, **null**, ex);}}**private void**  jTextField2ActionPerformed(java.awt.event.ActionEventevt) {*// TODO add your handlingcode here:*}*//Se ha borrado el Main, puesto que el formulario es iniciado desde otraventana y adquiere las mismas caracteristicas de la clase que lo generó// Variables declaration - do not modify* **private** javax.swing.JButton jButton1; **private** javax.swing.JButton jButton2; **private** javax.swing.JButton jButton3; **private** javax.swing.JButton jButton4; **private** javax.swing.JButton jButton5; **private** javax.swing.JButton jButton6; **private** javax.swing.JButton jButton7; **private** javax.swing.JButton jButton8; **private** javax.swing.JButton jButtonOFFM1;**private** javax.swing.JButton jButtonONM1; **private**  javax.swing.JLabel jLabel1; **private** javax.swing.JLabel jLabel10; **private**  javax.swing.JLabel jLabel11; **private** javax.swing.JLabel jLabel12; **private**  javax.swing.JLabel jLabel13; **private** javax.swing.JLabel jLabel14; **private**  javax.swing.JLabel jLabel15; **private** javax.swing.JLabel jLabel16; **private**  javax.swing.JLabel jLabel17; **private** javax.swing.JLabel jLabel18;**private**  javax.swing.JLabel jLabel19; **private** javax.swing.JLabel jLabel2; **private**  javax.swing.JLabel jLabel22; **private** javax.swing.JLabel jLabel23; **private**javax.swing.JLabel jLabel24; **private** javax.swing.JLabel jLabel25; **private** javax.swing.JLabel jLabel26; **private** javax.swing.JLabel jLabel27; **private** javax.swing.JLabel jLabel28; **private** javax.swing.JLabel jLabel29; **private** javax.swing.JLabel jLabel30; **private** javax.swing.JLabel jLabel31; **private** javax.swing.JLabel jLabel6; **private** javax.swing.JLabel jLabel8; **private**  javax.swing.JLabel jLabel9; **private** javax.swing.JMenu jMenu2; **private**  javax.swing.JMenuBar jMenuBar2;**private** javax.swing.JPanel jPanel1;

**private** javax.swing.JProgressBar jProgressBar1; **private**  javax.swing.JProgressBar jProgressBar2; **private** javax.swing.JProgressBar jProgressBar3; **private** javax.swing.JScrollPane jScrollPane1; **private**  javax.swing.JTextArea jTextArea1; **private** javax.swing.JTextField jTextField1; **private** javax.swing.JTextField jTextField2; **private** javax.swing.JTextField jTextField3;*// End of variables declaration*@Override**public void** serialEvent(SerialPortEvent event) {**if**(event.isRXCHAR() && (event.getEventValue()>0)) { System.out.println(event.isRXCHAR());**try** {*//jTextArea1.append(serialPort.readString()); // lee eldato del puerto serial y lo va agregando al jTextArea1//jTextArea1.setCaretPosition(jTextArea1.getDocument().getLength() );*cont1=serialPort.readString();**if**  $($  cont1.startsWith("a")){cont11=cont1.replace("a",  $"$ "); jTextField1.setText(cont11);*//cont=(Integer.parseInt(jTextField1.getText()));* jProgressBar2.setValue(cont+Integer.parseInt(String.valueOf(cont11))); System.out.println("estoy aqui"+cont1); **if**(Integer.parseInt(cont11)<=10){

#### jLabel11.setIcon(**new**

javax.swing.ImageIcon(getClass().getResource("/resources/ledrojo.png")));jLabel12.set Text("NIVEL BAJO EN TANQUE ELEVADO"); jProgressBar2.setForeground(Color.ORANGE);}**else**{jLabel11.setIcon(**new** javax.swing.ImageIcon(getClass().getResource("/resources/ledverde.png"))) jLabel12.setText("NIVEL NORMAL EN TANQUE ELEVADO");

153, 255));} jProgressBar2.setForeground(**new** java.awt.Color(0,

**if** (cont1.startsWith("b")){

}

cont11=cont1.replace("b", ""); jTextField1.setText(cont11);*//cont=(Integer .parseInt(jTextField1.getText()));*

jProgressBar1.setValue(cont+Integer.parseInt(String.valueOf(cont11))); System.out.println("estoy aqui"+cont1); **if**(Integer.parseInt(cont11)<=20){

### jLabel13.setIcon(**new**

javax.swing.ImageIcon(getClass().getResource("/resources/ledrojo.png" )));

jLabel14.setText("NIVEL BAJO EN RESERVORIO");

jProgressBar1.setForeground(Color.ORANGE);}

**else**{jLabel13.setIcon(**new**

javax.swing.ImageIcon(getClass().getResource("/resources/ledverde.pn g")))

#### 204, 204));}

jLabel14.setText("NIVEL NORMAL EN RESERVORIO");

jProgressBar1.setForeground(**new** java.awt.Color(0,

**if** (cont1.startsWith("c")){

cont11=cont1.replace("c",

"");

jTextField2.setText(cont11);

*//cont=(Integer.parseInt(jTextField1.getText()));*

*//jProgressBar1.setValue(cont+Integer.parseInt(String.valueOf(cont11)));* System.out.println("estoy aqui"+cont1); **if**(Integer.parseInt(cont11)<=20){

#### jLabel13.setIcon(**new**

javax.swing.ImageIcon(getClass().getResource("/resources/ledrojo.png") ));jLabel14.setText("NIVEL BAJO EN RESERVORIO");

*//jProgressBar1.setForeground(Color.ORANGE);*}**else**{jLabel13.setIc on(**new** javax.swing.ImageIcon(getClass().getResource("/resources/ledverde.pn g")));

*2 0 4 , 04));* } jLabel14.setText("NIVEL NORMAL EN RESERVORIO");

*2 //jProgressBar1.setForeground(new java.awt.Color(0,*}

**if** (cont1.startsWith("d")){

cont11=cont1.replace("d", ""); jTextField1.setText(cont11);*//cont=(Integer. parseInt(jTextField1.getText()));*

jProgressBar3.setValue(cont+Integer.parseInt(String.valueOf(cont11))); System.out.println("estoy aqui"+cont1); **if**(Integer.parseInt(cont11)<=20){

**if** (cont1.startsWith("d")){

cont11=cont1.replace("d", ""); jTextField1.setText(cont11);*//cont=(Integer. parseInt(jTextField1.getText()));*

jProgressBar3.setValue(cont+Integer.parseInt(String.valueOf(cont11)));

jLabel13.setIcon(**new**

javax.swing.ImageIcon(getClass().getResource("/resources/ledrojo.png")));

jLabel14.setText("NIVEL BAJO EN RESERVORIO");

*//jProgressBar3.setForeground(Color.ORANGE);*

}

**else**{

jLabel13.setIcon(**new**

javax.swing.ImageIcon(getClass().getResource("/resources/ledverde.png")))

## jLabel14.setText("NIVEL NORMAL EN RESERVORIO");

204, 204));

jProgressBar3.setForeground(**new** java.awt.Color(0,

}

;

*/\*jTextField1.setText(cont11);*

*//cont=(Integer.parseInt(jTextField1.getText()));*

*jProgressBar2.setValue(cont+Integer.parseInt(String.valueOf(cont11)));*

*System.out.println("estoy aqui"+cont1);\*/*

 $if(ini==0)$ {

jTextArea1.append("Iniciado con EXITO **\n**");

jTextArea1.setCaretPosition(jTextArea1.getDocument().getLength());}

ini=1;}**catch** (SerialPortException ex) {System.out.println("Error in receiving string from COM-port: " + ex);}}}*/\*Paso 2.2-METODO PARA DEJAR LISTO EL PUERTO SERIAL PARA LA RECEPCION YENVIO DE DATOS\*/***private void** AbrirPuertoSerie(String nPort) {serialPort = **new** SerialPort(nPort); *// Crea el objeto*

**try** {serialPort.openPort();*//Abre el puerto serial* serialPort.setParams(SerialPort.BAUDRATE\_19200, *//Configuracióndel puerto serial*

> SerialPort.DATABITS\_8, SerialPort.STOPBITS\_1,

SerialPort.PARITY\_NONE);*//Set params. Also you can set params by this string: serialPort.setParams(9600, 8, 1,*

*0);*serialPort.addEventListener(**this**,SerialPort.MASK\_RXCHAR);}**catch**  (SerialPortException ex) {

System.out.println(ex);jTextArea1.append(SerialPortException.TYPE\_PORT\_BUS Y+"**\n**");}System.out.println(NoPort);

System.out.println("estoy en abrir puerto serie");*//Mensajes mostrados en la consola de desarrollo durante la ejecución del programadentro de Netbeans*}}

Apéndice B.4: Programación del controlador

**Programación para comunicación y envío de información a la interfaz SCADA:**

```
int inte=1;
int contador1=0;
int contador2=0;
int contador3=0;
int contador4=0;
String a="a";
String b="b";
String c="c";
String d="d"; void
setup() {// 
initialize both 
serial ports:
Serial.begin(1920
0);
pinMode(LED_BU
ILTIN,OUTPUT);d
igitalWrite(LED_B
UILTIN,LOW);}voi
d loop() {
```

```
if (Serial.available()) {inte = 
Serial.read(); if(inte=='1'){
```

```
digitalWrite(LED_BUILTIN,HIGH);
Serial.print("ENCENDIDO");
contador1=0;}
```

```
else if(inte=='0'){
digitalWrite(LED_BUILTIN,LOW);
```

```
Serial.print("APAGADO");
```

```
contador2=0}
```

```
//Serial.print("\n");}if(contador1<200){ Serial.print(a+contador1);contador1++;
```
}delay(8);//solamente se puede bajar el tiempo hasta 8 milisegundos,luego ya no lee bien el puerto en el SCADAif(contador2<300){

**Serial**.print(b+contador2);// Serial.print(con);contador2++;}delay(8);//solamente se puede bajar el tiempo hasta 8 milisegundosif(contador3<400){ Serial.print(c+contador3);// Serial.print(con);

contador3++;}delay(10);//solamente se puede bajar el tiempo hasta 8 milisegundosif(contador4<500){**Serial**.print(d+contador4);// Serial.print(con); contador4++;

}delay(10);}//solamente se puede bajar el tiempo hasta 8 milisegundos

Programación pseudocódigo del control automatizado del sistema:

variable tipo numero entero Motor1; variable tipo numero entero Motor2; variable tipo numero entero Sensornivel1; variable tipo numero entero Sensornivel2; variable tipo numero entero Sensorcaudal; variable tipo numero entero Sensorpresion;variable tipo numero entero Valvula1;variable tipo numero entero Valvulaposicion; variable tipo numero

entero araux=1; variable tipo numero entero variableinicio=1;

variable tipo numero entero variablehabilitacion=0; variable tipo numero entero variableauxiliar=0; void configuracion{

Apagar Motor1; Apagar Motor2; Cerrar Valvula1;}

void blucle repetitivo{ Leer Sensornivel1; Leer Sensornivel2; Leer Sensorcaudal; Leer Sensorpresion; Leer

Valvulaposicion;

Enviar valores de sensores a la interfaz SCADA; Mientras (Sensornivel1<=400cm Y variableinicio==1){

Encender motor1;

Si (Sensornivel2>60cm Y varaux==1){ Leer Sensornivel1;Si (Sensornivel1>66cm Y Sensornivel1<=132cm){Abrir Valvula1 hasta 1/6 de su posicion;}

Si (Sensornivel1>132cm Y Sensornivel1<=198cm){Abrir Valvula1 hasta 1/3 de su posicion;}Si (Sensornivel1>198cm Y Sensornivel1<=264cm){Abrir Valvula1 hasta 1/2 de su,posicion;}

Si (Sensornivel1>264cm Y Sensornivel1<=330cm){Abrir Valvula1 hasta 2/3 de su posicion;}Si (Sensornivel1>330cm Y Sensornivel1<=400cm){variable habilitacion=1; variable inicio=0;}

Sino {Si (Sensornivel2<65cm){varaux=0;

Sino {varaux=1;}}}}Leer Sensornivel2;}Mientras (Sensornivel2>60cm Y variablehabilitacion==1){ //aguasuficiente en el reservorioLeer Sensornivel1; Leer Sensornivel2; Leer Sensorcaudal; Leer Sensorpresion; Leer Valvulaposicion;Si (Sensornivel1<400cm){Si (Sensornivel1<350cm O Sensorcaudal>250m3/h){ //condicion necesaria para evitar que la bomba se encienda y apague constantementeuna vez que llega al nivel maximoEncender Motor1;Si (Sensorcaudal>250m3/h){ //si el caudal de salida esmayor a la de entrada se enciende el motor2Encender Motor2}}}Si (Sensornivel1<10cm){Cerrar Valvula1;//Cierra la valvula de salida cuando el agua esinsuficienteAviso de insuficiencia de agua en tanque elevado;}Enviar valores de sensores a la interfaz SCADA;}Si (Sensornivel2<60cm){Aviso de insuficiencia de agua en reservorio; variableauxiliar=1;variablehabilitacion=0;}Si (variableauxiliar==1 Y Sensornivel2<65cm){ //condicion para evitarel encendido y apagado constante de los motoresvariablehabilitacion=1; variableauxiliar=0;}Sino{variablehabilitacion=1;}Si (Sensorcaudal>375m3/h){Hacer {

Cerrar Valvula1 gradualmente;

LeerSensorcaudal; hasta(Sensorcaudal<=375m3/h); }

Si (Sensorpresion<1,9 bar Y Sensornivel1>100cm){ //control de presion apartir de un nivel de un metro Aviso de subpresion; Si (Sensorcaudal<375m3/h Y Valvulaposicion!=posicionfinal){//!=significa distinto de

Hacer {Abrir Valvula1 gradualmente;Leer Sensorpresion;

Leer Valvulaposicion;}hasta(Sensorpresion=2 bar O Valvulaposicion==posicionfinal);}}}